## **Quantum EIO**

# Remote I/O Modules Installation and Configuration Guide

12/2018

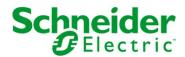

The information provided in this documentation contains general descriptions and/or technical characteristics of the performance of the products contained herein. This documentation is not intended as a substitute for and is not to be used for determining suitability or reliability of these products for specific user applications. It is the duty of any such user or integrator to perform the appropriate and complete risk analysis, evaluation and testing of the products with respect to the relevant specific application or use thereof. Neither Schneider Electric nor any of its affiliates or subsidiaries shall be responsible or liable for misuse of the information contained herein. If you have any suggestions for improvements or amendments or have found errors in this publication, please notify us.

You agree not to reproduce, other than for your own personal, noncommercial use, all or part of this document on any medium whatsoever without permission of Schneider Electric, given in writing. You also agree not to establish any hypertext links to this document or its content. Schneider Electric does not grant any right or license for the personal and noncommercial use of the document or its content, except for a non-exclusive license to consult it on an "as is" basis, at your own risk. All other rights are reserved.

All pertinent state, regional, and local safety regulations must be observed when installing and using this product. For reasons of safety and to help ensure compliance with documented system data, only the manufacturer should perform repairs to components.

When devices are used for applications with technical safety requirements, the relevant instructions must be followed.

Failure to use Schneider Electric software or approved software with our hardware products may result in injury, harm, or improper operating results.

Failure to observe this information can result in injury or equipment damage.

© 2018 Schneider Electric. All rights reserved.

## **Table of Contents**

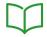

|           | Safety Information                                           |
|-----------|--------------------------------------------------------------|
|           | About the Book                                               |
| Chapter 1 | Characteristics of Ethernet Remote I/O Modules               |
|           | Quantum EIO 140CRP31200 Head Module Description              |
|           | Quantum EIO Adapter Module Descriptions                      |
|           | Module Specifications                                        |
|           | I/O Devices                                                  |
| Chapter 2 | Installation                                                 |
| 2.1       | Installing Quantum EIO Modules                               |
|           | Installing the Quantum Controller                            |
|           | Mounting a Quantum EIO-Compatible Module on the Backplane    |
|           | Quantum EIO-Compatible Module Installation Considerations    |
|           | Remote I/O Network Cable Installation                        |
| 2.2       | Installing the Communications Adapter on the Remote Drop     |
|           | Installing a Quantum EIO Adapter Module                      |
|           | Installing Ethernet Remote I/O Drops on a Remote Rack        |
|           | Setting the Location of the Ethernet Remote I/O Drop         |
| 2.3       | Remote I/O Infrastructure Cables                             |
|           | Cable Installation                                           |
|           | Duplicate IP Address Checking                                |
|           | Loss of I/O Connection                                       |
| Chapter 3 | Configuration and Programming with Control Expert            |
| 3.1       | Creating a Control Expert Project                            |
|           | Configuring the Local Rack                                   |
|           | Configuring the Ethernet Remote I/O Drop                     |
|           | Available Control Expert Configuration Tabs                  |
|           | NTP Configuration in Control Expert                          |
| 3.2       | Control Expert Configuration for Remote I/O Ethernet Modules |
|           | IP Configuration                                             |
|           | RSTP Bridge Configuration                                    |
|           | SNMP Agent Configuration                                     |
|           | Service Port Configuration.                                  |

| 3.3       | Control Expert Configuration for Ethernet Remote I/O Drops    |
|-----------|---------------------------------------------------------------|
|           | Configuring the Size and Location of Data                     |
|           | Configuring the Parameters                                    |
|           | Device DDT Parameters                                         |
|           | Time Stamping                                                 |
| 3.4       | Derived Data Types                                            |
|           | Device DDT Names for the Quantum EIO Remote I/O Head Module . |
|           | Device DDT Names for Quantum EIO Remote I/O Adapter Modules . |
| 3.5       | Elementary Functions (EFs) and Function Blocks (EFBs)         |
|           | Using Quantum Function Blocks in M580 Systems                 |
| 3.6       | Application Download                                          |
|           | Downloading the Application to the PLC                        |
| Chapter 4 | Explicit Messaging                                            |
| 4.1       | EtherNet/IP Explicit Messaging Using MBP_MSTR                 |
|           | Supported MBP_MSTR Function Codes                             |
|           | EtherNet/IP Explicit Messaging Services                       |
|           | Configuring the CONTROL and DATABUF Parameters                |
| 4.2       | Explicit Messaging via the Control Expert GUI                 |
|           | Sending Explicit Messages to EtherNet/IP Devices              |
| 4.3       | Immediate I/O Access (IU_ERIO)                                |
|           | Description                                                   |
| Chapter 5 | Implicit Messaging                                            |
|           | The MAST Task in Implicit Exchanges                           |
| Chapter 6 | Diagnostics                                                   |
| 6.1       | LED Indicators                                                |
|           | LED Indicators on the 140 CRP 312 00 Module                   |
|           | LED Indicators on the Quantum EIO Adapter Module              |
| 6.2       | Service Port Management                                       |
|           | Service Port Configuration                                    |
|           | Service Port Configuration for Adapter Modules                |
| 6.3       | Diagnostics Available through the CPU                         |
|           | System Diagnostics                                            |
|           | Device Data Types for the Remote I/O Modules                  |
| 6.4       | Diagnostics Available through Modbus/TCP                      |
|           | Modbus Diagnostic Codes                                       |

| 6.5       | Diagnostics Available through EtherNet/IP CIP Objects   | 134 |
|-----------|---------------------------------------------------------|-----|
|           | About CIP Objects                                       | 135 |
|           | Identity Object                                         | 136 |
|           | Assembly Object                                         | 138 |
|           | Connection Manager Object                               | 140 |
|           | Quality Of Service (QoS) Object                         | 142 |
|           | TCP/IP Interface Object                                 | 144 |
|           | Ethernet Link Object                                    | 146 |
|           | EtherNet/IP Interface Diagnostics Object                | 150 |
|           | EtherNet/IP IO Scanner Diagnostics Object               | 153 |
|           | IO Connection Diagnostics Object                        | 155 |
|           | EtherNet/IP Explicit Connection Diagnostics Object      | 159 |
|           | EtherNet/IP Explicit Connection Diagnostics List Object | 161 |
|           | RSTP Diagnostics Object                                 | 163 |
|           | Service Port Control Object                             | 168 |
| 6.6       | Diagnostics Available through Control Expert            | 170 |
|           | Device Services                                         | 171 |
|           | EtherNet/IP Objects                                     | 172 |
|           | Service Port Management (Online Action)                 | 173 |
|           | Pinging the 140CRP31200 Module                          | 175 |
|           | Displaying I/O Memory Consumption                       | 177 |
|           | Logging DTM Events to a Control Expert Logging Screen   | 178 |
| Chapter 7 | Firmware Upgrade                                        | 179 |
| •         | 140CRP31200 Firmware Upgrade                            | 180 |
|           | Adapter Firmware Upgrade                                | 182 |
| Glossary  |                                                         | 189 |
| Index     |                                                         | 195 |

## **Safety Information**

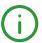

## **Important Information**

#### NOTICE

Read these instructions carefully, and look at the equipment to become familiar with the device before trying to install, operate, service, or maintain it. The following special messages may appear throughout this documentation or on the equipment to warn of potential hazards or to call attention to information that clarifies or simplifies a procedure.

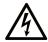

The addition of this symbol to a "Danger" or "Warning" safety label indicates that an electrical hazard exists which will result in personal injury if the instructions are not followed.

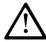

This is the safety alert symbol. It is used to alert you to potential personal injury hazards. Obey all safety messages that follow this symbol to avoid possible injury or death.

## **A** DANGER

**DANGER** indicates a hazardous situation which, if not avoided, **will result in** death or serious injury.

## WARNING

**WARNING** indicates a hazardous situation which, if not avoided, **could result in** death or serious injury.

## CAUTION

**CAUTION** indicates a hazardous situation which, if not avoided, **could result** in minor or moderate injury.

## NOTICE

**NOTICE** is used to address practices not related to physical injury.

#### PLEASE NOTE

Electrical equipment should be installed, operated, serviced, and maintained only by qualified personnel. No responsibility is assumed by Schneider Electric for any consequences arising out of the use of this material.

A qualified person is one who has skills and knowledge related to the construction and operation of electrical equipment and its installation, and has received safety training to recognize and avoid the hazards involved.

#### BEFORE YOU BEGIN

Do not use this product on machinery lacking effective point-of-operation guarding. Lack of effective point-of-operation guarding on a machine can result in serious injury to the operator of that machine.

## **A** WARNING

#### UNGUARDED EQUIPMENT

- Do not use this software and related automation equipment on equipment which does not have point-of-operation protection.
- Do not reach into machinery during operation.

Failure to follow these instructions can result in death, serious injury, or equipment damage.

This automation equipment and related software is used to control a variety of industrial processes. The type or model of automation equipment suitable for each application will vary depending on factors such as the control function required, degree of protection required, production methods, unusual conditions, government regulations, etc. In some applications, more than one processor may be required, as when backup redundancy is needed.

Only you, the user, machine builder or system integrator can be aware of all the conditions and factors present during setup, operation, and maintenance of the machine and, therefore, can determine the automation equipment and the related safeties and interlocks which can be properly used. When selecting automation and control equipment and related software for a particular application, you should refer to the applicable local and national standards and regulations. The National Safety Council's Accident Prevention Manual (nationally recognized in the United States of America) also provides much useful information.

In some applications, such as packaging machinery, additional operator protection such as pointof-operation guarding must be provided. This is necessary if the operator's hands and other parts of the body are free to enter the pinch points or other hazardous areas and serious injury can occur. Software products alone cannot protect an operator from injury. For this reason the software cannot be substituted for or take the place of point-of-operation protection.

Ensure that appropriate safeties and mechanical/electrical interlocks related to point-of-operation protection have been installed and are operational before placing the equipment into service. All interlocks and safeties related to point-of-operation protection must be coordinated with the related automation equipment and software programming.

**NOTE:** Coordination of safeties and mechanical/electrical interlocks for point-of-operation protection is outside the scope of the Function Block Library, System User Guide, or other implementation referenced in this documentation.

#### START-UP AND TEST

Before using electrical control and automation equipment for regular operation after installation, the system should be given a start-up test by qualified personnel to verify correct operation of the equipment. It is important that arrangements for such a check be made and that enough time is allowed to perform complete and satisfactory testing.

## **A** WARNING

#### **EQUIPMENT OPERATION HAZARD**

- Verify that all installation and set up procedures have been completed.
- Before operational tests are performed, remove all blocks or other temporary holding means used for shipment from all component devices.
- Remove tools, meters, and debris from equipment.

Failure to follow these instructions can result in death, serious injury, or equipment damage.

Follow all start-up tests recommended in the equipment documentation. Store all equipment documentation for future references.

#### Software testing must be done in both simulated and real environments.

Verify that the completed system is free from all short circuits and temporary grounds that are not installed according to local regulations (according to the National Electrical Code in the U.S.A, for instance). If high-potential voltage testing is necessary, follow recommendations in equipment documentation to prevent accidental equipment damage.

Before energizing equipment:

- Remove tools, meters, and debris from equipment.
- Close the equipment enclosure door.
- Remove all temporary grounds from incoming power lines.
- Perform all start-up tests recommended by the manufacturer.

#### **OPERATION AND ADJUSTMENTS**

The following precautions are from the NEMA Standards Publication ICS 7.1-1995 (English version prevails):

- Regardless of the care exercised in the design and manufacture of equipment or in the selection and ratings of components, there are hazards that can be encountered if such equipment is improperly operated.
- It is sometimes possible to misadjust the equipment and thus produce unsatisfactory or unsafe operation. Always use the manufacturer's instructions as a guide for functional adjustments.
   Personnel who have access to these adjustments should be familiar with the equipment manufacturer's instructions and the machinery used with the electrical equipment.
- Only those operational adjustments actually required by the operator should be accessible to the operator. Access to other controls should be restricted to prevent unauthorized changes in operating characteristics.

## **About the Book**

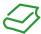

## At a Glance

## **Document Scope**

PlantStruxure is a Schneider Electric program designed to address the key challenges of many different types of users, including plant managers, operations managers, engineers, maintenance teams, and operators, by delivering a system that is scalable, flexible, integrated, and collaborative.

This document presents one of the PlantStruxure features, using Ethernet as the backbone around the Quantum PLC offer and connecting a *Quantum local rack* to Quantum and Modicon X80 *remote I/O drops* and distributed I/O devices. This feature is known as Quantum Ethernet I/O or Quantum EIO. (*NOTE: Modicon X80 is the generic name given to the M340 I/O modules when they are connected remotely to a Quantum controller or module in a PlantStruxure architecture. The M340 I/O name is still used when the module is connected to a M340 controller. The product references remains unchanged; only the range name changes.)* 

This guide describes these modules and their roles in a Quantum EIO system:

- 140CRP31200: remote I/O head module on a Quantum local rack in a remote I/O main ring
- 140CRA31200: remote I/O adapter module in a Quantum remote I/O drop
- BMXCRA312•0: remote I/O adapter module in a Modicon X80 remote I/O drop

**NOTE:** The specific configuration settings contained in this guide are for instructional purposes only. The settings required for your specific application can be different from the examples presented in this guide.

**NOTE:** The architectures described in this document have been tested and validated in various scenarios. If you intend to use architectures different than the ones described in this document, test and validate them thoroughly before implementing.

### **Validity Note**

This document is valid for the Quantum EIO system when used with EcoStruxure™ Control Expert 14.0 or later.

The technical characteristics of the devices described in the present document also appear online. To access the information online:

| Step | Action                                                                                                    |
|------|----------------------------------------------------------------------------------------------------|
| 1    | Go to the Schneider Electric home page www.schneider-electric.com.                                                                                                    |
| 2    | <ul> <li>In the Search box type the reference of a product or the name of a product range.</li> <li>Do not include blank spaces in the reference or product range.</li> <li>To get information on grouping similar modules, use asterisks (*).</li> </ul> |

| Step | Action                                                                                                    |
|------|----------------------------------------------------------------------------------------------------|
| 3    | If you entered a reference, go to the <b>Product Datasheets</b> search results and click on the reference that interests you.  If you entered the name of a product range, go to the <b>Product Ranges</b> search results and click on the product range that interests you. |
| 4    | If more than one reference appears in the <b>Products</b> search results, click on the reference that interests you.                                                                                                    |
| 5    | Depending on the size of your screen, you may need to scroll down to see the data sheet.                                                                                                    |
| 6    | To save or print a data sheet as a .pdf file, click <b>Download XXX product datasheet</b> .                                                                                                    |

The characteristics that are presented in the present document should be the same as those characteristics that appear online. In line with our policy of constant improvement, we may revise content over time to improve clarity and accuracy. If you see a difference between the document and online information, use the online information as your reference.

## **Related Documents**

| Title of Documentation                                             | Reference Number    |
|--------------------------------------------------------------------|---------------------|
| Quantum EIO, System Planning Guide                                 | S1A48959 (English), |
|                                                                    | S1A48961 (French),  |
|                                                                    | S1A48962 (German),  |
|                                                                    | S1A48964 (Italian), |
|                                                                    | S1A48965 (Spanish), |
|                                                                    | S1A48966 (Chinese)  |
| Quantum EIO, Distributed Network, Installation and Configuration   | S1A48986 (English), |
| Guide                                                              | S1A48987 (French),  |
|                                                                    | S1A48988 (German),  |
|                                                                    | S1A48990 (Italian), |
|                                                                    | S1A48991 (Spanish), |
|                                                                    | S1A48992 (Chinese)  |
| Quantum EIO, Control Network, Installation and Configuration Guide | S1A48993 (English), |
|                                                                    | S1A48994 (French),  |
|                                                                    | S1A48995 (German),  |
|                                                                    | S1A48997 (Italian), |
|                                                                    | S1A48998 (Spanish), |
|                                                                    | S1A48999 (Chinese)  |
| Modicon Quantum Change Configuration on the Fly User Guide         | S1A48967 (English), |
|                                                                    | S1A48968 (French),  |
|                                                                    | S1A48969 (German),  |
|                                                                    | S1A48970 (Italian), |
|                                                                    | S1A48972 (Spanish), |
|                                                                    | S1A48976 (Chinese)  |

| Title of Documentation                                                        | Reference Number                                                                                                    |
|-------------------------------------------------------------------------------|----------------------------------------------------------------------------------------------------|
| Quantum using EcoStruxure™ Control Expert, Hot Standby System,<br>User Manual | 35010533 (English),<br>35010534 (French),<br>35010535 (German),<br>35013993 (Italian),<br>35010536 (Spanish),<br>35012188 (Chinese)                               |
| Modicon X80, BMXNRP0200/0201 Fiber Converter Modules, User Guide              | EIO000001108 (English),<br>EIO0000001109 (French),<br>EIO0000001110 (German),<br>EIO0000001111 (Spanish),<br>EIO0000001112 (Italian),<br>EIO0000001113 (Chinese)  |
| Modicon X80, Analog Input/Output Modules, User Manual                         | 35011978 (English),<br>35011979 (German),<br>35011980 (French),<br>35011981 (Spanish),<br>35011982 (Italian),<br>35011983 (Chinese)                               |
| Modicon X80, Discrete Input/Output Modules, User Manual                       | 35012474 (English),<br>35012475 (German),<br>35012476 (French),<br>35012477 (Spanish),<br>35012478 (Italian),<br>35012479 (Chinese)                               |
| Modicon X80, BMXNOM0200 Serial Link Module, User Manual                       | EIO0000002696 (English),<br>EIO0000002697 (French),<br>EIO0000002698 (German),<br>EIO0000002699 (Italian),<br>EIO0000002700 (Spanish),<br>EIO0000002701 (Chinese) |
| Modicon X80, BMXEHC0200 Counting Module, User Manual                          | 35013355 (English),<br>35013356 (German),<br>35013357 (French),<br>35013358 (Spanish),<br>35013359 (Italian),<br>35013360 (Chinese)                               |
| Modicon X80, BMXERT1604T Time Stamp Module, User Guide                        | EIO000001121 (English),<br>EIO0000001122 (French),<br>EIO0000001123 (German),<br>EIO0000001125 (Italian),<br>EIO0000001124 (Spanish),<br>EIO0000001126 (Chinese)  |

\$1,448978 12/2018

| Title of Documentation                                                         | Reference Number                                                                                                    |
|--------------------------------------------------------------------------------|----------------------------------------------------------------------------------------------------|
| EcoStruxure™ Control Expert, Program Languages and Structure, Reference Manual | 35006144 (English),<br>35006145 (French),<br>35006146 (German),<br>35013361 (Italian),<br>35006147 (Spanish),<br>35013362 (Chinese)                              |
| EcoStruxure™ Control Expert, System Bits and Words, Reference Manual           | EIO000002135 (English),<br>EIO0000002136 (French),<br>EIO0000002137 (German),<br>EIO0000002138 (Italian),<br>EIO0000002139 (Spanish),<br>EIO0000002140 (Chinese) |
| EcoStruxure™ Control Expert, Operating Modes                                   | 33003101 (English),<br>33003102 (French),<br>33003103 (German),<br>33003104 (Spanish),<br>33003696 (Italian),<br>33003697 (Chinese)                              |
| Quantum using EcoStruxure™ Control Expert, Hardware Reference Manual           | 35010529 (English),<br>35010530 (French),<br>35010531 (German),<br>35013975 (Italian),<br>35010532 (Spanish),<br>35012184 (Chinese)                              |
| EcoStruxure™ Control Expert, Installation Manual                               | 35014792 (English),<br>35014793 (French),<br>35014794 (German),<br>35014795 (Spanish),<br>35014796 (Italian),<br>35012191 (Chinese)                              |

You can download these technical publications and other technical information from our website at https://www.schneider-electric.com/en/download

## Chapter 1

## Characteristics of Ethernet Remote I/O Modules

#### Introduction

This chapter describes the head and adapter modules for Ethernet remote I/O communications in a Quantum EIO system. Specifically, those modules are:

- 140CRP31200: head module on a local Quantum rack
- 140CRA31200: adapter module on a Quantum remote I/O drop
- BMXCRA312•0: adapter module on a Modicon X80 remote I/O drop

This chapter includes physical characteristics, port descriptions, and agency specifications for these modules.

## What Is in This Chapter?

This chapter contains the following topics:

| Topic                                           | Page |
|-------------------------------------------------|------|
| Quantum EIO 140CRP31200 Head Module Description | 16   |
| Quantum EIO Adapter Module Descriptions         |      |
| Module Specifications                           |      |
| I/O Devices                                     |      |

## Quantum EIO 140CRP31200 Head Module Description

#### Introduction

The Quantum 140CRP31200 module is the remote I/O head module on the local rack of Quantum EIO installations. This module allows the PLC to connect to an Ethernet network and control remote I/O devices.

## **Functionality**

The main purpose of the 140CRP31200 module is to provide I/O scanning services of remote I/O devices on either a remote I/O network or a device network, which contains remote I/O and distributed I/O devices. The module is directly connected to the remote I/O network main ring, and it manages the remote I/O network through a daisy chain loop topology. This module also provides various Ethernet services, such as configuration for remote I/O devices and diagnostics.

You can use these function blocks with the 140CRP31200 module:

- IU\_ERIO (see page 103)
- DROP
- XDROP

Only one 140CRP31200 module can be configured on the local rack. This module has interfaces for communicating with Ethernet remote I/O devices on the network.

The 140CRP31200 module allows the PLC to connect to an Ethernet network and to have a deterministic I/O exchange with modules in the Ethernet remote I/O drops.

The 140CRP31200 module is dedicated to the management of remote I/O devices only. Other services of the 140CRP31200 module:

- The module uses RSTP to enable all remote I/O devices on the main ring to recover from a communication disruption within 50 ms.
- The module can configure IP parameters and the configurations for I/O modules on the drops for up to 31 remote I/O devices.
- The module provides a communication path (through an interlink) to allow distributed I/O and control network traffic to participate on the remote I/O network.
- The module supports Hot Standby functionality. The primary 140CRP31200 module and the standby 140CRP31200 module do not swap their IP addresses when a switchover occurs.

## **External Features**

140CRP31200:

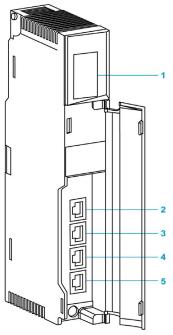

- 1 LED display
- 2 SERVICE port (ETH 1)
- 3 INTERLINK port (ETH 2)
- 4 DEVICE NETWORK port (ETH 3)
- 5 DEVICE NETWORK port (ETH 4)

**NOTE:** To help prevent dust from entering the unused Ethernet ports on this module, cover the port with the stopper:

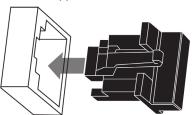

## **External Ports**

The 140CRP31200 module monitors the functionality of network links depending on which links are connected to the network. The module has 4 external ports (but a single IP address):

| Port              | Quantity | Description                                                                                                    |
|-------------------|----------|----------------------------------------------------------------------------------------------------|
| SERVICE           | 1        | The SERVICE port allows the diagnosis of Ethernet ports and provides access to external tools and devices (Control Expert, ConneXium Network Manager, HMI, etc.). The port supports these modes:  access port (default): This mode supports Ethernet communications.  port mirroring: In this mode, data traffic from one or more of the other 3 ports is copied to this port. This allows a connected tool to monitor and analyze the port traffic.  disabled |
|                   |          | <ul> <li>NOTE:</li> <li>You can configure the SERVICE port either on line or off line.</li> <li>In port mirroring mode, the SERVICE port acts like a read-only port. That is, you cannot access devices (ping, connection to Control Expert, etc.) through the SERVICE port.</li> </ul>                                                                                                    |
|                   |          | NOTE: The maximum load the network can process from distributed I/O devices is:  5 Mbps per dual-ring switch (DRS) port or service port  20 Mbps for distributed I/O traffic on the main ring                                                                                                    |
|                   |          | Refer to the Service Port Configuration topic (see page 64).                                                                                                    |
| INTERLINK         | 1        | The INTERLINK port provides connectivity to other Quantum EIO modules.                                                                                                    |
| DEVICE<br>NETWORK | 2        | These 2 copper ports provide:  connections for remote I/O communications  cable redundancy via the daisy chain loop architecture                                                                                                    |

**NOTE:** Do not connect a device with a speed in excess of 100 Mbps to any port. If the device is configured for a speed that exceeds 100 Mbps, the Ethernet link may not be established between the device and the module through the port.

## **Quantum EIO Adapter Module Descriptions**

## Introduction

These adapter modules are used on Ethernet remote I/O drops in 31 Quantum EIO installations:

- 140CRA31200
- BMXCRA312•0

A remote I/O drop can be connected directly to either the main ring or a remote I/O sub-ring.

**NOTE:** If you use a low-end CPU (140 CPU 6• 1••) (2 Mb or less), you can only install a maximum of 31 remote I/O drops. Of those 31 drops, you can only install a maximum of sixteen BMXCRA312•0 remote I/O drops. If you use a high-end CPU (140 CPU 6•• ••) (4 Mb or more), you can install a maximum of thirty-one BMXCRA312•0 or 140CRA31200 remote I/O drops.

## **Functionality**

Adapter modules exchange data with the 140CRP31200 remote I/O head module on the local rack:

- The 140CRA31200 module is an adapter module on a Quantum remote I/O drop.
- The BMXCRA31200 and BMXCRA31210 modules are adapter modules on Modicon X80 remote I/O drops.

#### Features:

- The input data from the Ethernet remote I/O drop is collected and published to the remote I/O scanner.
- The output modules are updated with the data received from the remote I/O scanner.
- The protocol used for exchange is EtherNet/IP.
- The remote I/O scanner views the 140CRA31200 or BMXCRA312•0 module as a remote I/O adapter.
- The exchanges are deterministic, which means that the time it takes to resolve a remote I/O logic scan is predictable.

## **A** CAUTION

#### Unexpected behavior of the application.

If you use your BMXCRA in a Quantum Ethernet IO architecture, take care to update the Quantum CPU and the 140CRP31200 to the following minimum versions:

CPU: V3.1CRP: V1.56

Failure to follow these instructions can result in injury or equipment damage.

## **External Features**

These adapter modules have the same dimensions and installation constraints as other modules in their respective product lines (Quantum or Modicon X80):

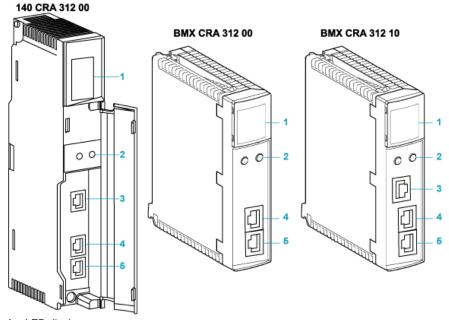

- 1 LED display
- 2 rotary switches
- 3 SERVICE port (ETH 1)
- 4 DEVICE NETWORK port (ETH 2)
- 5 DEVICE NETWORK port (ETH 3)

**NOTE:** To help prevent dust from entering the unused Ethernet ports on these adapter modules, cover the ports with the stopper:

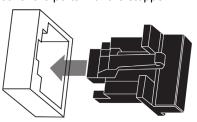

#### **External Ports**

Two of the Ethernet ports allow implicit I/O exchanges with a remote I/O scanner adapter. (An implicit I/O exchange has a maximum frame size of 1400 bytes.) The ports can be implemented alone or in redundant mode.

You can use a maximum of 31 adapters in a single Ethernet remote I/O network. For network topology planning, refer to the *Quantum Ethernet I/O System Planning Guide*.

These modules have up to three 10/100 Base-T Ethernet ports:

| Port              | Description                                                                                                    |
|-------------------|----------------------------------------------------------------------------------------------------|
| SERVICE           | The SERVICE port allows the diagnosis of Ethernet ports and provides access to external tools and devices (Control Expert, ConneXium Network Manager, HMI, etc.). The port supports these modes:  access port (default): This mode supports Ethernet communications.  port mirroring: In this mode, data traffic from one of the other 3 ports is copied to this port. This allows a connected management tool to monitor and analyze the port traffic.  disabled |
|                   | NOTE:  You can configure the SERVICE port either on line or off line.  In port mirroring mode, the SERVICE port acts like a read-only port. That is, you cannot access devices (ping, connection to Control Expert, etc.) through the SERVICE port.  There is no SERVICE port on the BMXCRA31200 adapter module.                                                                                                    |
|                   | Refer to Service Port Configuration (see page 64).                                                                                                    |
| DEVICE<br>NETWORK | The DEVICE NETWORK copper port provides:  connections for remote I/O communications  cable redundancy                                                                                                    |

**NOTE:** Do not connect a device with a speed in excess of 100 Mbps to any port. If the device is configured for a speed that exceeds 100 Mbps, the Ethernet link may not be established between the device and the module through the port.

#### Cable Redundancy

Use a daisy chain network configuration that implements the RSTP service to establish redundant communications between the adapter module and a remote I/O scanner. The adapter operates normally when at least one of the 2 physical paths to the 140CRP31200 is valid. (For network topology planning, refer to the *Quantum Ethernet I/O System Planning Guide*.)

## **Module Specifications**

## **Product Certification**

The Quantum EIO head/adapter modules meet these standards:

| UL (UL508)                                                        |
|-------------------------------------------------------------------|
| CSA (CSA22.2 no. 142)                                             |
| C-tick                                                            |
| Hazardous locations (Cl1 div 2)                                   |
| IEC61000-4-16                                                     |
| EMI EN 55011                                                      |
| CE                                                                |
| EN 61131-1                                                        |
| IEC 61131-2 (zone B and zone C, except surges on AC: zone B only) |

Quantum EIO modules conform to these product certification and marine classification authorities:

| Key  | Certification Body          | Country        |
|------|-----------------------------|----------------|
| ABS  | American Bureau of Shipping | United States  |
| BV   | Bureau Veritas              | France         |
| DNV  | Det Norske Veritas          | Norway         |
| GOST | Gosudarstvennyy Standart    | Russia         |
| GL   | Germanischer Lloyd          | Germany        |
| LR   | Lloyd's Register            | United Kingdom |
| RINA | Registro Italiano Navale    | Italy          |

The electrical isolation within a Quantum EIO system modules complies with the 1500 Vac/2250 Vdc 60s from IEEE 802.3 2008.

## **Environmental Requirements**

| Parameter                         | Reference          | Specification                                                                                                    |
|-----------------------------------|--------------------|----------------------------------------------------------------------------------------------------|
| protection                        | EN 61131-2         | IP20                                                                                                    |
|                                   | IEC 60527          |                                                                                                    |
| protection class                  | EN 61131-2         | protection class 1                                                                                                    |
| over voltage class                | EN 61131-2         | category II                                                                                                    |
| operating temperature             | IEC 60068-2-1      | 0 60° C                                                                                                    |
|                                   | Ab&Ad (cold)       |                                                                                                    |
|                                   | IEC 60068-2-2      |                                                                                                    |
|                                   | Bb&Bd (cold)       |                                                                                                    |
| storage temperature               | IEC 60068-2-1      | -40 85° C                                                                                                    |
|                                   | Ab&Ad (cold)       |                                                                                                    |
|                                   | IEC 60068-2-2      |                                                                                                    |
|                                   | Bb&Bd (cold)       |                                                                                                    |
| sinusoidal vibration              | IEC 60068-2-6fC    | .5 8.4 Hz at 3.5 mm constant amplitude                                                                                          |
|                                   | EN 61131-2         | <ul> <li>8.4 150 Hz at 1g constant acceleration</li> <li>10 cycles at sweep rate of 1 oct/min</li> </ul>                        |
| operating shock                   | IEC 60068-2-27Ea   | 30 g peak, 11 ms, half-sine wave, 3 shocks in each direction (+ and -) for each of the 3 principle axes                         |
| altitude                          |                    | 0 5000 m maximum during operation. For altitudes > 2000 m, reduce the operating temperature by 6° C for each additional 1000 m. |
| free fall, random (packaged)      | EN 61131-2         | 5 random drops from 1 m onto flat surfaces                                                                                      |
|                                   | IEC 60068-2-32     |                                                                                                    |
|                                   | test ed., method 1 |                                                                                                    |
| free fall, flat drop (unpackaged) | EN 61131-2         | 2 random drops from 1 m onto flat surfaces                                                                                      |
|                                   | IEC 60068-2-32     | 5 drops from 0.1 m onto flat surfaces                                                                                           |
|                                   | test ed., method 1 |                                                                                                    |
| free fall, angled (unpackaged)    | EN 61131-2         | 5 drops from 0.1 m onto each corner                                                                                             |
|                                   | IEC 60068-2-31     |                                                                                                    |
| relative humidity (operating)     | IEC 60068-2-78Ca   | 93% (+/- 2%, noncondensing) at 60° C for conformally coated modules 140CRA31200C and 140CRP31200C                               |
| relative humidity (nonoperating)  | IEC 60068          | 93% (+/- 2%, noncondensing) at 60° C for conformally coated modules 140CRA31200C and 140CRP31200C                               |

NOTE: The BMXCRA31210 is also available in a coated version.

\$1,448,978 12/2018 23

## I/O Devices

## Introduction

This topic lists the Quantum and Modicon X80 I/O devices that can be connected to an Ethernet remote I/O network.

To add I/O modules to an Ethernet remote I/O drop in Control Expert offline mode, click and drag the modules from the **Hardware Catalog** to the remote I/O drop in the bus editor. You can also double-click the rack slot in which you want to insert the I/O module and select from the **New Device** dialog box. The available I/O modules are listed in the following tables.

## **Quantum Analog and Digital Modules**

These analog and digital I/O modules are supported in Quantum Ethernet remote I/O drops:

| Input                | Output         | Input/Output   |
|----------------------|----------------|----------------|
| Analog I/O Modules:  |                |                |
| 140 ACI 030 00       | 140 ACO 020 00 | 140 AMM 090 00 |
| 140 ACI 040 00       | 140 ACO 130 00 |                |
| 140 All 330 00       | 140 AIO 330 00 |                |
| 140 All 330 10       | 140 AVO 020 00 |                |
| 140 ARI 030 10       |                |                |
| 140 ATI 030 00       |                |                |
| 140 AVI 030 00       |                |                |
| Digital I/O Modules: |                |                |
| 140 DDI 153 10       | 140 DDO 153 10 | 140 DDM 390 00 |
| 140 DDI 353 00       | 140 DDO 353 00 | 140 DDM 690 00 |
| 140 DDI 353 10       | 140 DDO 353 01 | 140 DAM 590 00 |

| Input          | Output         | Input/Output |
|----------------|----------------|--------------|
| 140 DDI 364 00 | 140 DDO 353 10 |              |
| 140 DDI 673 00 | 140 DDO 364 00 |              |
| 140 DDI 841 00 | 140 DDO 843 00 |              |
| 140 DDI 853 00 | 140 DDO 885 00 |              |
| 140 DAI 340 00 | 140 DAO 840 00 |              |
| 140 DAI 353 00 | 140 DAO 840 10 |              |
| 140 DAI 440 00 | 140 DAO 842 10 |              |
| 140 DAI 453 00 | 140 DAO 842 20 |              |
| 140 DAI 540 00 | 140 DAO 853 00 |              |
| 140 DAI 543 00 | 140 DRA 840 00 |              |
| 140 DAI 553 00 | 140 DRC 830 00 |              |
| 140 DAI 740 00 | 140 DVO 853 00 |              |
| 140 DAI 753 00 | 140 DIO 330 00 |              |
| 140 DII 330 00 |                |              |
| 140 DSI 353 00 |                |              |

## Modicon X80 Analog and Digital Modules

These analog and digital I/O modules are supported in Modicon X80 Ethernet remote I/O drops:

| Input                | Output        | Input/Output  |
|----------------------|---------------|---------------|
| Analog I/O Modules:  |               |               |
| BMX ART 0414         | BMX AMO 0210  | BMX AMM 0600  |
| BMX ART 0814         | BMX AMO 0410  |               |
| BMX AMI 0410         | BMX AMO 0802  |               |
| BMX AMI 0800         |               |               |
| BMX AMI 0810         |               |               |
| Digital I/O Modules: |               |               |
| BMX DDI 1602         | BMX DDO 3202K | BMX DDM 16022 |
| BMX DDI 1603         | BMX DDO 6402K | BMX DDM 16025 |
| BMX DDI 1604         | BMX DDO 1602  | BMX DDM 3202K |

\$1,448,978 12/2018 25

| Input         | Output       | Input/Output |
|---------------|--------------|--------------|
| BMX DAI 0805  | BMX DDO 1612 |              |
| BMX DAI 0814  | BMX DAO 1605 |              |
| BMX DAI 1602  | BMX DAO 1615 |              |
| BMX DAI 1603  | BMX DRA 0804 |              |
| BMX DAI 1604  | BMX DRA 0805 |              |
| BMX DAI 1614  | BMX DRA 0815 |              |
| BMX DAI 1615  | BMX DRA 1605 |              |
| BMX DDI 3202K | BMX DRC 0805 |              |
| BMX DDI 6402K |              |              |

**NOTE:** Schneider Electric recommends that you use Unity Loader to upgrade the module with the latest available version. However, a BMX ART 0414 module, V2.1 or later, can work properly behind a Modicon X80 remote I/O adapter module.

## **Intelligent and Special Purpose Modules**

These intelligent/special purpose modules are supported in Quantum and Modicon X80 Ethernet remote I/O drops:

| Туре                   | Quantum Module    | Modicon X80 Module |                                                                                                    |
|------------------------|-------------------|--------------------|----------------------------------------------------------------------------------------------------|
|                        |                   | BMX CRA 312 00     | BMX CRA 312 10                                                                                                    |
| expert                 | 140 ERT 854 10    | _                  | BMX ERT 1604T                                                                                                    |
|                        | 140 ERT 854 20    |                    |                                                                                                    |
|                        | 140 ESI 062 10    |                    |                                                                                                    |
| counting               | 140 EHC 105 00    | _                  | BMX EHC 0200                                                                                                    |
|                        | 140 EHC 202 00    | _                  | BMX EHC 0800                                                                                                    |
| communication          | 140 XBE 100 00    | _                  | BMX NOM 0200. Restrictions are described in chapter BMXNOM0200 Limitation and Implementation Rules (see Modicon X80, BMXNOM0200 Serial Link Module, User Manual). |
|                        |                   |                    | BMX EIA 100 (max of 1 per drop; may be combined with one BMX NOM 0200 module)                                                                                     |
| fiber cable conversion | 140 NRP 312 00/01 | BMX NRP 0200/01    |                                                                                                    |

**NOTE:** Schneider Electric recommends that you use Unity Loader to upgrade the module with the latest available version. However, a BMX NOM 0200 module, V1.4 or later, can work properly behind a Modicon X80 remote I/O adapter module.

## Modicon X80 Analog and Digital Module Versions

When the following modules are used in an EIO drop with a BMX CRA 312 10 adapter module, they require these versions (or later):

| Module       | Product Version | Hardware Release Level | Software Version |
|--------------|-----------------|------------------------|------------------|
| BMX AMI 0410 | PV5             | RL5                    | SV1.1            |
| BMX AMM 0600 | PV5 (PV6)       | RL5 (RL6)              | SV1.2            |
| BMX AMO 0210 | PV7 (PV8)       | RL7 (RL8)              | SV1.1            |
| BMX ART 0414 | PV5 (PV6)       | RL5 (RL6)              | SV2.0            |
|              | PV7             | RL7                    | SV2.1            |
| BMX ART 0814 | PV3 (PV4)       | RL3 (RL4)              | SV2.0            |
|              | PV5 (PV6)       | RL5 (RL6)              | SV2.1            |
| BMX EHC 0200 | PV3             | RL3                    | SV1.1            |
| BMX EHC 0800 | PV3             | RL3                    | SV1.1            |

# Chapter 2 Installation

## Overview

This chapter describes the hardware installation of a Quantum EIO system. It includes the installation of modules in the local rack and the Ethernet remote I/O drop to which it is connected. Other discussions include the interconnections between rack-mounted modules and the hardware considerations for different PLC platforms.

## What Is in This Chapter?

This chapter contains the following sections:

| Section | Topic                                                    | Page |
|---------|----------------------------------------------------------|------|
| 2.1     | Installing Quantum EIO Modules                           | 30   |
| 2.2     | Installing the Communications Adapter on the Remote Drop | 38   |
| 2.3     | Remote I/O Infrastructure Cables                         | 43   |

## Section 2.1

## **Installing Quantum EIO Modules**

## Introduction

This section describes the installation of these Quantum EIO modules:

- 140CRP31200 remote I/O head module (on the local rack)
- 140CRA31200 remote I/O adapter module (on a Quantum remote I/O drop)
- 140CRA31908 remote I/O adapter module (for S908 applications)
- BMXCRA312•0 remote I/O adapter module (on a Modicon X80 remote I/O drop)

## What Is in This Section?

This section contains the following topics:

| Topic                                                     | Page |
|-----------------------------------------------------------|------|
| Installing the Quantum Controller                         | 31   |
| Mounting a Quantum EIO-Compatible Module on the Backplane | 32   |
| Quantum EIO-Compatible Module Installation Considerations | 34   |
| Remote I/O Network Cable Installation                     | 36   |

## **Installing the Quantum Controller**

#### Introduction

For any Quantum EIO system, install a Quantum controller on the local rack. Only processors with firmware version 3.0 or later (version 3.10 for BMXCRA312•0 support) are compatible with Quantum EIO installations.

## **Compatible Processors**

Compatible processors:

| Processor Type | Part           |
|----------------|----------------|
| standalone     | 140 CPU 651 50 |
|                | 140 CPU 651 60 |
|                | 140 CPU 652 60 |
|                | 140 CPU 658 60 |
| Hot Standby    | 140 CPU 671 60 |
|                | 140 CPU 672 60 |
|                | 140 CPU 672 61 |
|                | 140 CPU 678 61 |

**NOTE:** Low-end Quantum processors (140 CPU 434 12U, 140 CPU 534 14U, 140 CPU 311 10) and Quantum safety processors (140 CPU 651 60S, 140 CPU 671 60S) are not compatible with Quantum EIO systems.

## Selecting a Power Supply

When installing a Quantum controller, add a power supply module that is capable of supplying power to all modules on the rack.

## Mounting a Quantum EIO-Compatible Module on the Backplane

#### Introduction

Use these instructions to install Quantum and Modicon X80 modules that operate in a Quantum EIO system:

- 140CRP31200 remote I/O head module (on the local rack)
- remote I/O adapter module:
  - o 140CRA31200 remote I/O adapter module (on a Quantum remote I/O drop)
  - O BMXCRA312•0 adapter module (on a Modicon X80 remote I/O drop)
  - 140CRA31908 adapter module facilitates the use of S908 hardware and applications in M580 Ethernet I/O architectures.
- 140NOC78000 distributed I/O head module (on the local rack)
- 140NOC78100 control head module (on the local rack)

## **Grounding Considerations**

Do not apply power to a Quantum rack until connections are made at both ends of the Ethernet cable. For example, connect the cable to both the 140CRP31200 and another device (adapter module) or ConneXium dual-ring switch DRS before you turn on the power.

Refer to the Quantum EIO System Planning Guide for details on dual-ring switches (DRSs).

## **⚠ A** DANGER

## **ELECTRICAL SHOCK HAZARD**

- Switch off the power supply to the automation controller stations at both ends of the connection before inserting or removing an Ethernet cable.
- Use suitable insulation equipment when inserting or removing all or part of this equipment.

Failure to follow these instructions will result in death or serious injury.

Use fiber-optic cable to establish a communications link when it is not possible to master potential between distant grounds.

## Mounting a Module

| Step | Action                                                                                                    |
|------|----------------------------------------------------------------------------------------------------|
| 1    | Hold the module at an angle and mount it on the 2 hooks near the top of the backplane. The figure shows the correct way to hold the module:    Hook |
| 2    | Swing the module down so the connector engages the backplane connector.                                                                             |
| 3    | Use a Phillips-head screw driver to tighten the screw at the bottom of the module from 2 to 4 in-lbs or from .22 through .45 N•m of torque.         |

**NOTE:** The figure above shows a **Quantum** module being mounted from top to bottom. Modicon X80 modules mount from bottom to top.

## Replacing a Module

You can replace a Quantum EIO module at any time using another module with compatible firmware. The replacement module obtains its operating parameters over the backplane connection from the CPU. The transfer occurs immediately at the next cycle to the device.

The operating parameters that the CPU sends to a replacement module do not include any parameter values that were edited in the original module using explicit messaging **SET** commands.

## **Quantum EIO-Compatible Module Installation Considerations**

#### Introduction

Observe the following guidelines when you install these Quantum and Modicon X80 modules in a Quantum EIO system:

- 140CRP31200 remote I/O head module (on the local rack)
- remote I/O adapter module (on the remote I/O drop)
  - O 140CRA31200 module on a Quantum drop
  - o 140CRA31908 adapter module on a Quantum drop
  - BMXCRA312•0 module on a Modicon X80 drop
- 140NOC78000 distributed I/O head module (on the local rack)
- 140NOC78100 control network head module (on the local rack)

## **Grounding Considerations**

## A A DANGER

#### ELECTRICAL SHOCK HAZARD

- Switch off the power supply to the automation controller stations at both ends of the connection before inserting or removing an Ethernet cable.
- Use suitable insulation equipment when inserting or removing all or part of this equipment.

Failure to follow these instructions will result in death or serious injury.

Use fiber-optic cable to establish a communications link when it is not possible to master potential between distant grounds.

**NOTE:** Refer to the ground connections information in the *Grounding and Electromagnetic Compatibility of PLC Systems User Manual.* 

#### Installation

You can apply power to the Quantum EIO controller rack after the 140CRP31200 head module or adapter module is inserted:

- Successful installation:
  - Initialization is finished.
  - O Interconnections to other modules are validated (drop adapter module only).
- Unsuccessful installation:
  - Initialization does not finish.
  - Interconnections to other modules are not validated (adapter modules only).

You can see the status of the installation on the LED display.

**NOTE:** Because all modules on the local rack are initialized when power is applied, the 140CRP31200 remote I/O head module can only validate the interconnections with 140NOC78000 and 140NOC78100 head modules after these modules have been initialized. Therefore, the adapter module waits until its queries about the interconnected port information are answered.

**NOTE:** These guidelines pertain to the installation of a single head module or adapter module, not the entire network. For network power-up guidelines, refer to the *Quantum Ethernet I/O System Planning Guide*.

## Remote I/O Network Cable Installation

#### Introduction

Your application can include:

- communications with a simple remote I/O daisy chain loop
- communications with a mix of remote I/O and distributed I/O networks

The cable connections to the 140CRP31200 remote I/O head module on the local rack are different in these scenarios. They are discussed below.

Each device network port on the 140CRP31200 module is connected to the main ring of the daisy chain. Likewise, each device network port on a 140CRA31200 or BMXCRA312•0 adapter module is connected to an Ethernet I/O device. The 140CRP31200 module and the •••CRA312•0 adapter modules do not have fiber optic ports.

The Ethernet ports are clearly labeled (see page 15) on the 140CRP31200 module and the •••CRA312•0 adapter modules.

## Remote I/O Simple Daisy Chain Loop

The 140CRP31200 module supports communications with Ethernet remote I/O drops in daisy chain loops:

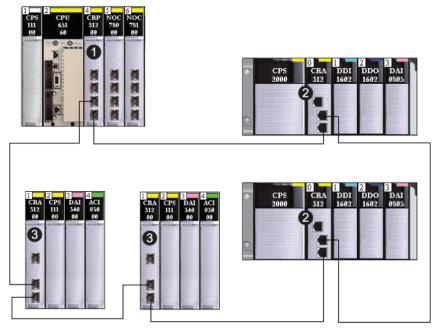

- 1 local rack with a 140CRP31200 remote I/O head module
- 2 Modicon X80 remote I/O drop with a BMXCRA312•0 adapter module
- 3 Quantum remote I/O drop with a 140CRA31200 adapter module

When you support only remote I/O, you do not have to link the 140CRP31200 module to other communication modules on the local rack.

#### Mix of Remote I/O Drops, Distributed I/O Devices, and Clouds

The Quantum EIO architecture allows distributed I/O devices to participate directly on the remote I/O network. This can be useful if, for example, you want to integrate a SCADA or HMI panel or other non-Quantum device into the remote I/O network.

Distributed I/O devices cannot be connected directly to the main ring of the remote I/O network, but they can be connected via a DRS. Most DRS preconfigurations enable some switch ports to support distributed I/O clouds:

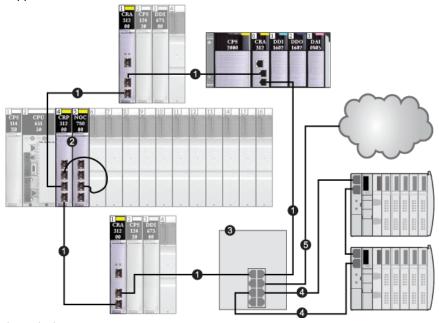

- 1 main ring
- 2 140CRP31200 interlinked to 140 NO• 7•• module on the local rack
- 3 dual-ring switch (DRS)
- 4 dual-ring switch (DRS) connection to distributed I/O sub-ring
- 5 dual-ring switch (DRS) connection to distributed I/O cloud

Some dual-ring switch (DRS) preconfigurations support the connection of distributed I/O devices connected directly to a sub-ring. In these configurations, the distributed I/O devices have the advantage of cable redundancy provided by the sub-ring loop. In order for a distributed I/O device to operate on a sub-ring, use a device with 2 Ethernet ports that support RSTP.

The above figure shows two STB islands used as distributed I/O devices on a sub-ring. The network interface module installed in each island is an STB NIP 2311 NIM, which has dual Ethernet ports and the RSTP service.

# Section 2.2

# Installing the Communications Adapter on the Remote Drop

## Introduction

This section describes the installation of the 140CRA31200 or BMXCRA312•0 adapter module in an Ethernet remote I/O drop.

## What Is in This Section?

This section contains the following topics:

| Topic                                                 | Page |
|-------------------------------------------------------|------|
| Installing a Quantum EIO Adapter Module               | 39   |
| Installing Ethernet Remote I/O Drops on a Remote Rack | 40   |
| Setting the Location of the Ethernet Remote I/O Drop  | 42   |

# Installing a Quantum EIO Adapter Module

## Locate a Backplane Slot

Install the 140CRA31200 adapter module in any slot in the remote I/O drop. Insert the BMXCRA312•0 adapter module in slot 0 only in the remote I/O drop.

Refer to the directions for installing a module on the backplane (see page 32).

## **Power Consumption**

Power consumption is 1.2 A on a 5 Vdc power rail on the backplane (6 W). The adapter module supports modules on 2 racks. (Power consumption has no relation to the number of installed rack modules.)

## Select a Power Supply

When configuring the PLC station, use a power supply module that can supply power to all rack modules.

**NOTE:** You can place a power supply module in any slot on Quantum Ethernet remote I/O drop. In Modicon X80 Ethernet remote I/O drops, you can insert the power supply only in the double-wide slot to the left of slot 0.

Select a power module that suits your unique system requirements. These modules (and their conformally coated versions) are supported:

| Power Supply Type | Quantum Module       | Modicon X80 Module                 |
|-------------------|----------------------|------------------------------------|
| standalone        | • 140 CPS 21 00 (C)  | <ul> <li>BMX CPS 2010</li> </ul>   |
|                   | • 140 CPS 511 00 (C) | <ul> <li>BMX CPS 3020</li> </ul>   |
|                   | • 140 CPS 111 00 (C) | <ul> <li>BMX CPS 2000</li> </ul>   |
|                   |                      | <ul> <li>BMX CPS 3500</li> </ul>   |
|                   |                      | <ul> <li>BMX CPS 3540</li> </ul>   |
|                   |                      | • BMX CPS 4002                     |
| summable          | • 140 CPS 214 00 (C) | _                                  |
|                   | • 140 CPS 414 00 (C) |                                    |
|                   | • 140 CPS 114 20 (C) |                                    |
| redundant         | • 140 CPS 224 00 (C) | • ABL 8RED 24400                   |
|                   | • 140 CPS 424 00 (C) | <ul> <li>ABL 8REM 24030</li> </ul> |
|                   | • 140 CPS 524 00 (C) | <ul> <li>ABL 8RPS 24030</li> </ul> |
|                   | • 140 CPS 124 20 (C) |                                    |

# Installing Ethernet Remote I/O Drops on a Remote Rack

#### Introduction

These guidelines apply to Ethernet remote I/O drops on remote racks.

#### Racks and Extensions

An Ethernet remote I/O drop can include 2 racks. In a 2-rack drop, the racks are linked with these bus extender modules and cables:

| Remote Drop Type Bus Extender Module |                | Cable                      |
|--------------------------------------|----------------|----------------------------|
| Quantum                              | 140 XBE 100 00 | 140 XCA 717 0• (1 to 3 m)  |
| Modicon X80                          | BMX XBE 1000   | BMX XBC •••K (0.8 to 12 m) |

## **Maximum Configuration**

Quantum remote I/O drops can include two 16-slot racks for a maximum of 32 slots. Modicon X80 remote I/O drops with a BMXCRA312•0 adapter module can support two racks for a maximum of 24 slots.

**NOTE:** If you use a low-end CPU (140 CPU 6• 1••) (2 Mb or less), you can only install a maximum of 31 remote I/O drops. Of those 31 drops, you can only install a maximum of sixteen BMXCRA312•0 remote I/O drops. If you use a high-end CPU (140 CPU 6•• ••) (4 Mb or more), you can install a maximum of thirty-one BMXCRA312•0 or 140CRA31200 remote I/O drops.

The table shows the maximum number of modules of each type in remote drops:

| Module Type                 | Quantum 140CRA31200 | Modicon X80 BMXCRA312•0 |
|-----------------------------|---------------------|-------------------------|
| remote I/O adapter (note 1) | 1                   | 1                       |
| power supply (note 2)       | 2                   | 2                       |
| bus extension (note 3)      | 2                   | 2                       |
| I/O                         | 27                  | 23                      |

#### NOTE 1:

- 140CRA31200: This adapter module consumes 1 slot in the main (first) rack in Quantum remote drops. The extended (second) rack in a Quantum remote I/O drop does not require an adapter.
- BMXCRA312•0: This adapter module supports a Modicon X80 remote I/O drop with 2 racks when a bus extender module is in both the main and extended racks.

- NOTE 2: A power supply consumes 1 dedicated slot in each rack in Quantum and Modicon X80 remote I/O drops.
- NOTE 3: A bus extender module is required for each rack in remote I/O drops. In Quantum remote I/O drops, the bus extender consumes 1 rack slot. In Modicon X80 remote I/O drops, the bus extender attaches to the end of the rack and does not consume a rack slot.

Refer to the list of modules that remote I/O installations support (see page 24).

# Setting the Location of the Ethernet Remote I/O Drop

## Setting Rotary Switches

Set the location of the Ethernet remote I/O drop on the network with the rotary switches on the front of the 140CRA31200 or BMXCRA312•0 adapter module before you apply power to the module and before you download the application:

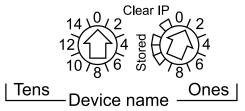

The values you set are applied during a power cycle. If you change the switch settings after the module has powered up, the Mod Status LED is activated and a mismatch message is logged in the module diagnostic.

Because new values on the rotary switches are implemented only at the next power cycle, we recommend that you set the value before starting the module. (Valid values: 00 ... 159)

The values on the rotary switches combine with the device prefix (for example, 140CRA\_xxx or BMXCRA\_xxx) to create the device name (where xxx represents the value of the rotary switches). The preceding figure shows the Tens switch set to 0 and the Ones switch set to 01, for a device name of 140CRA 001.

#### NOTE:

- The rotary switches can be manipulated with a small flat-tipped screwdriver.
- No software is required to configure or enable the rotary switches.
- Do not use the Stored and Clear IP settings on the Ones rotary switch. (The functionality of these settings does not apply to remote I/O installations.)

# Section 2.3

# Remote I/O Infrastructure Cables

# What Is in This Section?

This section contains the following topics:

| Topic                         | Page |
|-------------------------------|------|
| Cable Installation            | 44   |
| Duplicate IP Address Checking | 46   |
| Loss of I/O Connection        | 47   |

\$1,448978 12/2018 43

## Cable Installation

#### Introduction

Observe these guidelines when making cable connections between remote I/O devices on a Quantum EIO installation. (Remote I/O devices include local racks, remote I/O drops, or DRSs.)

A copper cable connection between 2 consecutive remote I/O devices cannot exceed 100 m. A fiber cable connection between 2 consecutive remote I/O devices cannot exceed 15 km (single mode) or 2.5 km (multi-mode).

#### **Connections Between Devices**

This figure shows the distances between remote I/O devices in Quantum EIO installations:

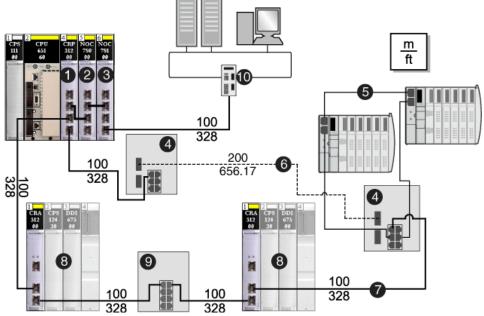

- 1 140CRP31200 remote I/O head module
- 2 140NOC78000 distributed I/O head module
- 3 140NOC78100 control head module
- 4 DRS (with copper and fiber ports): This DRS extends the distance between devices using fiber cable (up to 15 km).
- 5 distributed I/O sub-ring connected to the main ring via (4)
- 6 fiber cable portion of the main ring used to separate the DRSs beyond 15 km
- 7 copper cable (twisted pair) portion of the main ring
- 8 remote I/O drop
- **9** DRS (with copper ports only): This DRS extends the distance between devices.
- 10 control network

**NOTE:** We recommend the use of shielded twisted pair CAT5e (10/100 Mbps) cables, ideally ConneXium 490NT•000••.

## Interlink

To support distributed I/O sub-rings in Quantum EIO installations, establish an interlink between an Ethernet communication module on the local rack and the 140CRP31200 remote I/O head module:

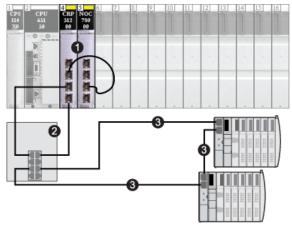

- 1 local rack, including a 140 NOC 780 00 distributed I/O head module that is interlinked with a 140CRP31200 remote I/O head module
- 2 DRS connected to the main ring and a distributed I/O sub-ring
- 3 distributed I/O sub-ring

**NOTE:** For the interlink connection, we recommend the use of shielded twisted pair CAT5e (10/100 Mbps) cables.

# **Duplicate IP Address Checking**

## Introduction

Each Quantum EIO module has a single IP address. Therefore, the address conflict detection algorithm (also called duplicate IP checking) is performed based on the status (link up, link down) of the ports.

## **Link Down**

These conditions apply when links are lost:

| Link Status                                                        | Description                                                                                                    |
|--------------------------------------------------------------------|----------------------------------------------------------------------------------------------------|
| A transition has occurred from 1 connected link to all links down. | When no module ports are connected to a cable (all links are down), all services are reset. For example, I/O connections, Modbus connections, and explicit EtherNet/IP connections close, but low-level network services (like RSTP or switches) are not affected. The updated Net Status LED indicates the status. |
| There is 1 link down and at least 1 connected link.                | There is no impact on services that are running in the module.                                                                                                    |

# Link Up

These conditions apply when links are added:

| Link Status                                                                                        | Description                                                                                                    |  |
|----------------------------------------------------------------------------------------------------|----------------------------------------------------------------------------------------------------|--|
| A transition has occurred from no connected links to 1 connected link.                             | <ul> <li>A duplicate IP check is performed:         <ul> <li>no duplicate: All services start.</li> </ul> </li> <li>duplicate: I/O services stop. The 140CRA31200 or BMXCRA312•0 adapter module gets new configuration and downloads the IP configuration again. The system goes to default IP and I/O modules are set to fallback mode.</li> </ul> |  |
| A transition has occurred<br>from at least 1 connected<br>link to an additional<br>connected link. |                                                                                                    |  |

## Loss of I/O Connection

## **Conditions**

An I/O connection can be lost under these conditions:

| Condition                                                                        | CPU | 140CRP31200 | Adapter Module<br>(140CRA31200 or<br>BMXCRA312•0) |
|----------------------------------------------------------------------------------|-----|-------------|---------------------------------------------------|
| <ul><li>Perform a hot swap.</li><li>Replace a module of the same type.</li></ul> | X   | X           | X                                                 |
| There is no remote I/O cable connection.                                         |     | Х           | x                                                 |
| The I/O connection is closed.*                                                   |     |             | x                                                 |
| *Hot swap of the CPU results in an explicit close (lost I/O connection).         |     |             |                                                   |

## Remote Adapter Fallback

In some instances, the 140CRA31200 or BMXCRA312•0 adapter module on the remote I/O drop can lose I/O connections for a period longer than the configured hold up time. During the hold up, the adapter tries to get IP and configuration parameters from the 140CRP31200. If the adapter does not obtain those parameters, it gets these results:

- inputs: retain last known values
- outputs: set to fallback

NOTE: Configure the hold up time on the Control Expert Parameter tab (see page 71).

# Chapter 3

# Configuration and Programming with Control Expert

## Introduction

Use Control Expert to configure your local rack and remote drops for Ethernet communications.

# What Is in This Chapter?

This chapter contains the following sections:

| Section | Topic                                                        |    |
|---------|--------------------------------------------------------------|----|
| 3.1     | Creating a Control Expert Project                            | 50 |
| 3.2     | Control Expert Configuration for Remote I/O Ethernet Modules | 58 |
| 3.3     | Control Expert Configuration for Ethernet Remote I/O Drops   | 67 |
| 3.4     | Derived Data Types                                           | 77 |
| 3.5     | Elementary Functions (EFs) and Function Blocks (EFBs)        | 89 |
| 3.6     | Application Download                                         | 91 |

# Section 3.1

# **Creating a Control Expert Project**

### Introduction

Use the instructions in this section to create a Control Expert project that allows communication between a local rack and an Ethernet remote I/O drop. Here are the basic stages of the Control Expert configuration:

- 1. Select a high-end Quantum processor to create a new Control Expert configuration.
- 2. Add a power supply to the local rack.
- 3. Add an Ethernet remote I/O head module (140 CRP 312 00) to the local rack.
- **4.** Configure a rack assembly for the Ethernet remote I/O drop.

NOTE: These instructions assume that you have a working knowledge of Control Expert.

## What Is in This Section?

This section contains the following topics:

| Topic                                       | Page |
|---------------------------------------------|------|
| Configuring the Local Rack                  | 51   |
| Configuring the Ethernet Remote I/O Drop    | 53   |
| Available Control Expert Configuration Tabs |      |
| NTP Configuration in Control Expert         | 56   |

# **Configuring the Local Rack**

# Assemble a Local Rack

In Control Expert, assemble a Quantum rack:

| Step | Action                                                                                            | Comment                                                                                                    |
|------|---------------------------------------------------------------------------------------------------|----------------------------------------------------------------------------------------------------|
| 1    | In Control Expert, create a project.                                                              | Click <b>File</b> → <b>New</b> . <b>Result</b> : The <b>New Project</b> window appears.)                                                                                              |
| 2    | Add a PLC from the <b>New Project</b> window.                                                     | For this example, double-click the 140 CPU 651 50 module. (New Project → Quantum → 140 CPU 651 50).                                                                                   |
| 3    | In the <b>Project Browser</b> , double-click <b>Local Bus</b> .                                   | Click Tools → Project Browser → Configuration → Local Bus.  Result: The Local Bus window opens, and the rack includes the processor you selected.)                                    |
| 4    | Add a power supply to the <b>Local Bus</b> .                                                      | Drag the module to slot 1. (Tools → Hardware catalog → Local Quantum Drop → Supply → 140 CPS 114 X0)                                                                                  |
| 5    | Add a 140 CRP 312 00 remote I/O head module to an available slot in the local rack.               | Drag the module to slot 4. (Tools → Hardware catalog → Local Quantum Drop → Communication → 140 CRP 312 00)                                                                           |
| 6    | Use the same method to add a 140 NOC 780 00 distributed I/O head module to the <b>Local Bus</b> . | Drag the module to slot 5. (Tools → Hardware catalog → Local Quantum Drop → Communication → 140 NOC 780 00)                                                                           |
| 7    | Double-click any empty slot to add modules to the <b>Local Bus</b> .                              | This step is optional, but you can provide Ethernet transparency between the device network and the control network by adding a 140 NOC 781 00 control head module to the local rack. |
| 8    | Save the file.                                                                                    | Click <b>File</b> → <b>Save</b> .                                                                                                    |

The local rack in your Control Expert configuration should look like this:

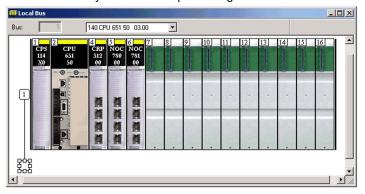

Note that the Local Bus contains these modules:

- power supply (140 CPS 114 •0)
- CPU (140 CPU 651 50)
- remote I/O head module (140 CRP 312 00)
- distributed I/O head module (140 NOC 780 00)
- control head module (140 NOC 781 00)

#### Rack Parameters

Double-click the 140 CRP 312 00 module in the **Local Bus** window to access these configuration parameters for the local rack:

- IP Config (see page 59)
- RSTP (see page 61)
- SNMP (see page 62)
- NTP (see page 56)
- Service port (see page 64)
- Device DDT (see page 74)

**NOTE:** You can accept the automatically assigned IP address or change the IP address in the Control Expert **IP Config** tab.

### **Rack Considerations**

#### Remember:

- The copy/cut/paste commands are not available for the 140CRP31200 module.
- You can cut or copy other devices in the local rack or the drop and paste them in any rack of the same type. You can perform these actions (cut, copy, paste) only in the same device editor. You cannot move objects from the local rack to the drop or vice-versa.
- The number of the first slot in a rack is 1. Therefore, a 4-slot rack has slot numbers 1, 2, 3, 4.

**NOTE:** If you use a low-end CPU (140 CPU 6• 1••) (2 Mb or less), you can only install a maximum of 31 remote I/O drops. Of those 31 drops, you can only install a maximum of sixteen BMXCRA312•0 remote I/O drops. If you use a high-end CPU (140 CPU 6•• ••) (4 Mb or more), you can install a maximum of thirty-one BMXCRA312•0 or 140CRA31200 remote I/O drops.

# Configuring the Ethernet Remote I/O Drop

#### Instructions

In the previous topic, you added a 140CRP31200 module to the local rack in a Control Expert project (see page 51). The 140CRP31200 remote I/O head module supports communication with an Ethernet remote I/O rack.

When you insert a 140CRP31200 module in the local rack, Control Expert automatically creates an **EIO Bus**, which has the same capabilities as an existing S908 legacy remote I/O bus.

In the EIO Bus, you can select a Quantum drop or an Modicon X80 drop.

Within an Modicon X80 drop, the BMXCRA31200 adapter module is inserted by default. This module supports only standard digital and analog modules. Insert a BMXCRA31210 module from the **Drop end communicator** field if you require more functionality, such as the following:

- service port (see page 21)
- expert modules
- time stamping (see page 56)
- CCOTF

**NOTE:** If you use a low-end CPU (140 CPU 6• 1••) (2 Mb or less), you can only install a maximum of 31 remote I/O drops. Of those 31 drops, you can only install a maximum of sixteen BMXCRA312•0 remote I/O drops. If you use a high-end CPU (140 CPU 6•• ••) (4 Mb or more), you can install a maximum of thirty-one BMXCRA312•0 or 140CRA31200 remote I/O drops.

Use these instructions to configure a remote rack (EIO Bus) that includes a 140CRA31200 or BMXCRA312•0 adapter module in slot 1:

| Step | Action                                                                                                    | Comment                                                                                                    |
|------|----------------------------------------------------------------------------------------------------|----------------------------------------------------------------------------------------------------|
| 1    | In the <b>Project Browser</b> , double-click <b>EIO Bus</b> to see the (empty) drop.                                                                                                    | (Tools → Project Browser → Structural view → Project → Configuration → EIO Bus)                                                                        |
| 2    | In the <b>EIO Bus</b> window, double-click the square link connector to access the available racks.                                                                                                    | The <b>New Device</b> window appears.                                                                                                    |
| 3    | Select a rack for a Quantum Ethernet I/O drop or a Modicon X80 Ethernet I/O drop.  NOTE: If you select a Modicon X80 drop, also choose a BMXCRA31200 or BMXCRA31210 adapter module in the Drop end communicator field of the New Device window. | This example uses the 4-slot 140 XBP 004 00 rack: New Device → Part Number → EIO Quantum Drop → Rack → 140 XBP 004 00. Select the device and press OK. |
| 4    | Double-click any empty slot to add modules to the <b>EIO Bus</b> .                                                                                                    | For this example, this step is optional.                                                                                                    |
| 5    | Save the file.                                                                                                    | Click <b>File</b> → <b>Save</b> .                                                                                                    |

The Control Expert configuration now includes the remote rack window (**EIO Bus**). Because the Ethernet remote I/O drop requires a module for communication with the local rack, Control Expert automatically adds an adapter module in slot 1.

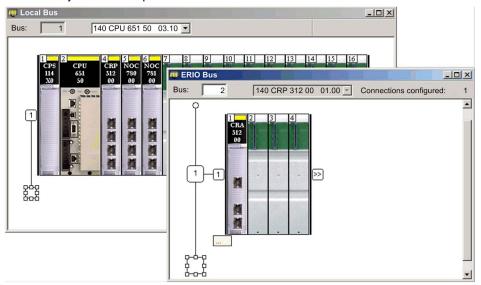

#### Rack Parameters

The adapter module is now installed as the communications adapter module of your Ethernet remote I/O drop. Double-click the adapter to see its configuration tabs:

- RSTP (see page 61)
- SNMP (see page 62)
- Service port (see page 64)

#### **Rack Considerations**

Remember these points:

- You can insert 2 racks on a Modicon X80 Ethernet remote I/O drop with a BMXCRA31210. You
  can only insert 1 rack with a 140CRA31200 module.
- Control Expert automatically inserts BMXCRA312•0 adapter modules in slot 0. You cannot delete or move these modules.
- The number of the first slot in a Quantum rack is 1. The number of the first slot in a Modicon X80 rack is 0. Therefore, a 4-slot Quantum rack includes slot numbers 1, 2, 3, 4, and a 4-slot Modicon X80 rack includes slot numbers 0, 1, 2, 3.
- You can cut or copy other devices in the remote drop and paste them in any rack of the same type. You can perform these actions (cut, copy, paste) only in the same device editor. You cannot move objects from the local rack to the drop or vice-versa.

# **Available Control Expert Configuration Tabs**

## **About the Parameters**

The Control Expert configuration tabs are available after you have configured these:

- local rack (including a 140CRP31200 remote I/O head module) (see page 51)
- Ethernet remote I/O drop (including a 140CRA31200 or BMXCRA312•0 remote I/O adapter module) (see page 53)

## **Control Expert Configuration Tabs**

This table indicates the available Control Expert configuration tabs for the local rack's 140 CRP 312 00 head module and the remote I/O drop's adapter module:

| Control Expert Tab          | 140CRP31200 Head Module (Local Rack) | •••CRA312•0 Adapter Module<br>(Remote I/O Drop) |
|-----------------------------|--------------------------------------|-------------------------------------------------|
| IP Config (see page 59)     | X                                    | (See note.)                                     |
| RSTP (see page 61)          | x                                    | X                                               |
| SNMP (see page 62)          | x                                    | X                                               |
| Service port (see page 64)  | x                                    | Х                                               |
| Device DDT (see page 77)    | х                                    | Х                                               |
| Time Stamping (see page 56) | х                                    | X (BMXCRA31210 only)                            |

**NOTE:** The adapter module (140CRA31200 or BMXCRA312•0) automatically receives an IP address. To maintain unique addressing on the network, keeping and using the auto-assigned IP addresses is generally considered a good practice.

# NTP Configuration in Control Expert

#### Introduction

This topic describes the Control Expert NTP (time stamp) parameters for the BMXCRA31210 module. To access these parameters on the Control Expert **NTP** tab, double-click the communication module in the local rack (see page 51).

#### Access the NTP Tab

To access the **NTP** tab, open the **Bus Editor**, double click on the **CRP** module and then select the **NTP** tab:

| Field                                       | Parameter                          | Value             | Comment                    |
|---------------------------------------------|------------------------------------|-------------------|----------------------------|
| NTP server IP address of Primary NTP Server |                                    | a.b.c.d (0.0.0.0) | entered value              |
| configuration for adapter modules           | IP address of Secondary NTP Server |                   |                            |
| adapter modules                             | Polling period                     | 1, 120 (5)        |                            |
| online behavior                             | _                                  | _                 | disabled in connected mode |

**NOTE:** For time zones that support daylight saving time (DST), the default value is enabled (checked). It is disabled (unchecked) for all time zones that don't support DST.

Valid IP addresses for NTP servers:

- 1.0.0.0 ... 126.255.255.255
- 128.0.0.0 ... 223.255.255.255

For any other IP address, a detected error is reported. Addresses 224.0.0.0 and higher are experimental multicast addresses. Addresses starting at 127 are loopback addresses.

## Setting the Time Zone

Set the time zone in the Project Settings window:

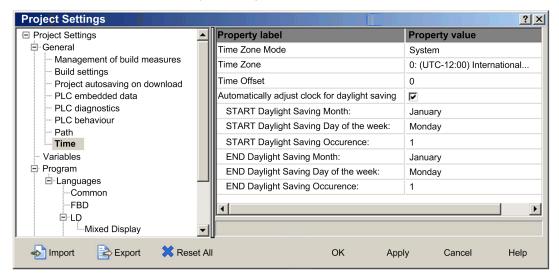

## Set the time zone:

| Step | Action                                                                                                    |
|------|----------------------------------------------------------------------------------------------------|
| 1    | In Control Expert, select <b>Tools</b> → <b>Project Settings</b> .                                         |
| 2    | Expand the <b>General</b> menu in the <b>Projects Settings</b> window, and select the <b>Time</b> setting. |
| 3    | Select the appropriate values for each time zone property.                                                 |
| 4    | Click <b>Apply</b> to save changes, or click <b>OK</b> to save changes and close window.                   |

# Section 3.2

# Control Expert Configuration for Remote I/O Ethernet Modules

#### Overview

This section describes the module configuration tabs in Control Expert. Use the parameters on these tabs to configure services for the 140CRP31200 module in the local rack and the adapter module (140CRA31200 or BMXCRA312•0) in Ethernet remote I/O drops.

## What Is in This Section?

This section contains the following topics:

| Topic                      | Page |
|----------------------------|------|
| IP Configuration           | 59   |
| RSTP Bridge Configuration  | 61   |
| SNMP Agent Configuration   | 62   |
| Service Port Configuration | 64   |

# **IP Configuration**

# Access the IP Config Tab

The Control Expert IP configuration parameters apply to the 140CRP31200 head module in the local rack. To access the **IP Config** tab, double-click on the 140CRP31200 module (see page 51):

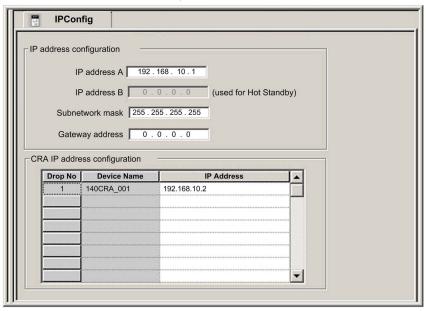

# **IP Config Parameters**

Configure the IP parameters for the 140CRP31200 head module in the **IP address configuration** field on the **IP Config** tab:

| Parameter          | Description                                                                                                    | Default Value           |
|--------------------|----------------------------------------------------------------------------------------------------|-------------------------|
| IP address A       | The address corresponds to the 140CRP31200 module.                                                                                                    | 192.168.10.1            |
| IP address B       | This address is used for Hot Standby configurations.                                                                                                    | IP address A + 1        |
|                    | <b>NOTE:</b> If you change IP address A, the system may recalculate all IP addresses (including those of the drops) to keep all devices in the same subnet.                                               |                         |
| Subnetwork<br>mask | This bit mask identifies or determines the IP address bits that correspond to the network address and the subnet portion of the address. (The value can be changed to any valid value in the subnetwork.) | 255.255.0.0             |
| Gateway address    | This is the IP address of the default gateway to which messages for other networks are transmitted.                                                                                                    | 0.0.0.0 (when not used) |

Configure the IP parameters for the adapter module (in the remote drop) in the **CRA IP address** configuration field on the **IP Config** tab:

| Parameter   | Description                                                                                                    | Default Value |
|-------------|----------------------------------------------------------------------------------------------------|---------------|
| Drop No.    | drop number                                                                                                    | _             |
| Device Name | device name (140CRA31200 or BMXCRA312•0 adapter)                                                                                                    | _             |
| IP Address  | When an Ethernet remote I/O drop is added, the adapter module is automatically assigned an IP address. (You can change this IP address in the <b>IP Address</b> column, but we recommend that you accept the automatically assigned IP address.) | _             |

# **RSTP Bridge Configuration**

#### About RSTP

Use RSTP to design a network with redundant cabling so that remote I/O communications automatically find an alternate path if a communication disruption occurs (for example, a cable breaks or a device becomes inoperable). This method does not require you to manually enable or disable communication paths.

Changing these parameters can affect sub-ring diagnostics, I/O determinism, and network recovery times.

#### Access the RSTP Tab

You can access the **RSTP** parameters in Control Expert by double-clicking these modules in the Control Expert rack view:

- head module on the local rack (140CRP31200)
- adapter module on the remote drop (140CRA31200 or BMXCRA312•0)

## The **RSTP** tab appears:

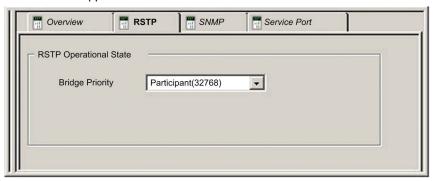

#### **Parameters**

This table shows the **Bridge priority** parameters for the **RSTP Operational State** on the Control Expert **RSTP** tab:

| Bridge Priority                                                                                        | Value | 140CRP31200                 | Adapter Module |
|----------------------------------------------------------------------------------------------------|-------|-----------------------------|----------------|
| Root                                                                                                   | 0     | default                     | _              |
| Backup Root                                                                                            | 4096  | for Hot Standby (automatic) | _              |
| Participant                                                                                            | 32768 | _                           | default        |
| NOTE: In Hot Standby systems, the RSTP bridge priority is applied to the 140CRP31200 module in rack A. |       |                             |                |

# **SNMP Agent Configuration**

#### About SNMP

Use the **SNMP** tab in Control Expert to configure SNMP parameters for these Quantum Ethernet I/O modules:

- head module on the local rack (140CRP31200)
- adapter module on the remote drop (140CRA31200 or BMXCRA312•0)

An SNMP v1 agent is a software component of the SNMP service that runs on these modules to allow access to diagnostic and management information for the modules. You can use SNMP browsers, network management software, and other tools to access this data. In addition, the SNMP agent can be configured with the IP addresses of 1 or 2 devices (typically PCs that run network management software) to be the targets of event-driven trap messages. Such messages inform the management device of events like cold starts and the inability of the software to authenticate a device.

#### Access the SNMP Tab

Double-click these modules in the Control Expert configuration to access their **SNMP** tabs:

- 140CRP31200 head module (local rack)
- 140CRA31200 or BMXCRA312•0 adapter module (remote drop)

## The **SNMP** tab appears:

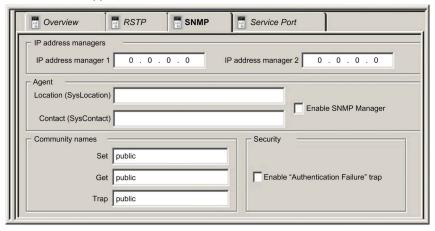

Use the **SNMP** tab to configure the SNMP agents for the communication modules in the local rack and remote drop. The SNMP agent can connect to and communicate with 1 or 2 SNMP managers as part of an SNMP service. The SNMP service includes:

- authentication checking, by the Ethernet communication module, of any SNMP manager that sends SNMP requests
- management of events or traps

# **SNMP Parameters**

These parameters are found on the Control Expert **SNMP** tab:

| Field                  | Parameter                            | Description                                                                                                    | Value                   |  |
|------------------------|--------------------------------------|----------------------------------------------------------------------------------------------------|-------------------------|--|
| IP Address<br>managers | IP Address manager 1                 | The address of the first SNMP manager to which the SNMP agent sends notices of traps.                                                                                                    | 0.0.0.0 255.255.255     |  |
|                        | IP Address manager 2                 | The address of the second SNMP manager to which the SNMP agent sends notices of traps.                                                                                                    |                         |  |
| Agent                  | Location (SysLocation)               | device location                                                                                                    | 31 characters (maximum) |  |
|                        | Contact (SysContact)                 | description of the person to contact for device maintenance                                                                                                    |                         |  |
|                        | Enable SNMP manager                  | unchecked (default): You can edit the <b>Location</b> and <b>Contact</b> parameters. checked: You cannot edit the <b>Location</b> and <b>Contact</b> parameters.                                             | checked/unchecked       |  |
| Community              | Set                                  | password that the SNMP agent                                                                                                    | 15 characters (maximum) |  |
| names                  | Get                                  | requires to read commands from an SNMP manager (default = <b>Public</b> )                                                                                                    |                         |  |
|                        | Trap                                 | Sivivir manager (derault – <b>Fublic</b> )                                                                                                    |                         |  |
| Security               | Enable "Authentication failure" trap | unchecked (default): not enabled.<br>checked (enabled): The SNMP<br>agent sends a trap notice to the<br>SNMP manager if an unauthorized<br>manager sends a <b>Get</b> or <b>Set</b><br>command to the agent. | checked/unchecked       |  |

## **Online Behavior**

Tests are done to verify that the IP addresses of the managers are not:

- multicast
- loopback
- broadcast

# **Service Port Configuration**

## Access the Service Port Tab

Double-click these modules in the Control Expert rack view to access the Control Expert **Service Port** tab:

- head module on the local rack (140CRP31200)
- adapter module on the remote drop (140CRA31200 or BMXCRA31210)

The Service Port tab appears:

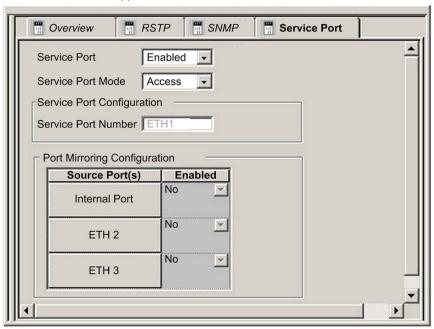

## **Service Port Parameters**

These parameters are on the Control Expert Service Port tab:

| Field                                                      | Parameter              | Value                                   | Comment                                                                                                    |  |
|------------------------------------------------------------|------------------------|-----------------------------------------|----------------------------------------------------------------------------------------------------|--|
| Service Port                                               | Enabled                | _                                       | Enable port and edit port parameters.                                                                                                    |  |
|                                                            | Disabled               | _                                       | Disable port parameters.                                                                                                    |  |
| Service Port<br>Mode                                       | Access<br>(default)    | _                                       | This mode supports Ethernet communications.                                                                                                    |  |
|                                                            | Mirroring              | _                                       | In port mirroring mode, data traffic from one or more of the other ports is copied to this port. A connected tool can monitor and analyze port traffic.                         |  |
|                                                            |                        |                                         | <b>NOTE:</b> In this mode, the SERVICE port acts like a read-only port. That is, you cannot access devices (ping, connection to Control Expert, etc.) through the SERVICE port. |  |
| Access Port<br>Configuration                               | Service Port<br>Number | ETH1                                    | You cannot edit the value in the <b>Service Port Number</b> field.                                                                                                    |  |
| Port Mirroring                                             | Source Port(s)         | Internal Port                           | all Ethernet traffic for the module                                                                                                    |  |
| Configuration ETH2 140CRP31200: all INTERLINK port traffic |                        | 140CRP31200: all INTERLINK port traffic |                                                                                                    |  |
|                                                            |                        |                                         | adapter modules: Ethernet traffic through the first remote I/O port                                                                                                    |  |
|                                                            |                        | ETH3                                    | 140CRP31200: Ethernet traffic through the first remote I/O port                                                                                                    |  |
|                                                            |                        |                                         | adapter modules: Ethernet traffic through the second remote I/O port                                                                                                    |  |
|                                                            |                        | ETH4                                    | adapter modules: Ethernet traffic through the second remote I/O port (140CRP31200 only)                                                                                         |  |

## On Line Behavior

The **Service Port** parameters are stored in the application, but you can reconfigure (change) the parameters in connected mode. Values that you reconfigure in connected mode are sent to the remote drop's adapter module or 140CRP31200 head module in explicit messages. (The changed values are not stored, so a mismatch can exist between the parameters that are being used and those that are in the stored application.) If the module does not respond to the explicit messages, a message appears.

#### Limitations

The SERVICE port on the 140CRP31200 head module and the adapter modules have the same limitations as the cloud port of the dual-ring switch (DRS). Therefore, the module's cloud port and the DRS's cloud port can be connected to the same equipment.

The maximum load the module can process from distributed I/O devices:

- 5 Mbps: per SERVICE port
- 20 Mbps: total distributed I/O traffic on the main ring

For more information about considerations that apply to the use of the distributed I/O cloud port and the service port on the DRS, refer to the *Predefined Configuration Files topic* in the *Quantum Ethernet I/O System Planning Guide*.

# Section 3.3

# Control Expert Configuration for Ethernet Remote I/O Drops

#### Introduction

This section discusses the use of Control Expert to configure the Ethernet remote I/O drop and its adapter module. It includes descriptions of the parameters on the **Configuration**, **Parameter**, and **Device DDT** tabs in Control Expert.

**NOTE:** These instructions assume that you have already added a remote I/O drop to your Control Expert project (see page 40).

## What Is in This Section?

This section contains the following topics:

| Topic                                     | Page |
|-------------------------------------------|------|
| Configuring the Size and Location of Data | 68   |
| Configuring the Parameters                | 70   |
| Device DDT Parameters                     | 74   |
| Time Stamping                             | 76   |

# Configuring the Size and Location of Data

## Introduction

Use the Control Expert **Configuration** tab to configure the size and location of data for an Ethernet remote I/O drop that includes a 140CRA31200 or BMXCRA312•0 remote I/O adapter module.

**NOTE:** These instructions assume that you have already added a drop to your Control Expert project (see page 53).

# **Access the Configuration Tab**

Access the Configuration parameters in Control Expert:

| Step | Action                                                                       | Comment                                                                                               |
|------|------------------------------------------------------------------------------|----------------------------------------------------------------------------------------------------|
| 1    | Expand (+) the <b>EIO Bus</b> in the Control Expert <b>Project Browser</b> . | (Project Browser → EIO Bus → EIO Quantum Drop/EIO Modicon X80 Drop)                                   |
| 2    | Double-click the Quantum <b>EIO</b> drop.                                    | The <b>EIO</b> drop window appears. It contains the parameter tabs from the Ethernet remote I/O drop. |
| 3    | Select the <b>Configuration</b> tab.                                         | The <b>Configuration</b> tab is available for the Quantum <b>EIO</b> drop only.                       |

## The Configuration tab shows the Parameter Name and the corresponding Value:

| Configuration                 |       |
|-------------------------------|-------|
| Parameter Name                | Value |
| Starting address status table | 0     |
| Ending address status table   | 0     |
| In Bytes                      | 0     |
| Out Bytes                     | 0     |
|                               |       |
| JL                            |       |

# **Configuration Parameters**

On the Control Expert **Configuration** tab, configure these parameters for the Ethernet remote I/O Quantum drop:

| Parameter Name                | Value                                                                               |
|-------------------------------|-------------------------------------------------------------------------------------|
| Starting address status table | the first register in the status table (configured)                                 |
| Ending address status table   | the starting address + the maximum number of addresses for the configured rack size |
| In Bytes                      | the total number of bytes for input modules in the remote I/O drop                  |
| Out Bytes                     | the total number of bytes for output modules in the remote I/O drop                 |

**NOTE:** These parameters do not apply to Modicon X80 drops.

# **Configuring the Parameters**

## Parameter Tab (Remote I/O Drop)

This topic describes the Control Expert **Parameter** tab for an Ethernet remote I/O drop that includes a 140CRA31200 or BMXCRA312•0 adapter module.

**NOTE:** These instructions assume that you have already added a drop to your Control Expert project *(see page 53)*.

## Access the Parameter Tab

Access the **Parameter** tab in Control Expert:

| Step | Action                                                                   | Comment                                                                              |
|------|--------------------------------------------------------------------------|--------------------------------------------------------------------------------------|
| 1    | Expand (+) <b>EIO Bus</b> in the Control Expert <b>Project Browser</b> . | Path: Project Browser → EIO Bus → EIO Quantum<br>Drop/EIO Modicon X80 Drop           |
| 2    | Double-click the EIO drop (Quantum or Modicon X80.                       | The EIO drop window appears. It contains the parameter tabs for the remote I/O drop. |
| 3    | Select the <b>Parameter</b> tab.                                         |                                                                                      |

## The Parameter tab appears:

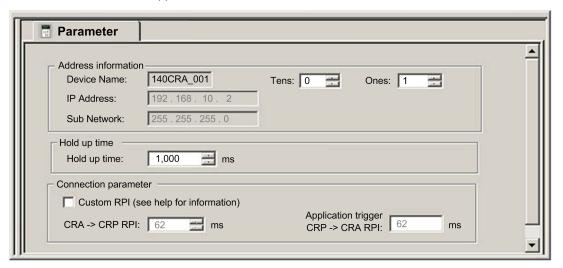

# **Parameter Descriptions**

Use the Control Expert **Parameter** tab to configure the following parameters for the Ethernet remote I/O drop.

# **Address information** parameters:

| Parameter   | Comment                                                                                                    |  |
|-------------|----------------------------------------------------------------------------------------------------|--|
| Device Name | The device name of the device includes a fixed device prefix and a number provided by the rotary switch. Valid device names conform to this structure:  140CRA_xxx  BMXCRA_xxx                                                                                                    |  |
|             | Remember that xxx equals the 3-digit value selected on the rotary switches, so the device name includes the device prefix (140CRA or BMXCRA) plus that value.  When the device is placed on the Ethernet remote I/O drop, the number is set to the device number. The device number does not change when the device moves to a new location. Valid device numbers are unique within the application. A message like this appears when analysis reveals redundant device numbers:  {EIO Bus (2) 140 CRA 312 00}: Device name is not unique |  |
|             | <b>NOTE:</b> The device number does not change if you move the drop, but you can modify the number. However, if you modify the number, the link breaks between the device name and the drop number. Schneider Electric recommends that you allow the drop number to equal the device name, even if it can be modified.                                                                                                    |  |
| IP Address  | You cannot edit the <b>IP address</b> and <b>Sub network</b> (mask) fields. The IP address is editable                                                                                                    |  |
| Sub Network | only in the <b>IP Configuration</b> tab <i>(see page 59)</i> of the 140CRP31200 module. The value find <b>Sub network</b> is deduced from the 140CRP31200 sub network mask.                                                                                                    |  |

# Hold up time parameter:

| Parameter    | Comment                                                                                                    |
|--------------|----------------------------------------------------------------------------------------------------|
| Hold up time | The hold up time represents the time (ms) that device outputs are maintained in their current states after a communication disruption and before taking their fallback values:  • default value: 1000 ms  • valid value range: 5065,530 ms |

The minimum holdup time differs for standalone and Hot Standby systems. If you assign a holdup time value that is less than the recommended minimum value, you can send an I/O module to the fallback state. When communications are restored, the I/O module restarts and may not operate as anticipated.

# **▲** WARNING

## UNINTENDED EQUIPMENT OPERATION

Do not configure a holdup time value that is less than the recommended minimum value for standalone or Hot Standby systems:

- standalone systems:
  - o periodic application: 4.4 x PLC scan time
  - o cyclic application: configured watchdog value
- Hot Standby systems: configured watchdog value + PLC scan time

Failure to follow these instructions can result in death, serious injury, or equipment damage.

## Connection parameters:

| Parameter    | Comment                                                                                                    |
|--------------|----------------------------------------------------------------------------------------------------|
| Custom RPI   | Check this box to configure the CRA->CRP RPI value.                                                                                                    |
|              | NOTE: The minimum CRA->CRP RPI value is 5 ms.                                                                                                    |
|              | <b>NOTE:</b> Only change the <b>CRA-&gt;CRP RPI</b> value if you are using the IU_ERIO function block <i>(see page 103)</i> .                                                                                                    |
| CRA->CRP RPI | Inputs: The RPI is the input refresh rate at which the adapter module sends inputs to the 140CRP31200 module. The RPI is set in the subscribe field for the adapter on the remote I/O drop.  • periodic mode: default value = 1/2 MAST period  • cyclic mode: default value = 1/4 MAST watchdog timeout period  • valid values: 51500 (ms) |
|              | You can configure this value when <b>Custom RPI</b> is checked.                                                                                                    |

| Parameter    | Comment                                                                                                    |
|--------------|----------------------------------------------------------------------------------------------------|
| CRP->CRA RPI | <ul> <li>Outputs: Outputs are passed from the 140CRP31200 module to the adapter. Set the output refresh rate with the Application Trigger value (CRP-&gt;CRA RPI) at the end of the CPU MAST task:         <ul> <li>periodic mode: default value = 1.1 * MAST period. The value output is sent at the end of the actual MAST period.</li> <li>cyclic mode: default value = 1/4 * watchdog timeout period. The value output is sent at the end of the actual MAST period.</li> </ul> </li> </ul> |
|              | <b>NOTE:</b> The default value for the watchdog timer is 250 ms. If the MAST task does not finish within the watchdog period, the process times out. If the watchdog is greater than 4 times the MAST period, the drops could switch to fallback while the CPU is running. For example, MAST period = 20 ms, logic execution = 90 ms, watchdog time = 100 ms.                                                                                                    |
|              | You cannot edit this value. All outputs are published synchronously or at the execution of the MAST task:  • synchronously: immediately at the end of the MAST task  • execution of IU_ERIO: You can only generate outputs when you use the IU_ERIO function block (see page 103). (See the note below.)                                                                                                    |

## NOTE:

- When the **Periodic** mode is selected for the MAST task, the **Period** value allows the complete
  execution of the logic. (The MAST can overrun when its execution time exceeds this value.)
  Valid values: 1...255 ms (increment: 1 ms).
- When **Cyclic** mode is selected for the MAST task, the outputs are sent upon the completion of the task. The **Watch Dog** value (10 ... 1500 ms, default = 250) should be greater than the execution time. Valid values: 10...1500 ms (increment: 10 ms, default = 250 ms).

## **Device DDT Parameters**

## Device DDT Parameters (Remote I/O Drop)

This topic describes the Control Expert **Device DDT** tab for an Ethernet remote I/O drop that includes a 140CRA31200 or BMXCRA312•0 adapter module. A derived data type (DDT) is a set of elements with the same type (ARRAY) or with different types (structure).

The device DDT instance name can be defined manually but, when adding a module, a default device DDT instance name (see EcoStruxure™ Control Expert, Program Languages and Structure, Reference Manual) is defined by Control Expert

### NOTE:

- These instructions assume that you have already added a drop to your Control Expert project (see page 53).
- Refer to the Derived Data Types chapter (see page 77) to create, update, and view derived data types.

### Access the Device DDT Tab

Access the **Device DDT** parameters in Control Expert:

| Step | Action                                                                 | Comment                                                                              |
|------|------------------------------------------------------------------------|--------------------------------------------------------------------------------------|
| 1    | Expand (+) <b>EIO Bus</b> in the Control Expert <b>Project Browser</b> | Path: Project Browser → EIO Bus → EIO<br>Quantum Drop/EIO Modicon X80 Drop           |
| 2    | Double-click on the EIO drop (Quantum or Modicon X80.                  | The EIO drop window appears. It contains the parameter tabs for the remote I/O drop. |

Example of the **Implicit device DDT** area which contains a name and a type.

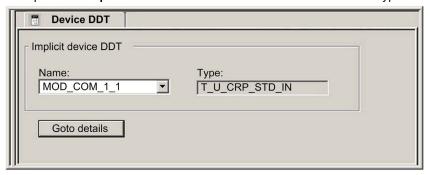

## **Parameters**

Use the Control Expert **Device DDT** tab to configure these parameters for the adapter on the remote I/O rack:

| Parameter                |      | Description                                                                                                    |  |  |  |
|--------------------------|------|----------------------------------------------------------------------------------------------------|--|--|--|
| Implicit device DDT Name |      | A default device DDT instance name (see EcoStruxure ™ Control Expert, Program Languages and Structure, Reference Manual) is defined by Control Expert.                   |  |  |  |
|                          |      | NOTE:  ■ There are 2 device DDT types for Ethernet remote I/O drops in a Quantum system:  □ 140CRA31200 adapter: T_U_DROP_STD_IN  □ BMXCRA312•0 adapter: T_M_DROP_EXT_IN |  |  |  |
|                          |      | <ul> <li>There is 1 device DDT type for a Quantum Ethernet remote I/O of in an M580 system:</li> <li>140CRA31200 adapter: T_Q_DROP_EXT_IN</li> </ul>                     |  |  |  |
|                          | Туре | module type (uneditable)                                                                                                    |  |  |  |
| Goto details             |      | link to the DDT data editor screen                                                                                                    |  |  |  |

\$1,448,978 12/2018 75

# **Time Stamping**

## **Time Stamp Module**

Use these modules on an Ethernet remote I/O drop:

- Modicon X80 BMXCRA31210 adapter module with a BMX ERT 1604 time stamp module
- Quantum 140CRA31200 adapter module with a 140 ERT 1604 module

This sample rack configuration in Control Expert shows a Quantum **EIO** drop with the required 140 ERT 1604 module:

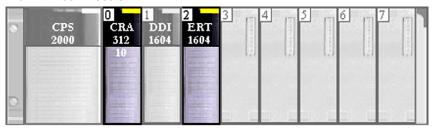

## Configuration

Double-click the BMX ERT 1604 in the remote rack to see the time stamp Configuration tab.

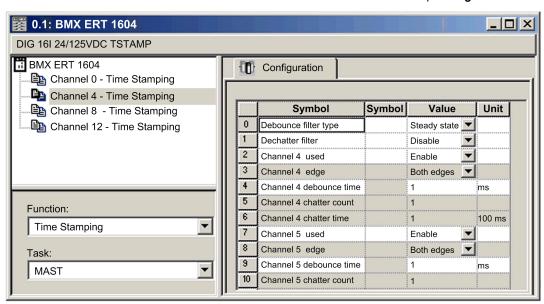

**NOTE:** For more information about time stamping with the BMXCRA31210 modules, refer to the *BMXERT1604T M340 ERT Module User Manual.* 

# Section 3.4 Derived Data Types

## Overview

This chapter describes how to complete your Control Expert project by creating, updating, and viewing derived data type (DDT) variables.

## What Is in This Section?

This section contains the following topics:

| Topic                                                       | Page |
|-------------------------------------------------------------|------|
| Device DDT Names for the Quantum EIO Remote I/O Head Module | 78   |
| Device DDT Names for Quantum EIO Remote I/O Adapter Modules | 83   |

## Device DDT Names for the Quantum EIO Remote I/O Head Module

## Introduction

This topic describes the Control Expert **Device DDT** tab for a Quantum local rack that includes a 140CRP31200 remote I/O head module. A derived data type (DDT) is a set of elements with the same type (ARRAY) or with different types (structure).

The device DDT instance name can be defined manually but, when adding a module, a default device DDT instance name (see EcoStruxure™ Control Expert, Program Languages and Structure, Reference Manual) is defined by Control Expert

## Modifying a Device DDT name

In Control Expert a Device DDT name can be easily modified:

| Step | Action                                                                 | Comment                                                             |
|------|------------------------------------------------------------------------|---------------------------------------------------------------------|
| 1    | Open <b>Data Editor</b> in the Control Expert <b>Project Browser</b> . | Path: Tools → Data Editor                                           |
| 2    | Right click on the device DDT and use the <b>Copy/Paste</b> .          | A new default name is proposed by default.                          |
| 3    | Expand Local Bus in the Control Expert Project Browser.                | Path: Tools → Project Browser → Project → Configuration → Local Bus |
| 4    | Double-click the 140CRP31200 module.                                   | The parameter tabs appear.                                          |
| 5    | Select the <b>Device DDT</b> tab.                                      | select the new DDT name (eg : My_CRP312) as the name of Device DDT. |

The **Implicit device DDT** field contains a default name and type.

## Access the Device DDT Tab

In Control Expert:

| Step | Action                                                                 | Comment                                                             |
|------|------------------------------------------------------------------------|---------------------------------------------------------------------|
| 1    | Expand <b>Local Bus</b> in the Control Expert <b>Project Browser</b> . | Path: Tools → Project Browser → Project → Configuration → Local Bus |
| 2    | Double-click the 140CRP31200 module.                                   | The parameter tabs appear.                                          |
| 3    | Select the <b>Device DDT</b> tab.                                      |                                                                     |

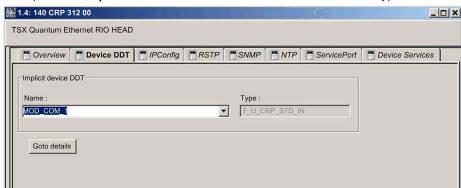

Example of the **Implicit device DDT** area which contains a name and a type.

### **Parameters**

Use the Control Expert **Device DDT** tab to configure parameters for the 140CRP31200 module on the local rack:

| Parameter           |      | Description                                                                                                    |
|---------------------|------|----------------------------------------------------------------------------------------------------|
| Implicit device DDT | Name | a default device DDT instance name (see EcoStruxure ™ Control Expert,<br>Program Languages and Structure, Reference Manual) is defined by Control Expert. |
|                     | Туре | module type (uneditable)                                                                                                    |
| Goto details        |      | link to the DDT data editor screen                                                                                                    |

## Implicit Device DDT Types

The 140CRP31200 module implements the implicit device DDT type in accordance with the CPU configuration:

• T\_U\_CRP\_HSBY\_IN: Hot Standby configurations

• T U CRP STD IN: standalone configurations

## **Hot Standby Configurations**

This table describes the fields in the T\_U\_CRP\_HSBY\_IN implicit device DDT type that is used with the 140CRP31200 module in Hot Standby configurations:

| Field      | Туре           | Access | Description                          |
|------------|----------------|--------|--------------------------------------|
| LOCAL_PLC  | T_U_CRP_STD_IN | R      | 140CRP31200 status (local PLC)       |
| REMOTE_PLC | T_U_CRP_STD_IN | R      | 140CRP31200 status (remote/peer PLC) |

## Standalone and Hot Standby Configurations

This table describes the fields in the T\_U\_CRP\_STD\_IN implicit device DDT type that is used with the 140CRP31200 module in standalone and Hot Standby configurations.

ETH\_STATUS (BYTE):

| Name              | Туре                          | Rank | Bit | Description                                                                                                    |
|-------------------|-------------------------------|------|-----|----------------------------------------------------------------------------------------------------|
| PORT1_LINK        | BOOL                          | 0    | 0   | 0 = Port 1 link is down.                                                                                                    |
|                   |                               |      |     | 1 = Port 1 link is up.                                                                                                    |
| PORT2_LINK        | BOOL                          | 1    | 1   | 0 = Port 2 link is down.                                                                                                    |
|                   |                               |      |     | 1 = Port 2 link is up.                                                                                                    |
| PORT3_LINK        | BOOL                          | 2    | 2   | 0 = Port 3 link is down.                                                                                                    |
|                   |                               |      |     | 1 = Port 3 link is up.                                                                                                    |
| PORT4_LINK        | BOOL                          | 3    | 3   | 0 = Port 4 link is down.                                                                                                    |
|                   |                               |      |     | 1 = Port 4 link is up.                                                                                                    |
| CRP_LINK          | BOOL 4                        | 4    | 4   | 0 = CRP link is down.                                                                                                    |
|                   |                               |      |     | 1 = CRP link is up.                                                                                                    |
| REDUNDANCY_STATUS | BOOL 5                        |      | 5   | 0 = Redundant owner is not present.                                                                                                    |
|                   |                               |      |     | 1 = Redundant owner is present.                                                                                                    |
|                   | 140CRP31200 DDT then the mair |      |     | ems, if this bit is set to 1 either in the local or remote main physical ring is OK. If this bit is set to 0 in both P31200 DDTs, the main physical ring is broken. |
| SCANNER_OK        | BOOL 6                        | 6    | 6   | 0 = Scanner is not present.                                                                                                    |
|                   |                               |      |     | 1 = Scanner is present.                                                                                                    |
| GLOBAL_STATUS     | BOOL 7                        |      | 7   | 0 = At least 1 service is not operating normally.                                                                                                    |
|                   |                               |      |     | 1 = All services are operating normally.                                                                                                    |

**NOTE:** You can monitor breaks in the remote I/O main ring by diagnosing the REDUNDAN-CY\_STATUS bits in the 140CRP31200 module DDT. The system detects and reports in this bit a main ring cable break that persists for at least 5 seconds.

Within the REDUNDANCY STATUS bit:

- 0: The cable is broken or the device is stopped.
- 1: The loop is present and healthy.

In a Hot Standby system, perform a BITWISE OR operation of the REDUNDANCY\_STATUS bit in the DDTs for both the primary and standby 140CRP31200 modules to determine whether a cable break has occurred. As indicated above, a value of 0 indicates a cable break; a value of 1 indicates no cable break.

# SERVICE\_STATUS (BYTE):

| Name              | Туре | Rank | Bit | Description                                             |
|-------------------|------|------|-----|---------------------------------------------------------|
| RSTP_SERVICE      | BOOL | 0    | 0   | 0 = RSTP service is not operating normally.             |
|                   |      |      |     | 1 = RSTP service is operating normally or disabled.     |
| PORT502_SERVICE   | BOOL | 2    | 2   | 0 = Port 502 service is not operating normally.         |
|                   |      |      |     | 1 = Port 502 service is operating normally or disabled. |
| SNMP_SERVICE      | BOOL | 3    | 3   | 0 = SNMP service is not operating normally.             |
|                   |      |      |     | 1 = SNMP service is operating normally or disabled.     |
| IP_ADDRESS_STATUS | BOOL | 4    | 4   | 0 = IP address is a duplicate or unassigned.            |
|                   |      |      |     | 1 = Assigned IP address is not a duplicate.             |
| (reserved bits)   | _    | 57   | 57  | _                                                       |

# ETH\_PORT\_STATUS:

| Name                                                | Rank | Bit   | Description               |
|-----------------------------------------------------|------|-------|---------------------------|
| These combined 2-bit values indicate the conditions | _    | 1/0   | Ethernet port 1 function  |
| (WORD)                                              | _    | 3/2   | Ethernet port 1 RSTP role |
|                                                     | _    | 5/4   | Ethernet port 2 function  |
|                                                     | _    | 7/6   | Ethernet port 2 RSTP role |
|                                                     | _    | 9/8   | Ethernet port 3 function  |
|                                                     | _    | 11/10 | Ethernet port 3 RSTP role |
|                                                     | _    | 12/13 | Ethernet port 4 function  |
|                                                     | _    | 14/15 | Ethernet port 4 RSTP role |
| port function                                       | _    | 0     | disabled                  |
|                                                     |      | 1     | access port               |
|                                                     |      | 2     | port mirror               |
|                                                     |      | 3     | remote I/O network port   |
| RSTP role                                           | _    | 0     | unknown                   |
|                                                     |      | 1     | alternate/backup          |
|                                                     |      | 2     | root                      |
|                                                     |      | 3     | designated                |

# IN\_BYTES:

| Туре | Rank | Bit | Description                                    |
|------|------|-----|------------------------------------------------|
| UINT | 4/5  | _   | number of bytes (octets) received on interface |

# IN\_ERRORS:

| Туре | Rank | Bit | Description                                            |
|------|------|-----|--------------------------------------------------------|
| UINT | 6/7  | _   | number of inbound packets that contain detected errors |

# OUT\_BYTES:

| Туре | Rank | Bit | Description                                |
|------|------|-----|--------------------------------------------|
| UINT | 8/9  | _   | number of bytes (octets) sent on interface |

# OUT\_ERRORS:

| Туре | Rank  | Bit | Description                                             |  |
|------|-------|-----|---------------------------------------------------------|--|
| UINT | 10/11 | _   | number of outbound packets that contain detected errors |  |

# Device DDT Names for Quantum EIO Remote I/O Adapter Modules

### Introduction

This topic describes the Control Expert **Device DDT** tab for an Ethernet remote I/O drop that includes a •••CRA312•0 adapter module.

The I/O structure type for the Quantum remote I/O drop is T\_U\_DROP\_STD\_IN. The I/O structure type for the Modicon X80 remote I/O drop is T\_M\_DROP\_EXT\_IN. In addition, when a remote I/O drop with a Quantum 140CRA31200 module is placed into an M580 system, the I/O structure type is T\_Q\_DROP\_EXT\_IN.

The device DDT instance name can be defined manually but, when adding a module, a default device DDT instance name (see EcoStruxure™ Control Expert, Program Languages and Structure, Reference Manual) is defined by Control Expert

**NOTE:** These instructions assume that you have already added a drop to your Control Expert project (see page 40).

#### Access the Device DDT Tab

In Control Expert:

| Step | Action                                                                                              | Comment                                                                              |
|------|----------------------------------------------------------------------------------------------------|--------------------------------------------------------------------------------------|
| 1    | Expand <b>EIO Bus</b> in the Control Expert <b>Project Browser</b> to display the EIO drop (Quantum | Path: Tools → Project Browser → Project → Configuration → EIO Bus → EIO Quantum Drop |
| 2    | Double-click the EIO drop.                                                                          | The EIO drop window appears.                                                         |
| 3    | Select the <b>Device DDT</b> tab.                                                                   |                                                                                      |

Example of the **Implicit device DDT** area which contains a name and a type.

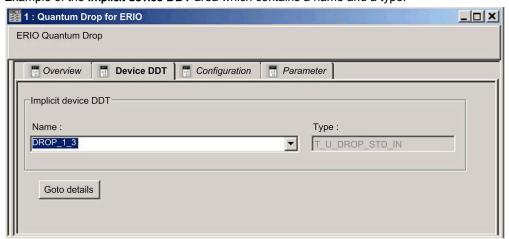

## **Drop Parameters**

Use the Control Expert **Device DDT** tab to configure these parameters for the Ethernet remote I/O drop:

| Parameter           |      | Description                                                                                                    |
|---------------------|------|----------------------------------------------------------------------------------------------------|
| Implicit device DDT | Name | A default device DDT instance name (see EcoStruxure™ Control Expert, Program Languages and Structure, Reference Manual) is defined by Control Expert. |
|                     | Туре | module type (uneditable)                                                                                                    |
| Goto details        |      | link to the DDT data editor screen                                                                                                    |

# **Diagnostic Parameters**

This table contains the DROP diagnostic parameters for the Ethernet remote I/O drop module:

| Name                                     |                    | Туре       | Bit                                  | Description                                                                                                    |
|------------------------------------------|--------------------|------------|--------------------------------------|----------------------------------------------------------------------------------------------------|
| IO_HEALTH_RACK1 only for T_Q_DROP_EXT    | WORD               | _          | Health bits of rack 1: slots 1 to 16 |                                                                                                    |
| IO_HEALTH_RACK2<br>only for T_Q_DROP_EXT | WORD               | _          | Health bits of rack 2: slots 1 to 16 |                                                                                                    |
| DEVICE_NAME                              |                    | string[16] | _                                    | device name of the remote I/O drop (see page 71)                                                                 |
| VERSION                                  |                    | WORD       | _                                    | firmware version (Maj, Min) (4 digits coded in BCD)                                                              |
| ROTARY_SWITCHES                          |                    | BYTE       | _                                    | rotary switch value at power up                                                                                  |
| CRA_STATE                                |                    | BYTE       | _                                    | 1: CRA module is idle.                                                                                           |
|                                          |                    |            |                                      | 2: CRA module is stopped.                                                                                        |
|                                          |                    |            |                                      | 3: CRA module is running.                                                                                        |
| CRA_DIAGNOSTIC [WORD]                    | GLOBAL_IO_HEALTH   | BOOL       | 0                                    | 0: At least one I/O module in the drop reports bad health.                                                       |
|                                          | CCOTF_IN_PROGRESS  | BOOL       | 1                                    | CCOTF is in progress.                                                                                            |
|                                          | CCOTF_INVALID_CONF | BOOL       | 2                                    | CCOTF configuration is not valid.                                                                                |
|                                          | IOPL_MISMATCH      | BOOL       | 3                                    | There is an output data mismatch. The modules in the rack are not the same as the modules configured in the PLC. |
|                                          | SWITCH_CHANGE      | BOOL       | 4                                    | The rotary switches settings have changed since the last power up.                                               |
|                                          | DROP_COM_HEALTH    | BOOL       | 5                                    | This bit shows the drop communication health (set to 1 in remote I/O drop).                                      |

| Name                                            |                | Туре | Bit                                                                                                    | Description                                                                                                  |
|-------------------------------------------------|----------------|------|----------------------------------------------------------------------------------------------------|----------------------------------------------------------------------------------------------------|
| CYCLE_CURR_TIME                                 | UINT           | _    | This word indicates the execution time of the last CRA cycle. It has values between [0,65535] with a resolution of 0.01 ms, therefore, the last cycle time is between [0,655] ms.                       |                                                                                                    |
| CYCLE_MAX_TIME                                  | UINT           | _    | This word indicates the longest CRA cycle execution time since the last start.  It has values between [0,65535] with a resolution of 0.01 ms, therefore, the longest cycle time is between [0,655] ms.  |                                                                                                    |
| CYCLE_MIN_TIME                                  | UINT           | _    | This word indicates the shortest CRA cycle execution time since the last start. It has values between [0,65535] with a resolution of 0.01 ms, therefore, the shortest cycle time is between [0,655] ms. |                                                                                                    |
| TIME_STAMP_RECORDS<br>(Not used for 140CRA31200 | applications.) | UINT | _                                                                                                    | This word contains the number of Time Stamp records available in the drop local buffer.                      |
| TS_DIAGNOSTIC_FLAGS (WORD)                      | TIME_VALID     | BOOL | 0                                                                                                    | The time is valid and synchronized.                                                                          |
| (BMXCRA312•0 only)                              | CLOCK_FAILURE  | BOOL | 1                                                                                                    | The time source of the sending device is not validated. The time stamp value is ignored.                     |
|                                                 | CLOCK_NOT_SYNC | BOOL | 2                                                                                                    | The time source of the sending device is not synchronized with the external UTC time.                        |
|                                                 | BUFF_FULL      | BOOL | 3                                                                                                    | The buffer is full.                                                                                          |
|                                                 | SOE_UNCERTAIN  | BOOL | 7                                                                                                    | The SOE (sequence of events) in the buffer is not known. The SOE is reset when the sequence of events is OK. |
| TS_BUF_FILLED_PCTAGE (BMXCRA312•0 only)         |                | BYTE | _                                                                                                    | This byte reports the percentage of the buffer filled (0100).                                                |
| TS_EVENTS_STATE (BMXCRA312•0 only)              |                | BYTE | _                                                                                                    | The byte reports the main state of TS events.                                                                |

| Name                     |                         | Туре             | Bit | Description                                                       |
|--------------------------|-------------------------|------------------|-----|-------------------------------------------------------------------|
| ETH_STATUS (BYTE)        | PORT1_LINK              | BOOL             | 0   | 0 = Port 1 link is down.                                          |
|                          |                         |                  |     | 1 = Port 1 link is up.                                            |
|                          | PORT2_LINK              | BOOL             | 1   | 0 = Port 2 link is down.                                          |
|                          |                         |                  |     | 1 = Port 2 link is up.                                            |
|                          | PORT3_LINK              | BOOL             | 2   | 0 = Port 3 link is down.                                          |
|                          |                         |                  |     | 1 = Port 3 link is up.                                            |
|                          | (reserved bit)          | _                | 3   | _                                                                 |
|                          | RPI_CHANGE              | BOOL             | 4   | RPI change: EtherNet/IP RPI change is in progress (during CCOTF). |
|                          | REDUNDANCY_OWNER        | BOOL             | 6   | 0 = Redundant owner is not present.                               |
|                          |                         |                  |     | 1 = Redundant owner is present.                                   |
|                          | GLOBAL_STATUS           | BOOL             | 7   | 0 = At least 1 service is not operating normally.                 |
|                          |                         |                  |     | 1 = All services are operating normally.                          |
| SERVICE_STATUS<br>(BYTE) | RSTP_SERVICE            | P_SERVICE BOOL 8 | 8   | 0 = RSTP service is not operating normally.                       |
|                          |                         |                  |     | 1 = RSTP service is operating normally or disabled.               |
|                          | SNTP_SERVICE (reserved) | BOOL             | 9   | 0 = SNTP service is not operating normally.                       |
|                          |                         |                  |     | 1 = SNTP service is operating normally or disabled.               |
|                          | PORT502_SERVICE         | BOOL             | 10  | 0 = Port 502 service is not operating normally.                   |
|                          |                         |                  |     | 1 = Port 502 service is operating normally or disabled.           |
|                          | SNMP_SERVICE            | BOOL             | 11  | 0 = SNMP service is not operating normally.                       |
|                          |                         |                  |     | 1 = SNMP service is operating normally or disabled.               |
|                          | (reserved bits)         | _                | 47  | _                                                                 |

| Name                  |                             | Туре | Bit   | Description                                                                                                  |
|-----------------------|-----------------------------|------|-------|----------------------------------------------------------------------------------------------------|
| ETH_PORT_STATUS       | These combined 2-bit values | WORD | 1/0   | Ethernet port 1 function                                                                                     |
| (BYTE)                | indicate the conditions     |      | 3/2   | Ethernet port 1 RSTP role                                                                                    |
|                       |                             |      | 5/4   | Ethernet port 2 function                                                                                     |
|                       |                             |      | 7/6   | Ethernet port 2 RSTP role                                                                                    |
|                       |                             |      | 9/8   | Ethernet port 3 function                                                                                     |
|                       |                             |      | 11/10 | Ethernet port 3 RSTP role                                                                                    |
|                       |                             |      | 12/13 | Ethernet port 4 function                                                                                     |
|                       |                             |      | 14/15 | Ethernet port 4 RSTP role                                                                                    |
|                       | port function               | _    | 0     | disabled                                                                                                    |
|                       |                             |      | 1     | access port                                                                                                  |
|                       |                             |      | 2     | port mirror                                                                                                  |
|                       |                             |      | 3     | remote I/O network port                                                                                      |
|                       | RSTP role                   | _    | 0     | alternate                                                                                                    |
|                       |                             |      | 1     | backup                                                                                                    |
|                       |                             |      | 2     | designated                                                                                                   |
|                       |                             |      | 3     | root                                                                                                    |
| NTP_UPDATE (reserved) |                             | UINT | _     | elapsed time (100 ms) since last update from NTP server                                                      |
| MAX_PACKET_INTERVAL   |                             | UINT | _     | maximum packet interval (ms) for output packets                                                              |
| IN_BYTES              |                             | UINT | _     | number of bytes (octets) received on interface                                                               |
| IN_ERRORS             |                             | UINT | _     | number of inbound packets that contain detected errors (In Errors)                                           |
| OUT_BYTES             |                             | UINT | _     | number of bytes (octets) sent on interface                                                                   |
| OUT_ERRORS            |                             | UINT | _     | number of outbound packets that contain detected errors (In Errors)                                          |
| SOE_UNCERTAIN         |                             | BOOL | _     | The SOE (sequence of events) in the buffer is not known. The SOE is reset when the sequence of events is OK. |

# **Device DDT Types for I/O Modules**

Refer to the following user guides for specific I/O module device DDT types:

| I/O Module                        | User Guide Reference                                                                        |
|-----------------------------------|---------------------------------------------------------------------------------------------|
| Modicon X80 discrete input/output | Modicon M340 Using EcoStruxure™ Control Expert Discrete Input/Output<br>Modules User Manual |
| Modicon X80 analog input/output   | Modicon M340 with EcoStruxure ™ Control Expert Analog Input/Output<br>Modules User Manual   |
| BMX EHC 0800                      | Modicon M340 with EcoStruxure ™ Control Expert Counting Module<br>BMX EHC 0800 User Manual  |
| BMX EHC 0200                      | Modicon M340 with EcoStruxure ™ Control Expert Counting Module<br>BMX EHC 0200 User Manual  |
| BMX NOM 0200                      | Modicon M340 with EcoStruxure ™ Control Expert Serial Link User Manual                      |
| BMX ERT 1604T                     | BMX ERT 1604T M340 ERT Module User Manual                                                   |

# Section 3.5

# Elementary Functions (EFs) and Function Blocks (EFBs)

# Using Quantum Function Blocks in M580 Systems

# **Supporting Quantum Configurations**

M580 PLCs use these elementary functions (EFs) and elementary function blocks (EFBs) to support Quantum I/O configurations:

| Function Block | Quantum Family     | Description                                   |
|----------------|--------------------|-----------------------------------------------|
| ACI030         | I/O management     | EFBs: Manage the I/O for Quantum ERIO         |
| ACI040         | I/O management     | modules.                                      |
| ACO020         | I/O management     |                                               |
| ACO130         | I/O management     |                                               |
| AII330         | I/O management     |                                               |
| All33010       | I/O management     |                                               |
| AIO330         | I/O management     |                                               |
| AMM090         | I/O management     |                                               |
| ARI030         | I/O management     |                                               |
| ATI030         | I/O management     |                                               |
| AVI030         | I/O management     |                                               |
| AVO020         | I/O management     |                                               |
| ERT_854_10     | I/O management     |                                               |
| ERT_854_20     | I/O management     |                                               |
| ERT_854_30     | I/O management     |                                               |
| I_NORM_WARN    | analog I/O scaling | EFBs: Scale analog values from Quantum analog |
| I_PHYS_WARN    | analog I/O scaling | modules.                                      |
| I_SCALE_WARN   | analog I/O scaling |                                               |
| I_SET          | analog I/O scaling |                                               |

| Function Block         | Quantum Family     | Description                                      |  |  |  |
|------------------------|--------------------|--------------------------------------------------|--|--|--|
| I_RAW                  | analog I/O scaling | EFs: Scale analog values from Quantum analog     |  |  |  |
| I_RAWSIM               | analog I/O scaling | modules.                                         |  |  |  |
| I_NORM                 | analog I/O scaling |                                                  |  |  |  |
| I_PHYS                 | analog I/O scaling |                                                  |  |  |  |
| I_SCALE                | analog I/O scaling | 1                                                |  |  |  |
| I_FILTER               | analog I/O scaling |                                                  |  |  |  |
| O_NORM_WARN            | analog I/O scaling | EFBs: Scale analog values from Quantum analog    |  |  |  |
| O_PHYS_WARN            | analog I/O scaling | modules.                                         |  |  |  |
| O_SCALE_WARN           | analog I/O scaling |                                                  |  |  |  |
| O_SET                  | analog I/O scaling |                                                  |  |  |  |
| O_RAW                  | analog I/O scaling | EFs: Scale analog values from Quantum analog     |  |  |  |
| O_NORM                 | analog I/O scaling | modules.                                         |  |  |  |
| O_PHYS                 | analog I/O scaling |                                                  |  |  |  |
| O_SCALE                | analog I/O scaling |                                                  |  |  |  |
| O_FILTER               | analog I/O scaling |                                                  |  |  |  |
| DROP I/O configuration |                    | EFBs: I/O configuration blocks for building data |  |  |  |
| XDROP                  | I/O configuration  | blocks for analog or ERT modules.                |  |  |  |

# Section 3.6 Application Download

# Downloading the Application to the PLC

## Downloading the Application to the PLC

Download the Control Expert application to the PLC through one of its ports or through a connection to an Ethernet communication module:

| Method                                                                                                    | Connection                                                                                                    |  |
|----------------------------------------------------------------------------------------------------|----------------------------------------------------------------------------------------------------|--|
| USB port                                                                                                    | If the PLC and the PC that is running Control Expert both have USB ports, you can download the application to the PLC directly through the USB ports.                 |  |
| Modbus Plus port                                                                                                    | If the PLC and the PC that is running Control Expert both have Modbus Plus ports, you can download the application to the PLC directly through the Modbus Plus ports. |  |
| serial port                                                                                                    | If the PLC and the PC that is running Control Expert both have serial ports, you can download the application to the PLC directly through the serial ports.           |  |
| Ethernet port If the PLC and the PC that is running Control Expert both have Ethernet ports, yo can download the application to the PLC directly through the Ethernet ports. |                                                                                                    |  |
| communication You can download the application to the PLC by connecting Control Expert to the address of the communication module.                                           |                                                                                                    |  |
| NOTE: You cannot download the application to the PLC with the 140CRP31200 module.                                                                                            |                                                                                                    |  |

# Chapter 4

# **Explicit Messaging**

### Overview

EtherNet/IP uses the TCP/IP and UDP/IP protocols to implement both explicit and implicit messaging.

This chapter explains the 140CRP31200 remote I/O head module and its use of explicit messaging for request-and-reply communications for non-real-time information (like configuration and diagnostic data). A network node that receives a TCP/IP-encapsulated explicit message processes the message and generates a response.

NOTE: The 140CRP31200 module can process 16 MBP\_MSTR blocks per MAST cycle.

**NOTE:** If you receive a detected error message — stating that the 140CRP31200 module does not have a link (has no cable), MSTR functionality may not be available. If this happens, check that your cables are connected properly.

This chapter describes how to use both Control Expert function block logic and the Control Expert interface to send explicit messages.

## What Is in This Chapter?

This chapter contains the following sections:

| Section | Topic                                         | Page |
|---------|-----------------------------------------------|------|
| 4.1     | EtherNet/IP Explicit Messaging Using MBP_MSTR | 94   |
| 4.2     | Explicit Messaging via the Control Expert GUI | 100  |
| 4.3     | Immediate I/O Access (IU_ERIO)                | 103  |

# Section 4.1 EtherNet/IP Explicit Messaging Using MBP\_MSTR

### Introduction

This section shows you how to configure the MBP MSTR function block for explicit messages.

**NOTE:** Use the 140CRP31200 module to send MBP\_MSTR commands to diagnose the status of sub-rings. For other operations (get remote statistics, read data, etc.), we recommend that you send an MBP\_MSTR command from a 140 NO• 7•• • module.

## What Is in This Section?

This section contains the following topics:

| Topic                                          | Page |
|------------------------------------------------|------|
| Supported MBP_MSTR Function Codes              |      |
| EtherNet/IP Explicit Messaging Services        |      |
| Configuring the CONTROL and DATABUF Parameters |      |

# Supported MBP\_MSTR Function Codes

## **Function Codes**

We recommend using these MBP\_MSTR function codes with the 140 CRP 312 00 module to diagnose sub-rings:

| MBP_MSTR Control Code | Description                        | 140 CRP 312 00<br>Support |
|-----------------------|------------------------------------|---------------------------|
| 0x00 0x0E             | EIP explicit message (connected)   | X (see page 96)           |
| 0x01 0x0E             | EIP explicit message (unconnected) | X                         |

NOTE: The 140 CRP 312 00 module supports only 16 MBP\_MSTR codes per CPU cycle.

# EtherNet/IP Explicit Messaging Services

### Overview

Communication protocols:

- EtherNet/IP. The 140 CRP 312 00 module uses the EtherNet/IP protocol for all exchanges of I/O data.
- Modbus: The 140 CRP 312 00 module uses the Modbus/TCP protocol for reading diagnostics and for MBP\_MSTR.

Every EtherNet/IP explicit message performs a service. Each service is associated with a service code (or number). You will need to identify the explicit messaging service by its name, decimal number, or hexadecimal number.

You can execute EtherNet/IP explicit messages using either a Control Expert MBP\_MSTR function block or the Control Expert Ethernet Configuration Tool's **EtherNet/IP Explicit Message Window**. (Refer to Explicit Messaging via the Control Expert GUI (see page 100).)

**NOTE:** Configuration edits made to an Ethernet communication module from the Control Expert Ethernet Configuration Tool's EtherNet/IP Explicit Message Window are not saved to the operating parameters stored in the CPU and, therefore, are not sent by the CPU to the module on startup.

You can use Control Expert to construct a request that executes any service supported by the target device that is compliant with the EtherNet/IP protocol.

#### Services

The services supported by Control Expert include these standard explicit messaging services:

| Service Code |                                                 | Description             | Available in      |                       |
|--------------|-------------------------------------------------|-------------------------|-------------------|-----------------------|
| Hex          | Dec                                             |                         | MBP_MSTR<br>block | Control Expert<br>GUI |
| 1            | 1                                               | Get_Attributes_All      | X                 | X                     |
| 2            | 2                                               | Set_Attributes_All      | X                 | X                     |
| 3            | 3                                               | Get_Attribute_List      | X                 | _                     |
| 4            | 4                                               | Set_Attribute_List      | X                 | _                     |
| 5            | 5                                               | Reset                   | Х                 | X                     |
| 6            | 6                                               | Start                   | X                 | X                     |
| 7            | 7                                               | Stop                    | X                 | X                     |
| 8            | 8                                               | Create                  | Х                 | X                     |
| 9            | 9                                               | Delete                  | Х                 | Х                     |
| Α            | 10                                              | Multiple_Service_Packet | Х                 | _                     |
| D            | 13                                              | Apply_Attributes        | Х                 | Х                     |
| •            | x (available service) — (service not available) |                         |                   |                       |

| Service Code |             | Description                     | Available in      |                       |
|--------------|-------------|---------------------------------|-------------------|-----------------------|
| Hex          | Dec         |                                 | MBP_MSTR<br>block | Control Expert<br>GUI |
| E            | 14          | Get_Attribute_Single            | X                 | X                     |
| 10           | 16          | Set_Attribute_Single            | X                 | X                     |
| 11           | 17          | Find_Next_Object_Instance       | Х                 | X                     |
| 14           | 20          | Error Response (DeviceNet only) | _                 | _                     |
| 15           | 21          | Restore                         | Х                 | Х                     |
| 16           | 22          | Save                            | Х                 | Х                     |
| 17           | 23          | No Operation (NOP)              | Х                 | Х                     |
| 18           | 24          | Get_Member                      | Х                 | Х                     |
| 19           | 25          | Set_Member                      | х                 | Х                     |
| 1A           | 26          | Insert_Member                   | Х                 | Х                     |
| 1B           | 27          | Remove_Member                   | Х                 | Х                     |
| 1C           | 28          | GroupSync                       | Х                 | _                     |
| x (avai      | lable servi | ce)                             | 1                 |                       |

(service not available)

# Configuring the CONTROL and DATABUF Parameters

## Overview

The CONTROL and DATABUF output parameters define the operations of the MBP\_MSTR function block. For the EtherNet/IP protocol, the structure of the CONTROL and DATABUF output parameters remains the same for all explicit messaging services.

## Configuring the Control Parameter

Use MSTR operation 14 or 270 to send generic Modbus requests on the network. (These operation codes are not available on the Modbus Plus port or embedded Ethernet port on the CPU.)

The CONTROL parameter register contains these consecutive words:

| Register                 | Function              | Description                                                                                                    |  |
|--------------------------|-----------------------|----------------------------------------------------------------------------------------------------|--|
| CONTROL[0]               | operation             | <ul><li>14 = unconnected</li><li>270 = connected</li></ul>                                                                                                    |  |
| CONTROL[1]               | detected error status | Holds the event code (read-only).                                                                                                    |  |
| CONTROL[2]               | data buffer length    | Data buffer length, in words                                                                                                    |  |
| CONTROL[3]               | response offset       | Offset for the beginning of the response in the data buffer, in 16-bit words <b>Note:</b> To avoid overwriting the request, make the response offset value greater than the request length CONTROL [10].                                                                                                    |  |
| CONTROL[4]               | routing register      | Specify a network destination node during data transfer:  • <i>MSB</i> : The most significant byte contains the source node address (example, the slot number of the 140 NOE 771 •• or 140CRP31200 module). <b>Exception:</b> The value of the integrated Ethernet port on t CPU is 254 (FE h) regardless of the CPU slot number. <b>Note:</b> Only Ethernet 140CRP31200 module can be used.  • <i>LSB</i> : The least significant byte contains the destination node addre (for example, MBP on the Ethernet Transporter (MET) mapping ind for the 140 NOE 771 •• or the drop number for the 140CRP31200 |  |
| CONTROL [5] <sup>1</sup> | IP address            | Each address contains 1 byte of the 32-bit IP address:                                                                                                    |  |
| CONTROL [6] <sup>1</sup> |                       | <ul> <li>high byte = byte 4 of the IP address (MSB)</li> <li>low byte = byte 3 of the IP address</li> <li>high byte = byte 2 of the IP address</li> <li>low byte = byte 1 of the IP address (LSB)</li> </ul>                                                                                                    |  |
| CONTROL[7]               | request length        | length of the CIP request, in bytes                                                                                                    |  |
| CONTROL[8]               | response length       | length of the response received, in bytes read only—set after completion                                                                                                    |  |

<sup>1.</sup> For example, the Control parameter handles the IP address 192.168.1.6 in the following order: Byte 4 = 192, Byte 3 = 168, Byte 2 = 1, Byte 1 = 6.

## Configuring the Data Buffer

The DATABUF varies in size. It consists of contiguous registers that include—in sequence—both the CIP request and the CIP response. To avoid overwriting the request, confirm that the data buffer is large enough to contain both the request and response data.

| Data Buffer: Variable size: set in CONTROL [2] | CIP Request: Request size: set in CONTROL[7]                                                                        |
|------------------------------------------------|----------------------------------------------------------------------------------------------------|
|                                                | CIP Response: Starting position: set in CONTROL[3] Response size: reported in CONTROL[8]                            |
|                                                | <b>NOTE:</b> If the response offset is smaller than the request size, response data overwrites part of the request. |

The formats of the data buffer's CIP request and CIP response are described in this table. (Both the request and response are structured in little endian order.)

| Request     | Request                      |              |                                                                                                    |  |
|-------------|------------------------------|--------------|----------------------------------------------------------------------------------------------------|--|
| Byte offset | Field                        | Data Type    | Description                                                                                                    |  |
| 0           | Service                      | Byte         | Service of the explicit message                                                                                 |  |
| 1           | Request_Path_Size            | Byte         | The number of words in the Request_Path field                                                                   |  |
| 2           | Request_Path                 | Padded EPATH | This byte array describes the path of the request (including class ID, instance ID, etc.) for this transaction. |  |
|             | Request_Data                 | Byte array   | Service-specific data in the explicit message request delivery (if none, this field is empty)                   |  |
| Response    |                              |              |                                                                                                    |  |
| Byte offset | Field                        | Data Type    | Description                                                                                                    |  |
| 0           | Reply Service                | Byte         | Service of the explicit message + 16#80                                                                         |  |
| 1           | Reserved                     | Byte         | 0                                                                                                    |  |
| 2           | General Status               | Byte         | EtherNet/IP General Status                                                                                      |  |
| 3           | Size of Additional<br>Status | Byte         | Additional Status array size—in words                                                                           |  |
| 4           | Additional Status            | Word array   | Additional status                                                                                               |  |
|             | Response Data                | Byte array   | Response data from request, or additional detected error data if General Status indicates a detected error      |  |

# Section 4.2

# **Explicit Messaging via the Control Expert GUI**

# Sending Explicit Messages to EtherNet/IP Devices

## Introduction

The 140 CRP 312 00 module uses explicit messages from Control Expert to obtain diagnostics information from an EtherNet/IP module or device on the network.

## Access the EtherNet/IP Explicit Message Window

| Step | Action                                                                  | Comment                                           |
|------|-------------------------------------------------------------------------|---------------------------------------------------|
| 1    | Access the 140 CRP 312 00 module for Online Action.                     | Refer to the Devices Services tab (see page 171). |
| 2    | Double-click the 140 CRP 312 00 module in the Control Expert rack view. | The EtherNet/IP Explicit Message tab appears.     |

## The EtherNet/IP Explicit Message Tab

The **EtherNet/IP Explicit Message** window shows an example of the configuration of an EtherNet/IP explicit message and the response to the message. The explicit message is addressed to a DRS to obtain diagnostic information:

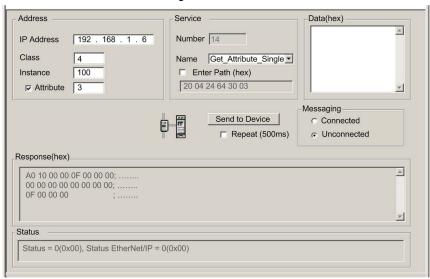

## **Parameters**

Features of the EtherNet/IP Explicit Message screen:

| Field                                       | Parameter (Value)    | Description                                                                                                    |
|---------------------------------------------|----------------------|----------------------------------------------------------------------------------------------------|
| Address                                     | IP Address           | The IP address of the target device, used to identify the target                                                                                                    |
| NOTE: Refer to your EtherNet/IP device user | (x.x.x.x)            | of the explicit message. (The IP address in the example above is 192.168.1.6.)                                                                                                    |
| manual for the values in the Address field. | Class (165535)       | The class identifier of the target device is an integer that is used to construct the message path. (The class in the example above is 4.)                                        |
|                                             | Instance<br>(065535) | The class instance of the target device is an integer that is used to construct the message path. (The class instance in the above example is 100.)                               |
|                                             | Attribute (065535)   | The specific device attribute (or property) is the target of the explicit message. This integer is used to construct the message path. (The attribute in the above example is 3.) |
|                                             |                      | NOTE: Check this box to enable this optional field.                                                                                                    |

| Field                                                                                       | Parameter (Value) | Description                                                                                                    |
|---------------------------------------------------------------------------------------------|-------------------|----------------------------------------------------------------------------------------------------|
| Service                                                                                     | Number (1127)     | <b>Number</b> is an integer that is associated with the service that the explicit message performs.                                                                                                    |
|                                                                                             |                   | <b>NOTE:</b> If you select <b>Custom Service</b> , type in a service number. This field is read-only for all other services.                                                                                                    |
|                                                                                             | Name              | Scroll to the name of the service that you want the explicit message to perform. In the example above, <b>Get_Attribute_Single</b> is selected.                                                                                                    |
|                                                                                             | Enter Path (hex)  | Check this box to enable the message path field where you can manually enter the entire path to the target device. (In the example above, the box is not checked.)                                                                                                    |
| Data (hex)                                                                                  | _                 | The <b>Data</b> field contains the data to be sent to the target device for services that send data. (The field is blank in the example above.)                                                                                                    |
| Messaging                                                                                   | Connected         | Select the type of explicit message to send:                                                                                                    |
| information (addressing) that device and (optionally) device  • connected: A connected expl |                   | <ul> <li>unconnected: An unconnected message requires path information (addressing) that identifies the destination device and (optionally) device attributes.</li> <li>connected: A connected explicit message contains path information and a connection identifier to the target device.</li> </ul> |
|                                                                                             |                   | NOTE: The example uses an Unconnected message.                                                                                                    |
| Send to Device (button)                                                                     | _                 | After the explicit message is configured, press <b>Send to Device</b> .                                                                                                    |
| Response (hex)                                                                              | _                 | <b>Response</b> contains the (hexadecimal) data sent to the configuration by the target device when you press <b>Send to Device</b> .                                                                                                    |
| Status                                                                                      | _                 | After you press <b>Send to Device</b> , the messages in the <b>Status</b> field indicate the status of the explicit message.                                                                                                    |
| Repeat (500ms)                                                                              |                   | Check this box to send the explicit message every 500 ms. (In this example, leave this blank.)                                                                                                    |

**NOTE:** You can use explicit messaging to perform many different services, but every EtherNet/IP device does not support every service.

# Section 4.3 Immediate I/O Access (IU\_ERIO)

## **Description**

## **Function Description**

# **▲** WARNING

### UNINTENDED EQUIPMENT OPERATION

Do not use the IU\_ERIO function block in Quantum Hot Standby installations.

Failure to follow these instructions can result in death, serious injury, or equipment damage.

An IU\_ERIO function block updates Ethernet remote I/O drop input and output modules with an optimal response time. The Ethernet remote I/O drop inputs and outputs are updated during the MAST task.

Call this function block in a MAST task. It can be called more than once in a task.

**NOTE:** To maintain system performance, we recommend that you use no more than 10 executions of the IU\_ERIO block during a single MAST task.

The input and output modules are physically located on an Ethernet remote I/O drop and declared in the Ethernet configuration.

EN and ENO can be configured as additional parameters.

**NOTE:** Refer to the *Quantum EIO System Planning Guide* for calculating the ART when your application does not use an IU\_ERIO function block.

## **IU\_ERIO Mechanism**

The Ethernet remote I/O drop input values are read in the 140CRP31200 module with an optimal response time.

The input values read in the 140CRP31200 module represent the latest values sent in an asynchronous way by the adapter module in each drop. The maximum time shift between values read in the 140CRP31200 and actual input values depends on the adapter's publishing frequency (subscribe field **CRA-> RPI**) (see page 71).

The following diagram represents the I/O exchanges between a CPU and the Ethernet remote I/O drops:

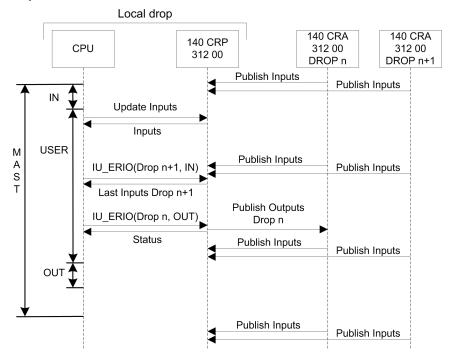

## Representation in FBD

## Representation:

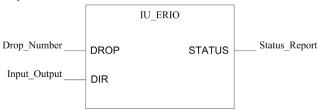

## Representation in LD

## Representation:

```
IU_ERIO
EN ENO
Drop_Number ___ DROP STATUS ___ Status_Report
Input_Output ___ DIR
```

## Representation in IL

```
CAL IU_ERIO(DROP:=>Drop_Number, DIR:=>Input_Output, STATUS=>Status_Repo
rt);
```

## Representation in ST

```
IU_ERIO(DROP:=>Drop_Number, DIR:=>Input_Output, STATUS=>Status_Report);
```

# **Parameter Description**

# Input parameters:

| Parameter | Data type | Meaning                                                                                                    |
|-----------|-----------|----------------------------------------------------------------------------------------------------|
| Drop      | INT       | Drop number (131) Drop number:  1: Drop 1 2: Drop 2 31: Drop 31                                                                                                    |
| Dir       | BOOL      | <ul> <li>Data direction:</li> <li>0 = Outputs. The output values are sent immediately to the 140CRP31200 module.</li> <li>1 = Inputs. The input values are read immediately from the 140CRP31200 module.</li> </ul> |

# Output parameter:

| Parameter | Data type | Meaning                                                                                                    |
|-----------|-----------|----------------------------------------------------------------------------------------------------|
| Status    | WORD      | Status report from the 140CRP31200 module:  0 0002 hex: Invalid drop number  0 0003 hex: Ethernet remote I/O drop is not configured  0 0004 hex: Ethernet remote I/O drop is not connected  0 0005 hex: Retry number is exceeded  0 0007 hex: An error is detected on the 140CRP31200 module  0 0008 hex: Operation was not completed before time out  0 0009 hex: 140CRP31200 module is not present on the local drop  0 000B hex: Operation OK |

**NOTE:** If no connection is opened with the Ethernet remote I/O drop, a detected communication error (system words %SW172 to %SW173) is returned.

# Chapter 5 Implicit Messaging

# The MAST Task in Implicit Exchanges

## **Task Management**

This topic explains implicit messaging and the relationship between the MAST task configuration and the remote I/O implicit exchanges.

Implicit messaging maintains open connections for real-time communications of a predefined nature between consumers and producers. Implicit messages contain control data and a connection identifier.

EtherNet/IP uses the TCP/IP and UDP/IP protocols to implement both explicit and implicit messaging.

## Access the MAST Configuration

View the **Properties of MAST**:

| Step | Action                                                                                                    |
|------|----------------------------------------------------------------------------------------------------|
| 1    | Go to the <b>Properties of MAST</b> dialog box in Control Expert ( <b>Tools</b> → <b>Project Browser</b> → <b>Project</b> → <b>Program</b> → <b>Tasks</b> → <b>MAST</b> ). |
| 2    | Right-click <b>Properties</b> .                                                                                                    |
| 3    | Configure the parameters.                                                                                                    |

#### **CIP Definitions**

**Inputs:** The MAST period should be 2 times the RPI of the 140CRA31200 or BMXCRA312•0 adapter on the remote I/O drop. This provides new input values for every MAST cycle. (For example, an RPI of 25 ms provides data for a MAST period of 50 ms.)

**Outputs:** The CPU in the local rack of a Quantum Ethernet I/O system produces outputs to Ethernet remote I/O drops and consumes inputs from those drops (based on the producer/consumer model). A consumer (the remote drop) detects the lack of updated data through a time-out. (Possible time-out values are N x RPI, where N = 4, 8, 16 ....) When a time-out is triggered, the consumer assumes that the producer is absent.

## Periodic and Cyclic Modes

The effect that periodic and cyclic modes have on implicit messages is explained in the description of the connection parameters (see page 71).

# Quantum I/O Management for Implicit I/O Exchanges

Assign state RAM addresses:

| Drop type                       | Instruction                                                                                                    |
|---------------------------------|----------------------------------------------------------------------------------------------------|
| Quantum Ethernet remote I/O     | The direct state RAM address manages the Quantum I/O data. Assign the state RAM addresses for each module. (Default values are proposed by Control Expert in the module configuration windows.) You can also define symbols on the I/O variables allocated in the state RAM. |
| Modicon X80 Ethernet remote I/O | To assign state RAM addresses for Modicon X80 I/O data, refer to the topic Device DDT Names for Quantum EIO adapters (see page 83)                                                                                                    |

# Chapter 6 Diagnostics

#### Overview

This chapter describes the diagnostics for the Quantum EIO modules. For details on diagnostics at the system level, refer to the systems diagnostics topic in the *Quantum Ethernet I/O System Planning Guide*.

## What Is in This Chapter?

This chapter contains the following sections:

| Section | Topic                                                 | Page |
|---------|-------------------------------------------------------|------|
| 6.1     | LED Indicators                                        | 110  |
| 6.2     | Service Port Management                               | 116  |
| 6.3     | Diagnostics Available through the CPU                 | 119  |
| 6.4     | Diagnostics Available through Modbus/TCP              | 124  |
| 6.5     | Diagnostics Available through EtherNet/IP CIP Objects | 134  |
| 6.6     | Diagnostics Available through Control Expert          | 170  |

\$1848978 12/2018

# Section 6.1 LED Indicators

## What Is in This Section?

This section contains the following topics:

| Topic                                            | Page |
|--------------------------------------------------|------|
| LED Indicators on the 140 CRP 312 00 Module      | 111  |
| LED Indicators on the Quantum EIO Adapter Module | 114  |

## LED Indicators on the 140 CRP 312 00 Module

## Display

These LEDs are on the front of the 140CRP31200 module:

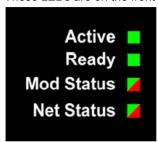

#### **Indications**

## LED conditions:

| Description |                         | Active                                   | Ready                                    | Mod Status                               |                                          | Net Status                               |                                          |
|-------------|-------------------------|------------------------------------------|------------------------------------------|------------------------------------------|------------------------------------------|------------------------------------------|------------------------------------------|
|             |                         | green                                    | green                                    | red                                      | green                                    | red                                      | green                                    |
| general     | component not operating | _                                        | off                                      | on                                       | off                                      | _                                        | _                                        |
|             | invalid configuration   | _                                        | off                                      | flash                                    | off                                      | _                                        | _                                        |
|             | not configured          | _                                        | off                                      | off                                      | flash                                    | _                                        | _                                        |
|             | configured              | on                                       | blink                                    | off                                      | on                                       | off                                      | on/flash                                 |
|             | no/default module MAC   | _                                        | blink 2                                  | flash                                    | off                                      | off                                      | off                                      |
|             | no/default port MAC     | _                                        | blink 2                                  | flash                                    | off                                      | off                                      | off                                      |
| power-up    | sequence                | 5                                        | 6                                        | 2                                        | 1                                        | 4                                        | 3                                        |
| sequence    | non-ODVA standard       | blink<br>(.25 sec<br>on; .25 sec<br>off) | blink<br>(.25 sec<br>on; .25 sec<br>off) | _                                        | _                                        | _                                        | _                                        |
|             | ODVA standard           | _                                        | _                                        | blink<br>(.25 sec<br>on; .25 sec<br>off) | blink<br>(.25 sec<br>on; .25 sec<br>off) | blink<br>(.25 sec<br>on; .25 sec<br>off) | blink<br>(.25 sec<br>on; .25 sec<br>off) |

| Description |                                                 | Active | Ready   | Mod Status |       | Net Status |       |
|-------------|-------------------------------------------------|--------|---------|------------|-------|------------|-------|
|             |                                                 | green  | green   | red        | green | red        | green |
| FDR client  | no Ethernet connections                         | _      | blink 3 | _          | _     | _          | _     |
|             | duplicate IP                                    | _      | blink 4 | off        | on    | on         | off   |
|             | waiting for IP                                  | _      | blink 5 | off        | on    | off        | off   |
|             | default IP                                      | _      | blink 6 | off        | on    | off        | off   |
|             | receive or assign IP                            | _      | on      | off        | on    | off        | flash |
|             | invalid configuration                           | _      | blink 7 | off        | on    | off        | off   |
| EIP scanner | no EIP connection or all EIP connections closed | _      | on      | flash      | off   | off        | flash |
|             | one or more connections established             | _      | on      | off        | on    | off        | on    |
|             | one connection timeout                          | _      | on      | off        | on    | flash      | off   |

**NOTE:** In Hot Standby systems, the Net Status LEDs on the 140 CRP 312 00 modules are solid green during normal operations. When power to the 140 CRP 312 00 module in either rack A or B is lost, the Net Status LED on the 140 CRP 312 00 module in the partner rack is unchanged (solid green).

## **Ethernet Port Indications**

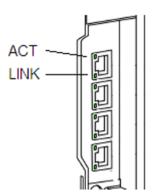

These LEDs report the status of the Ethernet port:

| Name | Color  | Status   | Description                                |
|------|--------|----------|--------------------------------------------|
| LINK | green  | on       | 100 Mbps link detected                     |
|      | yellow | on       | 10 Mbps link detected                      |
|      | _      | off      | no detected link                           |
| ACT  | green  | blinking | active Ethernet link (transmit or receive) |
|      | _      | off      | inactive Ethernet link                     |

\$1,448978 12/2018

## LED Indicators on the Quantum EIO Adapter Module

## Display

The LEDs are on the front of the adapter module:

#### 140CRA31200:

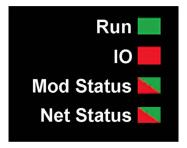

#### BMXCRA312•0:

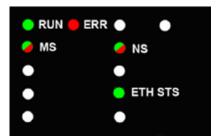

#### **Indications**

#### LED conditions:

| Description                              |                                                                  | Run      | Ю             | Mod Statu | ıs  | Net Statu | s   |
|------------------------------------------|------------------------------------------------------------------|----------|---------------|-----------|-----|-----------|-----|
|                                          |                                                                  | green    | red           | green     | red | green     | red |
| power-up<br>sequence                     | blink (.25 sec on; .25 sec 1 2 Green/Red/Green off)              |          | Green/Red/Off |           |     |           |     |
| not configured                           | IP address not valid                                             | _        | _             | flashing  | off | off       | off |
|                                          | <ul><li>valid IP address</li><li>invalid configuration</li></ul> | off      | off           | flashing  | off | flashing  | off |
| configured                               | no external error detected                                       | flashing | off           | _         | _   | flashing  | off |
|                                          | external error detected                                          | flashing | on            | _         | _   | flashing  | off |
| I/O data<br>communication<br>established | STOP                                                             | flashing | (note 1)      | on        | off | on        | off |
|                                          | RUN                                                              | on       | (note 2)      | on        | off | on        | off |

|                    |                      | Run IO   |     | Mod Status |          | Net Status |     |
|--------------------|----------------------|----------|-----|------------|----------|------------|-----|
|                    |                      | green    | red | green      | red      | green      | red |
| detected error     | recoverable error    | _        | _   | off        | flashing | _          | _   |
| states             | nonrecoverable error | flashing | on  | off        | on       | _          | _   |
|                    | duplicate IP address | _        | _   | _          | _        | off        | on  |
| OS firmware update |                      | flashing | off | off        | on       | off        | on  |

## NOTE 1 (STOP state):

- on: An input or output is a detected error that originates in a module, or a channel configuration or a channel configuration error has been detected.
- off: Operations are normal.

#### NOTE 2 (RUN state):

- on: External error is detected.
- off: External error is not detected.

#### **Ethernet Port Indications**

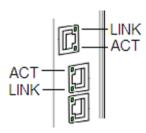

## These LEDs report the status of the Ethernet port:

| Name | Color  | Status   | Description                                |
|------|--------|----------|--------------------------------------------|
| LINK | green  | on       | 100 Mbps link detected                     |
|      | yellow | on       | 10 Mbps link detected                      |
|      | _      | off      | no detected link                           |
| ACT  | green  | blinking | active Ethernet link (transmit or receive) |
|      | _      | off      | inactive Ethernet link                     |

# Section 6.2 Service Port Management

## What Is in This Section?

This section contains the following topics:

| Topic                                          | Page |
|------------------------------------------------|------|
| Service Port Configuration                     | 117  |
| Service Port Configuration for Adapter Modules | 118  |

## **Service Port Configuration**

#### Introduction

The 140CRP31200 remote I/O head module and the remote I/O adapter modules (140CRA31200 and BMXCRA31210) support the configuration of the SERVICE port without requiring you to rebuild or download your application.

#### 140CRP31200

The online configuration of the SERVICE port on the 140CRP31200 module is discussed in the section about diagnostics through Control Expert (see page 173).

#### **Adapter Modules**

You can send explicit messages with an EtherNet/IP tool for the configuration of the SERVICE port on the 140CRA31200 or BMXCRA31210 modules. For details, refer to the discussions of EtherNet/IP CIP objects (see page 168) and SERVICE port configuration for adapter modules (see page 118).

#### **Cycling Power**

The online configuration of the SERVICE port is volatile. The following situations can arise when power is cycled to the module while the application is being applied:

- The configuration can be lost.
- The configuration in the application can be applied to the SERVICE port.

## **Service Port Configuration for Adapter Modules**

## Configuration

Follow these steps to modify the **Service Port** configuration of an online 140CRA31200 or BMXCRA312•0 adapter module:

| Step | Action                                                                                                    |
|------|----------------------------------------------------------------------------------------------------|
| 1    | Launch the EtherNet/IP Explicit Message window (see page 100).                                                                                                    |
| 2    | Assign these <b>Device Services</b> parameters:  • Address:  • IP Address: Enter the IP address of the adapter with the SERVICE port you want to configure.  • Class: 0x400  • Instance: 1                                                                                                    |
|      | Service:     Name: Set_Attribute_Single                                                                                                    |
| 3    | <ul> <li>Set the Port Control value:</li> <li>Attribute: Check this box.</li> <li>Attribute (field): Enter 1 (access port).</li> <li>Data (hex) (field): Enter a value that is based on the Port Control attribute definition (see page 168).</li> </ul>                                                                                                    |
|      | <ul> <li>NOTE:</li> <li>To set the UINT value of 2, set the data field to 02 00 (low byte/high byte).</li> <li>If you enter 2 (port mirroring) in Attribute, refer to the next table.</li> <li>In port mirroring mode, the SERVICE port acts like a read-only port. That is, you cannot access devices (ping, connection to Control Expert, etc.) through the SERVICE port.</li> </ul> |
| 4    | Leave the default values for these parameters:  • Enter Path(hex): Leave this check box unselected.  • Repeat(500ms): Leave this check this check box unselected.  • Messaging: Select Unconnected.                                                                                                    |
| 5    | Press Send to Device.                                                                                                    |

**Port Mirroring:** Use these steps only if you chose 2 (port mirroring) for the **Port Control** value (above):

| Step | Action                                                                                                    |
|------|----------------------------------------------------------------------------------------------------|
| 1    | Set the Port Control value:  • Attribute: Check this box.  • Attribute: Enter 2 (port mirroring).  • Data(hex): Enter a value that is based on the Port Control attribute definition (see page 168). |
| 2    | Accept the default values for other parameters (as before).                                                                                                    |
| 3    | Press Send to Device.                                                                                                    |

## Section 6.3

## Diagnostics Available through the CPU

## What Is in This Section?

This section contains the following topics:

| Topic                                        | Page |
|----------------------------------------------|------|
| System Diagnostics                           | 120  |
| Device Data Types for the Remote I/O Modules | 123  |

\$1,448978 12/2018

## **System Diagnostics**

#### Introduction

System diagnostics are performed locally on the CPU with system bits (%S) and system words (%SW).

#### **Local Rack Diagnostics**

Local rack diagnostics are accessible for the 140CRP31200, 140 NOC 771 ••, and 140 NOE 771 •• modules within the standard system bits (%SW180 to %SW339).

#### Ethernet Remote I/O Drop Diagnostics

Ethernet remote I/O drop diagnostics are accessible for the entire drop within system bits and words in the PLC (%S, %SW). Each drop is animated with a health bit display of the health bit status for:

- a drop node
- a module in a remote drop

The Quantum PLC on the local rack monitors remote I/O drops and module health. The 140CRA31200 or BMXCRA312•0 adapter module on the remote I/O drop transmits detected errors in drop modules to the Quantum PLC via implicit exchanges (see page 134). The detected errors are stored in the global diagnostic buffers of the PLC and in the diagnostic buffer of the individual drop module.

The Quantum PLC or the 140CRP31200 module on the local rack updates the detected error buffers. Health bits are updated in the PLC only if the adapter of the concerned drop communicates with the 140CRP31200 module on the local rack. If these modules cannot communicate, the concerned health bits are set to 0.

#### System Bits and Words

This table describes new or modified system bits and words that represent detected errors:

| System Bits/Words | Symbol                | Description                                           |
|-------------------|-----------------------|-------------------------------------------------------|
| %S117             | EIOERR                | detected remote I/O error on the Ethernet I/O network |
| %SW101            | EIO_CCOTF_COUNT       | EIO CCOTF counting status register                    |
| %SW108            | FORCED_DISCRETE_COUNT | forced bit counting status register                   |
| %SW109            | FORCED_ANALOG_COUNT   | forced bit counting status register                   |

| System Bits/Words              | Symbol                            | Description                                                                                                    |
|--------------------------------|-----------------------------------|----------------------------------------------------------------------------------------------------|
| %SW152 %SW153                  | EIO_DROP_ERROR                    | detected Ethernet remote I/O drop status The bit is set to 0 if at least one I/O module in the drop as a detected error. The bit is set to 1 if all modules are operating properly. |
| %SW172 %SW175                  | EIO_CONNECT_STATUS                | Ethernet I/O communication health status for drops in standalone and primary systems                                                                                                |
| %SW176 %SW179                  | SDBY_EIO_CONNECT_STATUS           | Ethernet I/O communication health status for drops in standby systems                                                                                                    |
| %SW180 %SW181<br>%SW182 %SW183 | IOHEALTHij<br>(i = 1 32, j = 1 5) | health bits of the PLC modules (including Hot Standby and Safety Hot Standby systems)                                                                                               |
| %SW641 %SW702                  | EIO_MOD_HEALTH                    | Ethernet remote I/O module health bit status                                                                                                    |

**NOTE:** Refer to Quantum-Specific System Words section *(see EcoStruxure™ Control Expert, System Bits and Words, Reference Manual)* for a detailed explanation.

#### **Viewing Diagnostics in Control Expert**

The bus editor in Control Expert uses color animation to display the status of each drop, rack, or module on the **EIO Bus**. The slot number of the drop/rack/module appears in red when a detected error is associated with that slot. For a module, the red display indicates the module is missing, inoperable, or improperly configured.

| Drop    | Status                         | Language Object | i                       | j        |
|---------|--------------------------------|-----------------|-------------------------|----------|
|         | drop (d)                       | %SWi.j          | 152 + [(d-1)/16]        | (d-1)/16 |
| 140 CRA | rack (r), drop (d)             | %SWi            | 641 + [(d-1)*2] + (r-1) |          |
|         | module (m), rack (r), drop (d) | %SWi.j          | 641 + [(d-1)*2] + (r-1) | 16-m     |
| BMX CRA | rack (r), drop (d)             | %SWi            | 641 + [(d-1)*2] + r     |          |
|         | module (m), rack (r), drop (d) | %SWi.j          | 641 + [(d-1)*2] + r     | 15-m     |

#### NOTE:

Remember that the 16 slots have different numbering schemes:

• 140CRA31200 drop: slots 1...16

• BMXCRA312•0 drop: slots 0...15

## NOTE:

Remember that the rack numbering scheme is also different:

140CRA31200 drop: 1 or 2BMXCRA312•0 drop: 0 or 1

## Device Data Types for the Remote I/O Modules

## **Device Data Types**

The DDT structures for these remote I/O modules are described elsewhere:

- 140CRP31200 head module (local rack)
- 140CRA31200 or BMXCRA312•0 adapter (remote drop)

These DDTs are available in the application. Refer to the Derived Data Types section (see page 77).

The DDT diagnostics data is mapped to default local variables. The data is updated every MAST cycle.

## Section 6.4

## Diagnostics Available through Modbus/TCP

## **Modbus Diagnostic Codes**

#### Supported Diagnostic Codes

Modbus function code 3 provides access to a variety of diagnostic functions, including basic network diagnostics, Ethernet port diagnostics, and Modbus port 502 diagnostics.

To access the function code 3 diagnostics from the local device, set the unit ID to 100.

The following modules support these Modbus diagnostic codes.

- Quantum remote I/O head module (140CRP31200)
- Quantum distributed I/O head module (140NOC78000)
- Quantum control head module (140NOC78100)
- Quantum remote I/O adapter module (140CRA31200)
- M340 distributed I/O head module (BMXNOC0401)
- M340 remote I/O adapter module (BMXCRA31200)
- Quantum IEC 61850 module (140NOP85000)
- M580 communications module (BMENOC03•1)
- M580 communications module (BMENOP0300)

#### Modbus Function Code 3: Basic Network Diagnostics

Basic network diagnostics start at address 40001(decimal) as described in the following table.

|       | Length  | Register Byte Order |            | Comments                          |
|-------|---------|---------------------|------------|-----------------------------------|
|       | (Words) | MS BYTE             | LS BYTE    |                                   |
| 40001 | 2       | MS Byte 00          | Byte 01    | Basic network diagnostic validity |
|       |         | Byte 02             | LS Byte    |                                   |
| 40003 | 1       | MS Byte             | LS Byte 03 | Communication global status       |
| 40004 | 1       | MS Byte             | LS Byte    | Supported communication services  |
| 40005 | 1       | MS Byte             | LS Byte    | Status of communication services  |
| 40006 | 2       | IP 1                | IP 2       | IP address (IP1.IP2.IP3.IP4)      |
|       |         | IP 3                | IP 4       |                                   |
| 40008 | 2       | SM 1                | SM 2       | Subnet mask (SM1.SM2.SM3.SM4)     |
|       |         | SM 3                | SM 4       |                                   |

|                      | Length  | Register Byte Order |                                   | Comments                                        |
|----------------------|---------|---------------------|-----------------------------------|-------------------------------------------------|
| Address<br>(Decimal) | (Words) | MS BYTE             | LS BYTE                           |                                                 |
| 40010 2              | GW 1    | GW 2                | Default gateway (GW1.GW2.GW3.GW4) |                                                 |
|                      |         | GW 3                | GW 4                              |                                                 |
| 40012                | 40012 3 | MAC 1               | MAC 2                             | MAC address                                     |
|                      |         | MAC 3               | MAC 4                             | (MAC1:MAC2:MAC3:MAC4:MAC5:MAC6.                 |
|                      |         | MAC 5               | MAC 6                             |                                                 |
| 40015                | 3       | MS Byte 00          | 01                                | Ether frame format capability / configuration / |
|                      |         | 02                  | 03                                | operational                                     |
|                      |         | 04                  | LS Byte 05                        |                                                 |
| 40018                | 2       | C00                 | C01                               | Ethernet receive frames OK                      |
|                      | C02     | C03                 |                                   |                                                 |
| 40020                | 2       | C00                 | C01                               | Ethernet transmit frames OK                     |
|                      |         | C02                 | C03                               |                                                 |
| 40022                | 1       | MS Byte             | LS Byte                           | Number of open client connections               |
| 40023                | 1       | MS Byte             | LS Byte                           | Number of open server connections               |
| 40024                | 2       | C00                 | C01                               | Number of Modbus detected error messages sent   |
|                      |         | C02                 | C03                               |                                                 |
| 40026                | 2       | C00                 | C01                               | Number of Modbus messages sent                  |
|                      |         | C02                 | C03                               |                                                 |
| 40028                | 2       | C00                 | C01                               | Number of Modbus messages received              |
|                      |         | C02                 | C03                               |                                                 |
| 40030                | 8       | Char 1              | Char 2                            | Device name                                     |
|                      |         | Char 3              | Char 4                            |                                                 |
|                      |         | Char 5              | Char 6                            |                                                 |
|                      |         | Char 7              | Char 8                            |                                                 |
|                      |         | Char 9              | Char 10                           |                                                 |
|                      |         | Char 11             | Char 12                           |                                                 |
|                      |         | Char 13             | Char 14                           |                                                 |
|                      |         | Char 15             | Char 16                           |                                                 |
| 40038                | 2       | MS Byte 00          | Byte 01                           | IP assignment mode capability / operational     |
|                      |         | Byte 02             | LS Byte 03                        |                                                 |

#### Example: Reading Basic Network Diagnostics with Modbus Function Code 3

Here is an example of how to read registers 40018 and 40019, the *Ethernet receive frames OK* count registers. The request contains 7 bytes. The starting address, shown as a hex value in byte 2 below, is calculated as follows:

40018 - 40001 = 17 dec = (11 hex)

The number of registers to be diagnosed (2 hex) is shown in byte 4:

| Byte Number | Value                                                      |
|-------------|------------------------------------------------------------|
| 0           | Function code = 03 (hex)                                   |
| 1           | Starting Address Hi = 00 (hex)                             |
| 2           | Starting Address Low = 11 (hex)                            |
| 3           | No. of Registers Hi = 00 (hex)                             |
| 4           | No. of Registers Low = 2 (hex)                             |
| 5           | CRC high byte (inserted by the Modbus sending application) |
| 6           | CRC low byte (inserted by the Modbus sending application)  |

The normal response is returned in 8 bytes. In this example, the expected response is 14229 hex; this value is shown in bytes 2 through 5 of the response:

| Byte Number | Value                                                 |  |
|-------------|-------------------------------------------------------|--|
| 0           | Function code = 03 (hex)                              |  |
| 1           | Byte count = 4 (hex)                                  |  |
| 2           | 1 <sup>st</sup> register data, high byte = 00 (hex)   |  |
| 3           | 1 <sup>st</sup> register data, low byte = 01 (01 hex) |  |
| 4           | 2 <sup>nd</sup> register data, high byte = 42 (hex)   |  |
| 5           | 2 <sup>nd</sup> register data, low byte = 29 (hex)    |  |
| 6           | CRC high byte                                         |  |
| 7           | CRC low byte                                          |  |

| Byte Number | Value                                      |  |
|-------------|--------------------------------------------|--|
| 0           | Original function code + 80 hex (= 83 hex) |  |
| 1           | Detected error code                        |  |
| 2           | CRC high byte                              |  |
| 3           | CRC low byte                               |  |

For more information on Modbus function code 3 and other function codes, refer to the *Modicon Modbus Protocol Reference Guide* (PI-MBUS-300).

## Modbus Function Code 3: Ethernet Internal Port Diagnostic Data

Internal port diagnostics start at address 40040 (decimal) as described in the following table.

| Starting             | Length  | Register By | te Order  | Comments                                          |
|----------------------|---------|-------------|-----------|---------------------------------------------------|
| Address<br>(Decimal) | (Words) | MS BYTE     | LS BYTE   |                                                   |
| 40040                | 1       | MS Byte     | LS Byte   | Internal port Diagnostics Data Validity           |
| 40041                | 1       | MS Byte     | LS Byte   | Internal port Logical/Physical Port Number        |
| 40042                | 1       | MS Byte     | LS Byte   | Internal port Ethernet Control Capability         |
| 40043                | 1       | MS Byte     | LS Byte   | Internal port Link Speed Capability               |
| 40044                | 1       | MS Byte     | LS Byte   | Internal port Ethernet Control Configuration      |
| 40045                | 1       | MS Byte     | LS Byte   | Internal port Link Speed Configuration            |
| 40046                | 1       | MS Byte     | LS Byte   | Internal port Ethernet Control Operational        |
| 40047                | 1       | MS Byte     | LS Byte   | Internal port Link Speed Operational              |
| 40048                | 3       | MAC 1       | MAC 2     | MAC Address (MAC1:MAC2:MAC3:MAC4:MAC5:MAC6)       |
|                      |         | MAC 3       | MAC 4     |                                                   |
|                      |         | MAC 5       | MAC 6     |                                                   |
| 40051                | 2       | MSB C00     | C01       | Internal port Media Counters Data Validity        |
|                      |         | C02         | LSB C03   |                                                   |
| 40053                | 2       | MSB C00     | C01       | Internal port Num Frames Transmitted OK           |
|                      |         | C02         | 2 LSB C03 |                                                   |
| 40055                | 2       | MSB C00     | C01       | Internal port Num Frames Received OK              |
|                      |         | C02         | LSB C03   |                                                   |
| 40057                | 2       | MSB C00     | C01       | Internal port Num Ether Collisions                |
|                      |         | C02         | LSB C03   |                                                   |
| 40059                | 2       | MSB C00     | C01       | Internal port Carrier Sense Errors detected       |
|                      |         | C02         | LSB C03   |                                                   |
| 40061                | 2       | MSB C00     | C01       | Internal port Num Ether Excessive Collisions      |
|                      |         | C02         | LSB C03   |                                                   |
| 40063                | 2       | MSB C00     | C01       | Internal port CRC Errors detected                 |
|                      |         | C02         | LSB C03   |                                                   |
| 40065                | 2       | MSB C00     | C01       | Internal port FCS Errors detected                 |
|                      |         | C02         | LSB C03   |                                                   |
| 40067                | 2       | MSB C00     | C01       | Internal port Alignment Errors detected           |
|                      |         | C02         | LSB C03   |                                                   |
| 40069                | 2       | MSB C00     | C01       | Internal port Num Internal MAC Tx Errors detected |
|                      |         | C02         | LSB C03   |                                                   |

| -     | Length  |           |           | Comments                                             |
|-------|---------|-----------|-----------|------------------------------------------------------|
|       | (Words) | MS BYTE   | LS BYTE   | _                                                    |
| 40071 | 2       | MSB C00   | C01       | Internal port Late Collisions                        |
|       |         | C02       | LSB C03   |                                                      |
| 40073 | 2       | MSB C00   | C01       | Internal port Num Internal MAC Rx Errors detected    |
|       |         | C02       | LSB C03   |                                                      |
| 40075 | 2       | MSB C00   | C01       | Internal port Multiple Collisions                    |
|       |         | C02       | LSB C03   |                                                      |
| 40077 | 2       | MSB C00   | C01       | Internal port Single Collisions                      |
|       |         | C02       | LSB C03   |                                                      |
| 40079 | 2       | MSB C00   | C01       | Internal port Deferred Transmissions                 |
|       |         | C02       | LSB C03   |                                                      |
| 40081 | 2       | MSB C00   | C01       | Internal port Frames Too Long                        |
|       |         | C02       | LSB C03   |                                                      |
| 40083 | 2       | MSB C00   | C01       | Internal port Frames Too Short                       |
|       |         | C02       | LSB C03   |                                                      |
| 40085 | 40085 2 | MSB C00   | C01       | Internal port SQE Test Error detected                |
|       |         | C02       | LSB C03   |                                                      |
| 40087 | 1       | MS Byte   | LS Byte   | Internal port Interface Label Length                 |
| 40088 | 32      | IL char64 | IL char63 | Internal port Interface Label characters             |
| 40089 |         | IL char62 | IL char61 |                                                      |
| •••   |         | •••       |           |                                                      |
| 40118 |         | IL char04 | IL char03 |                                                      |
| 40119 |         | IL char02 | IL char01 |                                                      |
| 40120 | 1       | MS Byte   | LS Byte   | Internal port Interface Counters Diagnostic Validity |
| 40121 | 2       | MSB C00   | C01       | Internal port Num Octets Received                    |
|       |         | C02       | LSB C03   |                                                      |
| 40123 | 2       | MSB C00   | C01       | Internal port Num Unicast Packets Received           |
|       |         | C02       | LSB C03   |                                                      |
| 40125 | 2       | MSB C00   | C01       | Internal port Num Non Unicast Packets Received       |
|       |         | C02       | LSB C03   |                                                      |
| 40127 | 2       | MSB C00   | C01       | Internal port Num Inbound Packets Discarded          |
|       |         | C02       | LSB C03   |                                                      |
| 40129 | 2       | MSB C00   | C01       | Internal port Num Inbound Packets Error detected     |
|       |         | C02       | LSB C03   |                                                      |

| Starting Length (Words) (Decimal) | Length  | Register By | te Order | Comments                                          |
|-----------------------------------|---------|-------------|----------|---------------------------------------------------|
|                                   | MS BYTE | LS BYTE     |          |                                                   |
| 401331                            | 2       | MSB C00     | C01      | Internal port Num Inbound Packets Unknown         |
|                                   |         | C02         | LSB C03  |                                                   |
| 40133                             | 2       | MSB C00     | C01      | Internal port Num Octets Sent                     |
|                                   |         | C02         | LSB C03  |                                                   |
| 40135                             | 2       | MSB C00     | C01      | Internal port Num Unicast Packets Sent            |
|                                   |         | C02         | LSB C03  |                                                   |
| 40137                             | 2       | MSB C00     | C01      | Internal port Num Non Unicast Packets Sent        |
|                                   |         | C02         | LSB C03  |                                                   |
| 40139                             | 2       | MSB C00     | C01      | Internal port Num Outbound Packets Discarded      |
|                                   |         | C02         | LSB C03  |                                                   |
| 40141                             | 2       | MSB C00     | C01      | Internal port Num Outbound Packets Error detected |
|                                   |         | C02         | LSB C03  |                                                   |

## Modbus Function Code 3: Ethernet Port 1 Diagnostic Data

Port 1 diagnostics start at address 40143 (decimal). As described in the following table, port 1 diagnostic data fields are the same as for the internal port, with the appropriate starting address offset.

| Starting Length |   | Register Byte Order |         | Comments                                   |
|-----------------|---|---------------------|---------|--------------------------------------------|
| Address         |   | MS BYTE             | LS BYTE |                                            |
| 40143           | 1 | MS Byte             | LS Byte | Port 1 Port Diagnostics Data Validity      |
|                 |   |                     |         |                                            |
| 40244           | 2 | MSB C00             | C01     | Port 1 Num Outbound Packets Error detected |
|                 |   | C02                 | LSB C02 |                                            |

\$1448978 12/2018

#### Modbus Function Code 3: Ethernet Backplane Port Diagnostic Data

Backplane port diagnostics start at address 40246 (decimal). As described in the following table, backplane port diagnostic data fields are the same as for the internal port and port 1, with the appropriate starting address offset.

| Starting Address Length Register Byte Order MS BYTE LS BYTE |   | e Order | Comments |                                                    |
|-------------------------------------------------------------|---|---------|----------|----------------------------------------------------|
|                                                             |   | MS BYTE | LS BYTE  |                                                    |
| 40246                                                       | 1 | MS Byte | LS Byte  | Backplane Port Diagnostics Data Validity           |
|                                                             |   |         |          |                                                    |
| 40347                                                       | 2 | MSB C00 | C01      | Backplane Port Num Outbound Packets Error detected |
|                                                             |   | C02     | LSB C02  |                                                    |

#### Modbus Function Code 3: Ethernet Port 3 Diagnostic Data

Port 3 diagnostics start at address 40349 (decimal). As described in the following table, port 3 diagnostic data fields are the same as for the internal port and ports 1 and 2, with the appropriate starting address offset.

| Starting | Length | Register Byte Order |         | Comments                                   |
|----------|--------|---------------------|---------|--------------------------------------------|
| Address  |        | MS BYTE             | LS BYTE |                                            |
| 40349    | 1      | MS Byte             | LS Byte | Port 3 Port Diagnostics Data Validity      |
|          |        |                     |         |                                            |
| 40450    | 2      | MSB C00             | C01     | Port 3 Num Outbound Packets Error detected |
|          |        | C02                 | LSB C03 |                                            |

#### Modbus Function Code 3: Ethernet Port 4 Diagnostic Data

Port 4 diagnostics start at address 40452 (decimal). As described in the following table, port 4 diagnostic data fields are the same as for the internal port and ports 1-3, with the appropriate starting address offset.

| Starting Length R |   | Register Byte Order |         | Comments                                   |
|-------------------|---|---------------------|---------|--------------------------------------------|
| Address           |   | MS BYTE             | LS BYTE |                                            |
| 40452             | 1 | MS Byte             | LS Byte | Port 4 Port Diagnostics Data Validity      |
|                   |   |                     |         |                                            |
| 40553             | 2 | MSB C00             | C01     | Port 4 Num Outbound Packets Error detected |
|                   |   | C02                 | LSB C03 |                                            |

#### **Ethernet Port Not Present**

If an Ethernet port is not physically present on the device, the relevant Modbus registers will return data = 0.

## Modbus Function Code 3: Modbus TCP Port 502 Diagnostic Data

Modbus TCP port 502 diagnostics start at address 40555 (decimal) as described in the following table.

| Starting | Length | Register Byte | Order      | Comments                                           |               |
|----------|--------|---------------|------------|----------------------------------------------------|---------------|
| Address  |        | MS BYTE       | LS BYTE    | _                                                  |               |
| 40555    | 2      | MS Byte 00    | Byte 01    | Modbus TCP/Port 502 Diagnostic                     |               |
|          |        | Byte 02       | LS Byte 03 | Data Validity                                      |               |
| 40557    | 1      | MS Byte       | LS Byte    | Port 502 Status                                    |               |
| 40558    | 1      | MS Byte       | LS Byte    | Num Open Connections                               |               |
| 40559    | 2      | MSB C00       | C01        | Num MB Messages Sent                               |               |
|          |        | C02           | LSB C03    |                                                    |               |
| 40561    | 2      | MSB C00       | C01        | Num MB Messages Received                           |               |
|          |        | C02           | LSB C03    |                                                    |               |
| 40563    | 1      | MS Byte       | LS Byte    | Num MB Open Client Connections                     |               |
| 40564    | 1      | MS Byte       | LS Byte    | Num MB Open Server Connections                     |               |
| 40565    | 1      | MS Byte       | LS Byte    | Max Num Connections                                |               |
| 40566    | 1      | MS Byte       | LS Byte    | Max Num Client Connections                         |               |
| 40567    | 1      | MS Byte       | LS Byte    | Max Num Server Connections                         |               |
| 40568    | 2      | MSB C00       | C01        | Num MB Detected Error Messages                     |               |
|          |        | C02           | LSB C03    | Sent                                               |               |
| 40570    | 1      | MS Byte       | LS Byte    | Num Open Priority Connections                      |               |
| 40571    | 1      | MS Byte       | LS Byte    | Max Num Priority Connections                       |               |
| 40572    | 1      | MS Byte       | LS Byte    | Num Entries in Unauthorized Table                  |               |
| 40573    | 2      | MSB - IP1     | IP2        | Remote IP Address 1                                | Connection 1  |
|          |        | IP3           | LSB - IP4  |                                                    |               |
| 40575    | 1      | MS Byte       | LS Byte    | Num Attempts to Open Unauthorized Connection 1     |               |
| 40576    | 2      | MSB - IP1     | IP2        | Remote IP Address 2                                | Connection 2  |
|          |        | IP3           | LSB - IP4  |                                                    |               |
| 40578    | 2      | MS Byte       | LS Byte    | Num Attempts to Open<br>Unauthorized Connection 2  |               |
|          |        |               |            |                                                    |               |
| 40663    | 2      | MSB - IP1     | IP2        | Remote IP Address 31                               | Connection 31 |
|          |        | IP3           | LSB - IP4  |                                                    |               |
| 40665    | 1      | MS Byte       | LS Byte    | Num Attempts to Open<br>Unauthorized Connection 31 |               |

| Starting        | Length | Register Byte | Order     | Comments                                           |               |
|-----------------|--------|---------------|-----------|----------------------------------------------------|---------------|
| Address MS BYTE |        | LS BYTE       |           |                                                    |               |
| 40666           | 2      | MSB - IP1     | IP2       | Remote IP Address 32                               | Connection 32 |
|                 |        | IP3           | LSB - IP4 |                                                    |               |
| 40668           | 1      | MS Byte       | LS Byte   | Num Attempts to Open<br>Unauthorized Connection 32 |               |

## Modbus Function Code 3: Modbus TCP Port 502 Connection Table Data

Modbus TCP port 502 connection table data starts at address 40669 (decimal) as described in the following table.

| Starting | Length | ngth Register Byte Order |         | Comments                                               |              |
|----------|--------|--------------------------|---------|--------------------------------------------------------|--------------|
| Address  |        | MS BYTE                  | LS BYTE |                                                        |              |
| 40669    | 1      | MS Byte                  | LS Byte | Connection Table Validity                              |              |
| 40670    | 1      | MS Byte                  | LS Byte | Number of Entries                                      |              |
| 40671    | 1      | MS Byte                  | LS Byte | Starting Entry Index                                   |              |
| 40672    | 1      | MS Byte                  | LS Byte | Connection 1 Index                                     | Connection 1 |
| 40673    | 2      | IP1                      | IP2     | Connection 1 Remote IP Address                         |              |
|          |        | IP3                      | IP4     |                                                        |              |
| 40675    | 1      | MS Byte                  | LS Byte | Connection 1 Remote Port Number                        |              |
| 40676    | 1      | MS Byte                  | LS Byte | Connection 1 Local Port Number                         |              |
| 40677    | 1      | MS Byte                  | LS Byte | Num MB Messages Sent on Connection 1                   |              |
| 40678    | 1      | MS Byte                  | LS Byte | Num MB Messages Received on Connection 1               |              |
| 40679    | 1      | MS Byte                  | LS Byte | Num MB Detected Error Messages<br>Sent on Connection 1 |              |
| 40680    | 1      | MS Byte                  | LS Byte | Connection 2 Index                                     | Connection 2 |
| 40681    | 2      | IP1                      | IP2     | Connection 2 Remote IP Address                         |              |
|          |        | IP3                      | IP4     |                                                        |              |
| 40683    | 1      | MS Byte                  | LS Byte | Connection 2 Remote Port Number                        |              |
| 40684    | 1      | MS Byte                  | LS Byte | Connection 2 Local Port Number                         |              |
| 40685    | 1      | MS Byte                  | LS Byte | Num MB Messages Sent on Connection 2                   |              |
| 40686    | 1      | MS Byte                  | LS Byte | Num MB Messages Received on Connection 2               |              |
| 40687    | 1      | MS Byte                  | LS Byte | Num MB Detected Error Messages<br>Sent on Connection 2 |              |

| Starting | Length Register Byte Order |         | te Order | Comments                                                |                |
|----------|----------------------------|---------|----------|---------------------------------------------------------|----------------|
| Address  |                            | MS BYTE | LS BYTE  |                                                         |                |
|          |                            |         |          |                                                         |                |
| 41168    | 1                          | MS Byte | LS Byte  | Connection 63 Index                                     | Connection 63* |
| 41169    | 2                          | IP1     | IP2      | Connection 63 Remote IP Address                         |                |
|          |                            | IP3     | IP4      |                                                         |                |
| 41171    | 1                          | MS Byte | LS Byte  | Connection 63 Remote Port<br>Number                     |                |
| 41172    | 1                          | MS Byte | LS Byte  | Connection 63 Local Port Number                         |                |
| 41173    | 1                          | MS Byte | LS Byte  | Num MB Messages Sent on<br>Connection 63                |                |
| 41174    | 1                          | MS Byte | LS Byte  | Num MB Messages Received on Connection 63               |                |
| 41175    | 1                          | MS Byte | LS Byte  | Num MB Detected Error Messages<br>Sent on Connection 63 |                |
| 41176    | 1                          | MS Byte | LS Byte  | Connection 64 Index                                     | Connection 64* |
| 41177    | 2                          | IP1     | IP2      | Connection 64 Remote IP Address                         |                |
|          |                            | IP3     | IP4      |                                                         |                |
| 415179   | 1                          | MS Byte | LS Byte  | Connection 64 Remote Port<br>Number                     |                |
| 41180    | 1                          | MS Byte | LS Byte  | Connection 64 Local Port Number                         |                |
| 41181    | 1                          | MS Byte | LS Byte  | Num MB Messages Sent on<br>Connection 64                |                |
| 41182    | 1                          | MS Byte | LS Byte  | Num MB Messages Received on<br>Connection 64            |                |
| 41183    | 1                          | MS Byte | LS Byte  | Num MB Detected Error Messages<br>Sent on Connection 64 |                |

\$1,448978 12/2018

## Section 6.5

## Diagnostics Available through EtherNet/IP CIP Objects

#### Introduction

Quantum Ethernet I/O applications use CIP within a producer/consumer model to provide communication services in an industrial environment. This section describes the available CIP objects for Quantum EIO modules.

#### What Is in This Section?

This section contains the following topics:

| Торіс                                                   | Page |
|---------------------------------------------------------|------|
| About CIP Objects                                       | 135  |
| Identity Object                                         | 136  |
| Assembly Object                                         | 138  |
| Connection Manager Object                               | 140  |
| Quality Of Service (QoS) Object                         | 142  |
| TCP/IP Interface Object                                 | 144  |
| Ethernet Link Object                                    | 146  |
| EtherNet/IP Interface Diagnostics Object                | 150  |
| EtherNet/IP IO Scanner Diagnostics Object               | 153  |
| IO Connection Diagnostics Object                        | 155  |
| EtherNet/IP Explicit Connection Diagnostics Object      | 159  |
| EtherNet/IP Explicit Connection Diagnostics List Object | 161  |
| RSTP Diagnostics Object                                 | 163  |
| Service Port Control Object                             | 168  |

## **About CIP Objects**

#### Overview

The Ethernet communication module can access CIP data and services located in connected devices. The CIP objects and their content depend on the design of each device.

CIP object data and content are exposed—and accessed—hierarchically in the following nested levels:

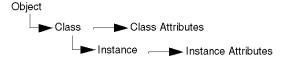

#### NOTE:

You can use explicit messaging to access these items:

- Access a collection of instance attributes by including only the class and instance values for the object in the explicit message.
- Access a single attribute by adding a specific attribute value to the explicit message with the class and instance values for the object.

This chapter describes the CIP objects that the Ethernet communication module exposes to remote devices.

## **Identity Object**

#### Overview

The Identity object presents the instances, attributes and services described below.

#### Class ID

01

#### Instance IDs

The Identity object presents two instances:

- 0: class
- 1: instance

#### **Attributes**

Identity object attributes are associated with each instance, as follows:

Instance ID = 0 (class attributes):

| Attribute ID                    | Description  | GET | SET |  |  |
|---------------------------------|--------------|-----|-----|--|--|
| 01                              | Revision     | X   | _   |  |  |
| 02                              | Max Instance | X   | _   |  |  |
| X = supported — = not supported |              |     |     |  |  |

## Instance ID = 1 (instance attributes):

| Attribute ID |     | Description  | Туре   | GET | SET |
|--------------|-----|--------------|--------|-----|-----|
| hex          | dec |              |        |     |     |
| 01           | 01  | Vendor ID    | UINT   | Χ   | _   |
| 02           | 02  | Device Type  | UINT   | Χ   | _   |
| 03           | 03  | Product Code | UINT   | Χ   | _   |
| 04           | 04  | Revision     | STRUCT | Χ   | _   |
|              |     | Major        | USINT  |     |     |
|              |     | Minor        | USINT  |     |     |

X = supported

— = not supported

| Attribute ID          |                    | Description                                                                                                    | Туре   | GET | SET      |
|-----------------------|--------------------|----------------------------------------------------------------------------------------------------|--------|-----|----------|
| hex                   | dec                |                                                                                                    |        |     |          |
| 05                    | 05                 | Status bit 2:     0x01=the module is configured bits 4-7:     0x03=no I/O connections established     0x06=at least 1 I/O connection in run mode     0x07=at least 1 I/O connection established, all in IDLE mode | Word   | X   | _        |
| 06                    | 06                 | Serial Number                                                                                                    | UDINT  | X   | _        |
| 07                    | 07                 | Product Name                                                                                                    | STRING | Х   | _        |
| 18                    | 24                 | Modbus Identity                                                                                                    | STRUCT | Х   | _        |
| X = supp<br>— = not : | orted<br>supported | -                                                                                                    | ,      | •   | <u>'</u> |

## Services

The Identity object performs the following services upon the listed object types:

| Service ID |               | Description          | Class | Instance | Notes                                                                                        |  |  |  |
|------------|---------------|----------------------|-------|----------|----------------------------------------------------------------------------------------------|--|--|--|
| hex        | dec           |                      |       |          |                                                                                              |  |  |  |
| 01         | 01            | Get_Attributes_All   | X     | X        | Returns:  • all class attributes (instance = 0)  • instance attributes 1 to 7 (instance = 1) |  |  |  |
| 0E         | 14            | Get_Attribute_Single | Х     | Х        | Returns the value of the specified attribute.                                                |  |  |  |
| X = su     | X = supported |                      |       |          |                                                                                              |  |  |  |

— = not supported

\$1,448,978 12/2018

## **Assembly Object**

#### Overview

The Assembly object consists of the attributes and services described below.

**NOTE:** You can send an explicit message to the Assembly object only when no other connections have been established that read from or write to this object. For example, you can send an explicit message to the Assembly object if a local slave instance is enabled, but no other module is scanning that local slave.

#### Class ID

04

#### Instance IDs

The Assembly object presents the following instance identifiers:

- 0: class
- 101, 102, 111, 112, 121, 122: instance

#### **Attributes**

The Assembly object consists of the following attributes:

Instance ID = 0 (class attributes):

| Attribute ID                    | Description         | GET | SET |
|---------------------------------|---------------------|-----|-----|
| 01                              | Revision            | X   | _   |
| 02                              | Max Instance        | Χ   | _   |
| 03                              | Number of Instances | Х   | _   |
| X = supported — = not supported |                     |     |     |

#### Instance attributes:

| Instance ID   | Attribute ID | Description                        | Туре              | GET | SET |
|---------------|--------------|------------------------------------|-------------------|-----|-----|
| 101           | 03           | Local slave 1: T->O input data     | Array of BYTE X — |     | _   |
| 102           |              | Local slave 1: O>T                 | Array of BYTE     | Х   | Х   |
| 111           |              | Local slave 2: T->O input data     |                   | Х   | _   |
| 112           |              | Local slave 2: O>T Array of BYTE X |                   | Х   | Х   |
| 121           |              | Local slave 3: T->O input data     | Array of BYTE     | Х   | _   |
| 122           |              | Local slave 3: O>T                 | Array of BYTE     | Х   | Х   |
| V = aumnorted |              |                                    |                   |     |     |

X = supported
— = not supported

#### **Services**

The CIP Assembly object performs these services upon the listed object types:

| Service ID | Description                       | Class Instance |   | Notes                                                                                                    |  |  |
|------------|-----------------------------------|----------------|---|----------------------------------------------------------------------------------------------------|--|--|
| hex dec    |                                   |                |   |                                                                                                    |  |  |
| 0E 14      | Get_Attribute_Single              | Х              | Х | Returns the value of the specified attribute                                                                                                    |  |  |
| 10 16      | Set_Attribute_Single <sup>1</sup> | _              | X | Returns these values:  0E=attribute not settable: assembly is not o->T type 0F=permission denied: assembly is being used by an active connection 13=config too small: the Set_Attribute_Single command contains partial data 15=data too big: the Set_Attribute_Single command contains too much data |  |  |

X = supported

\$1,448978 12/2018

<sup>- =</sup> not supported

<sup>1.</sup> When valid, the size of the data written to the Assembly object using the Set\_Attribute\_Single service equals the size of the Assembly object as configured in the target module.

## **Connection Manager Object**

#### Overview

The Connection Manager object presents the instances, attributes and services described below.

#### Class ID

06

#### Instance IDs

The Connection Manager object presents two instance values:

- 0: class
- 1: instance

#### **Attributes**

Connection Manager object attributes are associated with each instance, as follows: Instance ID = 0 (class attributes):

| Attribute ID                    | Description  | GET | SET |  |  |
|---------------------------------|--------------|-----|-----|--|--|
| 01                              | Revision     | X   | _   |  |  |
| 02                              | Max Instance | X   | _   |  |  |
| X = supported — = not supported |              |     |     |  |  |

## Instance ID = 1 (instance attributes):

| Attribute ID |               | Description              | Туре | Type GET |   | Value                                                                               |  |  |
|--------------|---------------|--------------------------|------|----------|---|-------------------------------------------------------------------------------------|--|--|
| hex          | dec           |                          |      |          |   |                                                                                     |  |  |
| 01           | 01            | Open Requests            | UINT | Х        | Х | Number of Forward Open service requests received                                    |  |  |
| 02           | 02            | Open Format<br>Rejects   | UINT | X        | X | Number of Forward Open service requests that were rejected due to bad format        |  |  |
| 03           | 03            | Open Resource<br>Rejects | UINT | Х        | Х | Number of Forward Open service requests that were rejected due to lack of resources |  |  |
| X = SIII     | X = supported |                          |      |          |   |                                                                                     |  |  |

— = not supported

| Attribute ID |               | Description              | Туре   | GET | SET | Value                                                                                                    |  |  |
|--------------|---------------|--------------------------|--------|-----|-----|----------------------------------------------------------------------------------------------------|--|--|
| hex          | dec           |                          |        |     |     |                                                                                                    |  |  |
| 04           | 04            | Open Other<br>Rejects    | UINT   | X   | X   | Number of Forward Open service requests that were rejected for reasons other than bad format or lack of resources |  |  |
| 05           | 05            | Close Requests           | UINT   | X   | Х   | Number of Forward Close service requests received                                                                 |  |  |
| 06           | 06            | Close Format<br>Requests | UINT   | X   | X   | Number of Forward Close service requests that were rejected due to bad format                                     |  |  |
| 07           | 07            | Close Other<br>Requests  | UINT   | X   | X   | Number of Forward Close service requests that were rejected for reasons other than bad format                     |  |  |
| 08           | 08            | Connection<br>Timeouts   | UINT   | X   | X   | Total number of connection timeouts that occurred in connections controlled by this connections manager           |  |  |
| 09           | 09            | Connection Entry<br>List | STRUCT | X   |     | 0 (Unsupported optional item                                                                                      |  |  |
| 0B           | 11            | CPU_Utilization          | UINT   | X   | _   | 0 (Unsupported optional item                                                                                      |  |  |
| 0C           | 12            | MaxBuffSize              | UDINT  | Х   | _   | 0 (Unsupported optional item                                                                                      |  |  |
| 0D           | 13            | BufSize Remaining        | UDINT  | X   |     | 0 (Unsupported optional item                                                                                      |  |  |
| X = sup      | X = supported |                          |        |     |     |                                                                                                    |  |  |

<sup>— =</sup> not supported

## Services

The Connection Manager object performs the following services on the listed object types:

| Service ID    |     | Description          | Class | Instance | Notes                                         |  |  |
|---------------|-----|----------------------|-------|----------|-----------------------------------------------|--|--|
| hex           | dec |                      |       |          |                                               |  |  |
| 01            | 01  | Get_Attributes_All   | Х     | Х        | Returns the value of all attributes.          |  |  |
| 0E            | 14  | Get_Attribute_Single | Х     | Х        | Returns the value of the specified attribute. |  |  |
| X = supported |     |                      |       |          |                                               |  |  |

— = not supported

## Quality Of Service (QoS) Object

#### Overview

The QoS object implements Differentiated Services Code Point (DSCP or *DiffServe*) values for the purpose of providing a method of prioritizing Ethernet messages. The QoS object presents the instances, attributes and services described below.

#### Class ID

48 (hex), 72 (decimal)

#### Instance IDs

The QoS object presents two instance values:

• 0: class

• 1: instance

#### **Attributes**

The QoS object consists of the following attributes:

Instance ID = 0 (class attributes):

| Attribute ID                    | Description  | GET | SET |  |  |
|---------------------------------|--------------|-----|-----|--|--|
| 01                              | Revision     | X   | _   |  |  |
| 02                              | Max Instance | X   | _   |  |  |
| X = supported — = not supported |              |     |     |  |  |

#### Instance ID = 1 (instance attributes):

| Attribute ID                     | Description    | Туре  | GET | SET | Value                                                                         |  |
|----------------------------------|----------------|-------|-----|-----|-------------------------------------------------------------------------------|--|
| 04                               | DSCP Urgent    | USINT | Х   | Х   | For CIP transport class 0/1 Urgent priority messages, default value = 55.     |  |
| 05                               | DSCP Scheduled | USINT | Х   | Х   | For CIP transport class 0/1 Urgent priority messages, default value = 47.     |  |
| 06                               | DSCP High      | USINT | Х   | Х   | For CIP transport class 0/1 Urgent priority messages, default value = 43.     |  |
| 07                               | DSCP Low       | USINT | Х   | Х   | For CIP transport class 0/1 Urgent priority messages, default value = 31.     |  |
| 08                               | DSCP Explicit  | USINT | Х   | Х   | For CIP explicit messages (transport class 2/3 and UCMM), default value = 27. |  |
| X = supported  — = not supported |                |       |     |     |                                                                               |  |

**NOTE:** A change in the instance attribute value takes effect on device re-start, for configurations made from flash memory.

## Services

The QoS object performs the following services upon the listed object types:

| Service ID                      |     | Description          | Class | Instance |  |
|---------------------------------|-----|----------------------|-------|----------|--|
| hex                             | dec |                      |       |          |  |
| 0E                              | 14  | Get_Attribute_Single | X     | X        |  |
| 10                              | 16  | Set_Attribute_Single | _     | X        |  |
| X = supported — = not supported |     |                      |       |          |  |

\$1,448978 12/2018

## TCP/IP Interface Object

#### Overview

The TCP/IP interface object presents the instances (per network), attributes and services described below.

#### Class ID

F5 (hex), 245 (decimal)

#### Instance IDs

The TCP/IP interface object presents 2 instance values:

• 0: class

• 1: instance

#### **Attributes**

TCP/IP interface object attributes are associated with each instance, as follows: Instance ID = 0 (class attributes):

| Attribute ID                    | Description  | GET | SET |  |  |
|---------------------------------|--------------|-----|-----|--|--|
| 01                              | Revision     | X   | _   |  |  |
| 02                              | Max Instance | Х   | _   |  |  |
| X = supported — = not supported |              |     |     |  |  |

## Instance ID = 1 (instance attributes):

| Attribute ID  | Description                 | Туре            | GET | SET | Value                                                  |
|---------------|-----------------------------|-----------------|-----|-----|--------------------------------------------------------|
| 01            | Status                      | DWORD           | Χ   | _   | 0x01                                                   |
| 02            | Configuration<br>Capability | DWORD           | Х   | _   | 0x01 = from BootP<br>0x11 = from flash<br>0x00 = other |
| 03            | Configuration Control       | DWORD           | Χ   | Χ   | 0x01 = out-of-box default                              |
| 04            | Physical Link Object        | STRUCT          | Χ   | _   |                                                        |
|               | Path Size                   | UINT            |     |     |                                                        |
|               | Path                        | Padded<br>EPATH |     |     |                                                        |
| X = supported |                             | •               |     | •   |                                                        |

X = supported— = not supported

| Attribute ID  | Description                | Туре   | GET | SET | Value                     |
|---------------|----------------------------|--------|-----|-----|---------------------------|
| 05            | Interface<br>Configuration | STRUCT | Х   | Х   | 0x00 = out-of-box default |
|               | IP Address                 | UDINT  |     |     |                           |
|               | Network Mask               | UDINT  |     |     |                           |
|               | Gateway Address            | UDINT  |     |     |                           |
|               | Name Server                | UDINT  |     |     |                           |
|               | Name Server 2              | UDINT  |     |     |                           |
|               | Domain Name                | STRING |     |     |                           |
| 06            | Host Name                  | STRING | Х   | _   |                           |
| Y = supported |                            |        | *   |     |                           |

X = supported

The TCP/IP interface object performs the following services upon the listed object types:

| Service ID |     | Description                       | Class | Instance | Notes                                         |  |
|------------|-----|-----------------------------------|-------|----------|-----------------------------------------------|--|
| hex        | dec |                                   |       |          |                                               |  |
| 01         | 01  | Get_Attributes_All                | X     | X        | Returns the value of all attributes.          |  |
| 0E         | 14  | Get_Attribute_Single              | Х     | X        | Returns the value of the specified attribute. |  |
| 10         | 16  | Set_Attribute_Single <sup>1</sup> | _     | X        | Sets the value of the specified attribute.    |  |

X = supported

<sup>— =</sup> not supported

<sup>- =</sup> not supported

<sup>1.</sup> The Set\_Attribute\_Single service can execute only when these preconditions are satisfied:

<sup>•</sup> Configure the Ethernet communication module to obtain its IP address from flash memory.

<sup>•</sup> Confirm that the PLC is in stop mode.

# **Ethernet Link Object**

#### Overview

The Ethernet Link object consists of the instances, attributes and services described below.

#### Class ID

F6 (hex), 246 (decimal)

#### Instance IDs

The Ethernet Link object presents the following instance values:

- 0: class
- 1: port 1
- 2: port 2
- 3: port 3
- 4: port 4

#### **Attributes**

The Ethernet Link object presents the following attributes:

Instance ID = 0 (class attributes):

| Attribute ID                    | Description         | GET | SET |  |  |  |
|---------------------------------|---------------------|-----|-----|--|--|--|
| 01                              | Revision            | X   | _   |  |  |  |
| 02                              | Max Instance        | Χ   | _   |  |  |  |
| 03                              | Number of Instances | Х   | _   |  |  |  |
| X = supported — = not supported |                     |     |     |  |  |  |

Instance ID = 1 (instance attributes):

| Attrib | ute ID | Description        | Туре                   | GET | SET | Value                                                                                               |
|--------|--------|--------------------|------------------------|-----|-----|----------------------------------------------------------------------------------------------------|
| hex    | dec    |                    |                        |     |     |                                                                                                    |
| 01     | 01     | Interface Speed    | UDINT                  | х   | _   | Valid values include: 0, 10000000, 10000000                                                         |
| 02     | 02     | Interface Flags    | DWORD                  | x   | _   | Bit 0: link status 0 = Inactive 1 = Active                                                          |
|        |        |                    |                        |     |     | Bit 1: duplex mode<br>0 = half duplex<br>1 = full duplex                                            |
|        |        |                    |                        |     |     | Bits 2—4: negotiation status 3 = successfully negotiated speed and duplex 4 = forced speed and link |
|        |        |                    |                        |     |     | Bit 5: manual setting requires reset 0 = automatic 1 = device need reset                            |
|        |        |                    |                        |     |     | Bit 6: local hardware detected error 0 = no event 1 = event detected                                |
| 03     | 03     | Physical Address   | ARRAY<br>of 6<br>USINT | Х   | _   | module MAC address                                                                                  |
| 04     | 04     | Interface Counters | STRUCT                 | Х   | _   |                                                                                                    |
|        |        | In octets          | UDINT                  |     |     | octets received on the interface                                                                    |
|        |        | In Ucast Packets   | UDINT                  |     |     | unicast packets received on the interface                                                           |
|        |        | In NUcast Packets  | UDINT                  |     |     | non-unicast packets received on the interface                                                       |
|        |        | In Discards        | UDINT                  |     |     | inbound packets received on the interface, but discarded                                            |
|        |        | In Errors          | UDINT                  |     |     | inbound packets with detected errors (does not include in discards)                                 |
|        |        | In Unknown Protos  | UDINT                  |     |     | inbound packets with unknown protocol                                                               |
|        |        | Out Octets         | UDINT                  |     |     | octets sent on the interface                                                                        |
|        |        | Out Ucast Packets  | UDINT                  |     |     | unicast packets sent on the interface                                                               |
|        |        | Out NUcast Packets | UDINT                  |     |     | non-unicast packets sent on the interface                                                           |
|        |        | Out Discards       | UDINT                  |     |     | outbound packets discarded                                                                          |
|        |        | Out Errors         | UDINT                  |     |     | outbound packets with detected errors                                                               |

— = not supported

| Attrib | ute ID | Description            | Туре   | GET | SET | Value                                                                                                    |
|--------|--------|------------------------|--------|-----|-----|----------------------------------------------------------------------------------------------------|
| hex    | dec    |                        |        |     |     |                                                                                                    |
| 05     | 05     | Media Counters         | STRUCT | Х   | _   |                                                                                                    |
|        |        | Alignment Errors       | UDINT  |     |     | frames that are not an integral number of octets in length                                               |
|        |        | FCS Errors             | UDINT  |     |     | bad CRC — frames received do not pass the FCS check                                                      |
|        |        | Single Collisions      | UDINT  |     |     | successfully transmitted frames that experienced exactly 1 collision                                     |
|        |        | Multiple Collisions    | UDINT  |     |     | successfully transmitted frames that experienced more than 1 collision                                   |
|        |        | SQE Test Errors        | UDINT  |     |     | number of times the detected SQE test error is generated                                                 |
|        |        | Deferred Transmissions | UDINT  |     |     | frames for which first transmission attempt is delayed because the medium is busy                        |
|        |        | Late Collisions        | UDINT  |     |     | number of times a collision is detected later<br>than 512 bit times into the transmission of a<br>packet |
|        |        | Excessive Collisions   | UDINT  |     |     | frames that do not transmit due to excessive collisions                                                  |
|        |        | MAC Transmit Errors    | UDINT  |     |     | frames that do not transmit due to a detected internal MAC sublayer transmit error                       |
|        |        | Carrier Sense Errors   | UDINT  |     |     | times that the carrier sense condition was lost or not asserted when attempting to transmit a frame      |
|        |        | Frame Too Long         | UDINT  |     |     | frames received that exceed the maximum permitted frame size                                             |
|        |        | MAC Receive Errors     | UDINT  |     |     | frames not received on an interface due to a detected internal MAC sublayer receive error                |

X = supported

— = not supported

| Attribu | ute ID  | Description            | Туре             | GET | SET | Value                                                                                                    |
|---------|---------|------------------------|------------------|-----|-----|----------------------------------------------------------------------------------------------------|
| hex     | dec     |                        |                  |     |     |                                                                                                    |
| 06      | 06      | Interface Control      | STRUCT           | Х   | Х   | API of the connection                                                                                                    |
|         |         | Control Bits           | WORD             |     |     | Bit 0: Auto-negotiation 0 = disabled 1 = enabled Note: When auto-negotiation is enabled, 0x0C (object state conflict) is returned when attempting to set either: • forced interface speed or • forced duplex mode  Bit 1: forced duplex mode (if auto-negotiation bit = 0) |
|         |         |                        |                  |     |     | 0 = half duplex<br>1 = full duplex                                                                                                    |
|         |         | Forced Interface Speed | UINT             |     |     | Valid values include: 10000000, 100000000  Note: Attempting to set any other value returns the detected error 0x09 (invalid attribute value)                                                                                                    |
| 10      | 16      | Interface Label        | SHORT_<br>STRING | Х   | _   | A fixed textual string identifying the interface, that should include 'internal' for internal interfaces. Maximum number of characters is 64.                                                                                                    |
| X = sı  | upporte | d                      | ·                | •   | •   |                                                                                                    |

<sup>— =</sup> not supported

The Ethernet Link object performs the following services upon the listed object types:

| Service ID                      |     | Description          | Class | Instance |  |  |  |
|---------------------------------|-----|----------------------|-------|----------|--|--|--|
| hex                             | dec |                      |       |          |  |  |  |
| 01                              | 01  | Get_Attributes_All   | Х     | Х        |  |  |  |
| 10                              | 16  | Set_Attribute_Single | _     | Х        |  |  |  |
| 0E                              | 14  | Get_Attribute_Single | X     | Х        |  |  |  |
| 4C                              | 76  | Get_and_Clear        | _     | Х        |  |  |  |
| X = supported — = not supported |     |                      |       |          |  |  |  |

# EtherNet/IP Interface Diagnostics Object

#### Overview

The EtherNet/IP Interface Diagnostics object presents the instances, attributes and services described below.

#### Class ID

350 (hex), 848 (decimal)

#### Instance IDs

The EtherNet/IP Interface object presents two instance values:

- 0: class
- 1: instance

#### **Attributes**

EtherNet/IP Interface Diagnostics object attributes are associated with each instance, as follows: Instance ID = 0 (class attributes):

| Attribute ID                   | Description  | GET | SET |  |  |  |  |
|--------------------------------|--------------|-----|-----|--|--|--|--|
| 01                             | Revision     | X   | _   |  |  |  |  |
| 02                             | Max Instance | Х   | _   |  |  |  |  |
| X = supported — = not supporte |              |     |     |  |  |  |  |

# Instance ID = 1 (instance attributes):

| Attribute ID | Description                              | Туре   | GET | SET | Value                                                                                     |
|--------------|------------------------------------------|--------|-----|-----|-------------------------------------------------------------------------------------------|
| 01           | Protocols Supported                      | UINT   | Х   | _   |                                                                                           |
| 02           | Connection Diagnostics                   | STRUCT | Х   | _   |                                                                                           |
|              | Max CIP IO Connections opened            | UINT   |     |     | Number of Class 1 connections opened since the last reset                                 |
|              | Current CIP IO Connections               | UINT   |     |     | Number of Class 1 connections currently opened                                            |
|              | Max CIP Explicit Connections opened      | UINT   |     |     | Number of Class 3 connections opened since the last reset                                 |
|              | Current CIP Explicit Connections         | UINT   |     |     | Number of Class 3 connections currently opened                                            |
|              | CIP Connections Opening Errors           | UINT   |     |     | Increments each time a Forward Open is not successful (Originator and Target)             |
|              | CIP Connections Timeout Errors           | UINT   |     |     | Increments when a connection times out (Originator and Target)                            |
|              | Max EIP TCP Connections opened           | UINT   |     |     | Number of TCP connections (used for EIP, as client or server) opened since the last reset |
|              | Current EIP TCP<br>Connections           | UINT   |     |     | Number of TCP connections (used for EIP, as client or server) currently open              |
| 03           | IO Messaging Diagnostics                 | STRUCT | Х   | Х   |                                                                                           |
|              | IO Production Counter                    | UDINT  |     |     | Increments each time a Class 0/1 message is sent                                          |
|              | IO Consumption Counter                   | UDINT  |     |     | Increments each time a Class 0/1 message is received                                      |
|              | IO Production Send Errors<br>Counter     | UINT   |     |     | Increments each time a Class 0/1 message is not sent                                      |
|              | IO Consumption Receive<br>Errors Counter | UINT   |     |     | Increments each time a consumption is received with a detected error                      |
| 04           | Explicit Messaging Diagnostics           | STRUCT | Х   | Х   |                                                                                           |
|              | Class 3 Msg Send Counter                 | UDINT  |     |     | Increments each time a Class 3 message is sent (client and server)                        |
|              | Class 3 Msg Receive<br>Counter           | UDINT  |     |     | Increments each time a Class 3 message is received (client and server)                    |
|              | UCMM Msg Receive Counter                 | UDINT  |     |     | Increments each time a UCMM message is sent (client and server)                           |
|              | UCMM Msg Receive Counter                 | UDINT  |     |     | Increments each time a UCMM message is received (client and server)                       |

— = not supported

The EtherNet/IP Interface Diagnostics object performs the following services upon the listed object types:

| Service ID |               | Description          | Class | Instance | Notes                                                     |  |  |  |
|------------|---------------|----------------------|-------|----------|-----------------------------------------------------------|--|--|--|
| hex        | dec           |                      |       |          |                                                           |  |  |  |
| 01         | 01            | Get_Attributes_All   | X     | Х        | Returns the value of all attributes.                      |  |  |  |
| 0E         | 14            | Get_Attribute_Single | _     | Х        | Returns the value of the specified attribute.             |  |  |  |
| 4C         | 76            | Get_and_Clear        | _     | X        | Returns and clears the values of all instance attributes. |  |  |  |
| X = sup    | X = supported |                      |       |          |                                                           |  |  |  |

- = not supported

# EtherNet/IP IO Scanner Diagnostics Object

#### Overview

The EtherNet/IP IO Scanner Diagnostics object presents the instances, attributes and services described below.

#### Class ID

351 (hex), 849 (decimal)

#### Instance IDs

The EtherNet/IP IO Scanner Diagnostics object presents two instances:

- 0: class
- 1: instance

#### **Attributes**

EtherNet/IP IO Scanner Diagnostics object attributes are associated with each instance, as follows:

Instance ID = 0 (class attributes):

| Attribute ID                    | Description  | GET | SET |  |  |  |  |
|---------------------------------|--------------|-----|-----|--|--|--|--|
| 01                              | Revision     | X   | _   |  |  |  |  |
| 02                              | Max Instance | X   | _   |  |  |  |  |
| X = supported — = not supported |              |     |     |  |  |  |  |

#### Instance ID = 1 (instance attributes):

| Attribute ID                | Description     | Туре           | GET | SET |
|-----------------------------|-----------------|----------------|-----|-----|
| 01                          | IO Status Table | STRUCT         | X   | _   |
|                             | Size            | UINT           |     |     |
|                             | Status          | ARRAY of UNINT |     |     |
| X = supported — = not suppo | rted            |                |     |     |

The EtherNet/IP IO Scanner Diagnostics object performs the following services upon the listed object types:

| Service ID    |     | Description          | Class | Instance | Notes                                         |  |  |
|---------------|-----|----------------------|-------|----------|-----------------------------------------------|--|--|
| hex           | dec |                      |       |          |                                               |  |  |
| 01            | 01  | Get_Attributes_All   | X     | X        | Returns the value of all attributes.          |  |  |
| 0E            | 14  | Get_Attribute_Single | Х     | Х        | Returns the value of the specified attribute. |  |  |
| X = supported |     |                      |       |          |                                               |  |  |

<sup>— =</sup> not supported

# **IO Connection Diagnostics Object**

#### Overview

The IO Connection Diagnostics object presents the instances, attributes and services described below.

#### Class ID

352 (hex), 850 (decimal)

#### Instance IDs

The IO Connection Diagnostics object presents two instance values:

- 0: class
- 1...256: instance (The instance number is the connection number in the configuration.)

#### **Attributes**

IO Connection Diagnostics object attributes are associated with each instance, as follows: Instance ID = 0 (class attributes):

| Attribute ID                    | Description  | GET | SET |  |  |
|---------------------------------|--------------|-----|-----|--|--|
| 01                              | Revision     | X   | _   |  |  |
| 02                              | Max Instance | Х   | _   |  |  |
| X = supported — = not supported |              |     |     |  |  |

Instance ID = 1 to 256 (instance attributes):

| Attribute ID | Description                              | Туре   | GET | SET | Value                                                                |
|--------------|------------------------------------------|--------|-----|-----|----------------------------------------------------------------------|
| 01           | IO Communication Diagnostics             | STRUCT | Х   | Х   |                                                                      |
|              | IO Production Counter                    | UDINT  |     |     | Increments at each production                                        |
|              | IO Consumption Counter                   | UDINT  |     |     | Increments at each consumption                                       |
|              | IO Production Send Errors Counter        | UINT   |     |     | Increments each time a production is not sent                        |
|              | IO Consumption Receive Errors<br>Counter | UINT   |     |     | Increments each time a consumption is received with a detected error |
|              | CIP Connection Timeout Errors            | UINT   |     |     | Increments when a connection times out                               |
|              | CIP Connection Opening Errors            | UINT   |     |     | Increments each time a connection is unable to open                  |
|              | CIP Connection State                     | UINT   |     |     | State of the Connection Bit                                          |
|              | CIP Last Error General Status            | UINT   |     |     | General status of the last error detected on the connection          |
|              | CIP Last Error Extended Status           | UINT   |     |     | Extended status of the last error detected on the connection         |
|              | Input Communication Status               | UINT   |     |     | Communication status of the inputs (see table, below)                |
|              | Output Communication Status              | UINT   |     |     | Communication status of the outputs (see table, below)               |
| X = support  | ed                                       |        |     |     |                                                                      |

- = not supported

| Attribute ID | Description                       | Туре   | GET | SET | Value                                                    |
|--------------|-----------------------------------|--------|-----|-----|----------------------------------------------------------|
| 02           | Connection Diagnostics            | STRUCT | Х   | Х   |                                                          |
|              | Production Connection ID          | UDINT  |     |     | Connection ID for production                             |
|              | Consumption Connection ID         | UDINT  |     |     | Connection ID for consumption                            |
|              | Production RPI                    | UDINT  |     |     | RPI for production                                       |
|              | Production API                    | UDINT  |     |     | API for production                                       |
|              | Consumption RPI                   | UDINT  |     |     | RPI for consumption                                      |
|              | Consumption API                   | UDINT  |     |     | API for consumption                                      |
|              | Production Connection Parameters  | UDINT  |     |     | Connection parameters for production                     |
|              | Consumption Connection Parameters | UDINT  |     |     | Connection parameters for consumption                    |
|              | Local IP                          | UDINT  |     |     | _                                                        |
|              | Local UDP Port                    | UINT   |     |     | _                                                        |
|              | Remote IP                         | UDINT  |     |     | _                                                        |
|              | Remote UDP Port                   | UINT   |     |     | _                                                        |
|              | Production Multicast IP           | UDINT  |     |     | Multicast IP used for production (or 0)                  |
|              | Consumption Multicast IP          | UDINT  |     |     | Multicast IP used for consumption (or 0)                 |
|              | Protocols Supported               | UDINT  |     |     | Protocol supported on the connection:<br>1 = EtherNet/IP |

- = not supported

The following values describe the structure of the instance attributes: *CIP Connection State*, *Input Communication Status*, and *Output Communication Status*:

| Bit Number | Description           | Values                                            |
|------------|-----------------------|---------------------------------------------------|
| 153        | Reserved              | 0                                                 |
| 2          | Idle                  | 0 = no idle notification<br>1 = idle notification |
| 1          | Consumption inhibited | 0 = consumption started<br>1 = no consumption     |
| 0          | Production inhibited  | 0 = production started<br>1 = no production       |

\$1,448,978 12/2018

The EtherNet/IP Interface Diagnostics object performs the following services upon the listed object types:

| Service ID    |     | Description          | Class Instance |   | Notes                                                     |  |
|---------------|-----|----------------------|----------------|---|-----------------------------------------------------------|--|
| hex           | dec |                      |                |   |                                                           |  |
| 01            | 01  | Get_Attributes_All   | X              | Х | Returns the value of all attributes.                      |  |
| 0E            | 14  | Get_Attribute_Single | _              | Х | Returns the value of the specified attribute.             |  |
| 4C            | 76  | Get_and_Clear        | _              | X | Returns and clears the values of all instance attributes. |  |
| X = supported |     |                      |                |   |                                                           |  |

- = not supported

# EtherNet/IP Explicit Connection Diagnostics Object

#### Overview

The EtherNet/IP Explicit Connection Diagnostics object presents the instances, attributes and services described below.

#### Class ID

353 (hex), 851 (decimal)

#### Instance IDs

The EtherNet/IP Explicit Connection Diagnostics object presents two instance values:

- 0: class
- 1...*N*: instance (*N* = maximum concurrent number of explicit connections)

#### **Attributes**

EtherNet/IP Explicit Connection Diagnostics object attributes are associated with each instance, as follows:

Instance ID = 0 (class attributes):

| Attribute ID hex | Description  | Value | GET | SET |  |  |
|------------------|--------------|-------|-----|-----|--|--|
| 01               | Revision     | 1     | X   | _   |  |  |
| 02               | Max Instance | 0N    | X   | _   |  |  |
| X = supported    |              |       |     |     |  |  |

— = not supported

Instance ID = 1 to N (instance attributes):

| Attribute ID hex                | Description              | Туре  | GET | SET | Value                                                                       |  |
|---------------------------------|--------------------------|-------|-----|-----|-----------------------------------------------------------------------------|--|
| 01                              | Originator connection ID | UDINT | Х   | _   | Originator to target connection ID                                          |  |
| 02                              | Originator IP            | UINT  | Х   | _   |                                                                             |  |
| 03                              | Originator TCP Port      | UDINT | Х   | _   |                                                                             |  |
| 04                              | Target connection ID     | UDINT | Х   | _   | Target to originator connection ID                                          |  |
| 05                              | Target IP                | UDINT | Х   | _   |                                                                             |  |
| 06                              | Target TCP Port          | UDINT | Х   | _   |                                                                             |  |
| 07                              | Msg Send Counter         | UDINT | Х   | _   | Incremented each time a Class 3<br>CIP message is sent on the<br>connection |  |
| 08                              | Msg Receive counter      | UDINT | Х   | _   | Increments each time a Class 3 CIP message is received on the connection    |  |
| X = supported — = not supported |                          |       |     |     |                                                                             |  |

The EtherNet/IP Explicit Connection Diagnostics object performs the following services upon the listed object type:

| Service ID |                                 | Description        | Class | Instance | Notes                                |  |  |
|------------|---------------------------------|--------------------|-------|----------|--------------------------------------|--|--|
| hex        | dec                             |                    |       |          |                                      |  |  |
| 01         | 01                              | Get_Attributes_All | Х     | Х        | Returns the value of all attributes. |  |  |
| •          | X = supported — = not supported |                    |       |          |                                      |  |  |

# EtherNet/IP Explicit Connection Diagnostics List Object

#### Overview

The EtherNet/IP Explicit Connection Diagnostics List object presents the instances, attributes and services described below.

#### Class ID

354 (hex), 852 (decimal)

#### Instance IDs

The EtherNet/IP Explicit Connection Diagnostics List object presents two instance values:

- 0: class
- 1...N: instance

#### **Attributes**

EtherNet/IP Explicit Connection Diagnostics List object attributes are associated with each instance, as follows:

Instance ID = 0 (class attributes):

| Attribute ID                    | Description  | GET | SET |  |  |
|---------------------------------|--------------|-----|-----|--|--|
| 01                              | Revision     | X   | _   |  |  |
| 02                              | Max Instance | Х   | _   |  |  |
| X = supported — = not supported |              |     |     |  |  |

Instance ID = 1 to N (instance attributes):

| Attribute ID  | Description                                          | Туре               | GET | SET | Value                                                                    |
|---------------|------------------------------------------------------|--------------------|-----|-----|--------------------------------------------------------------------------|
| 01            | Number of connections                                | UINT               | Χ   | _   | Total number of opened explicit connections                              |
| 02            | Explicit Messaging<br>Connections Diagnostic<br>List | ARRAY of<br>STRUCT | X   | _   |                                                                          |
|               | Originator connection ID                             | UDINT              |     |     | O->T connection ID                                                       |
|               | Originator IP                                        | UINT               |     |     | _                                                                        |
|               | Originator TCP port                                  | UDINT              |     |     | _                                                                        |
|               | Target connection ID                                 | UDINT              |     |     | T->O connection ID                                                       |
|               | Target IP                                            | UDINT              |     |     | _                                                                        |
|               | Target TCP port                                      | UDINT              |     |     | _                                                                        |
|               | Msg Send counter                                     | UDINT              |     |     | Increments each time a Class 3 CIP message is sent on the connection     |
|               | Msg Receive counter                                  | UDINT              |     |     | Increments each time a Class 3 CIP message is received on the connection |
| X = supported | d                                                    |                    |     |     |                                                                          |

<sup>— =</sup> not supported

The EtherNet/IP Explicit Connection Diagnostics object performs the following services upon the listed object types:

| Service ID |     | Description                              | Class | Instance | Notes                                |
|------------|-----|------------------------------------------|-------|----------|--------------------------------------|
| hex        | dec |                                          |       |          |                                      |
| 01         | 01  | Get_Attributes_All                       | Х     | _        | Returns the value of all attributes. |
| 08         | 08  | Create                                   | Х     | _        | _                                    |
| 09         | 09  | Delete                                   | _     | Х        | _                                    |
| 4B         | 75  | Explicit_Connections_<br>Diagnostic_Read | _     | Х        | _                                    |

X = supported

<sup>— =</sup> not supported

# **RSTP Diagnostics Object**

#### Overview

The RSTP Diagnostics object presents the instances, attributes and services described below.

#### Class ID

355 (hex), 853 (decimal)

#### Instance IDs

The RSTP Diagnostics object presents these instance values:

- 0: class
- 1: instance

#### **Attributes**

RSTP Diagnostics object attributes are associated with each instance.

Instance ID = 0 (class attributes):

| Attribute ID                  | Description                                                                                                    | Туре | GET | SET |
|-------------------------------|----------------------------------------------------------------------------------------------------|------|-----|-----|
| 01                            | Revision: This attribute specifies the current revision of the RSTP Diagnostic Object. The revision is increased by 1 at each new update of the object.                                                             | UINT | X   | _   |
| 02                            | Max Instance: This attribute specifies the maximum number of instances that may be created for this object on a per device basis (for example, an RSTP Bridge). There is 1 instance for each RSTP port on a device. | UINT | Х   | _   |
| X = supported — = not support | rted                                                                                                    |      |     |     |

Instance ID = 1 to N (instance attributes):

| Attribute ID | Description                | Туре   | GET | CLEAR | Value                                                                                                    |  |
|--------------|----------------------------|--------|-----|-------|----------------------------------------------------------------------------------------------------|--|
| 01           | Switch Status              | STRUCT | Х   | _     | _                                                                                                    |  |
|              | Protocol Specification     | UINT   | X   | _     | Refer to RFC-4188 for attribute definitions and value range. In addition, the following value is defined: [4]: the protocol is IEEE 802.1D-2004 and IEEE 802.1W |  |
|              | Bridge Priority            | UDINT  | Х   | _     | Refer to RFC-4188 for attribute definitions                                                                                                    |  |
|              | Time Since Topology Change | UDINT  | Х   | _     | and value range.                                                                                                    |  |
|              | Topology Change Count      | UDINT  | X   | _     | Refer to RFC-4188 for attribute definitions and value range.                                                                                                    |  |
|              | Designated Root            | String | Х   | _     | Refer to RFC-4188 for attribute definitions                                                                                                    |  |
|              | Root Cost                  | UDINT  | Х   | _     | and value range.                                                                                                    |  |
|              | Root Port                  | UDINT  | Х   | _     |                                                                                                    |  |
|              | Max Age                    | UINT   | Х   | _     |                                                                                                    |  |
|              | Hello Time                 | UINT   | Х   | _     |                                                                                                    |  |
|              | Hold Time                  | UDINT  | Х   | _     |                                                                                                    |  |
|              | Forward Delay              | UINT   | Х   | _     |                                                                                                    |  |
|              | Bridge Max Age             | UINT   | Х   | _     |                                                                                                    |  |
|              | Bridge Hello Time          | UINT   | Х   | _     |                                                                                                    |  |
|              | Bridge Forward Delay       | UINT   | Х   | _     |                                                                                                    |  |

X = supported

<sup>— =</sup> not supported

| Attribute ID | Description               | Туре   | GET | CLEAR | Value                                                                                                    |
|--------------|---------------------------|--------|-----|-------|----------------------------------------------------------------------------------------------------|
| 02           | Port Status               | STRUCT | Х   | Х     | _                                                                                                    |
|              | Port                      | UDINT  | Х   | Х     | Refer to RFC-4188 for attribute definitions                                                                                                    |
|              | Priority                  | UDINT  | Х   | Х     | and value range.                                                                                                    |
|              | State                     | UINT   | Х   | X     |                                                                                                    |
|              | Enable                    | UINT   | Х   | X     |                                                                                                    |
|              | Path Cost                 | UDINT  | Х   | X     |                                                                                                    |
|              | Designated Root           | String | Х   | X     |                                                                                                    |
|              | Designated Cost           | UDINT  | Х   | X     |                                                                                                    |
|              | Designated Bridge         | String | Х   | X     |                                                                                                    |
|              | Designated Port           | String | Х   | X     |                                                                                                    |
|              | Forward Transitions Count | UDINT  | ×   | X     | Refer to RFC-4188 for attribute definitions and value range.  Services:  Get_and_Clear: The current value of this parameter is returned with the response message.  other services: The current value of this parameter is returned without being cleared. |

— = not supported

| Attribute ID | Description     | Туре   | GET | CLEAR | Value                                                                                                    |
|--------------|-----------------|--------|-----|-------|----------------------------------------------------------------------------------------------------|
| 03           | Port Mode       | STRUCT | Х   | _     | _                                                                                                    |
|              | Port Number     | UINT   | X   | _     | This attribute indicates the port number for a data query. The value range is configuration dependent. For a 4-port Ethernet device, as an instance, the valid range is 14. |
|              | Admin Edge Port | UINT   | X   | _     | This attribute indicates if this is a user-configured edge port:  1: true 2: false Other values are not valid.                                                              |
|              | Oper Edge Port  | UINT   | X   | _     | This attribute indicates if this port is currently an edge port:  1: true 2: false Other values are not valid.                                                              |
|              | Auto Edge Port  | UINT   | X   | _     | This attribute indicates if this port is a dynamically determined edge port:  1: true 2: false Other values are not valid.                                                  |

X = supported

<sup>— =</sup> not supported

The RSTP Diagnostics object performs these services:

| Service | ID  | Description          | Class | Instance | Notes                                                                                                    |
|---------|-----|----------------------|-------|----------|----------------------------------------------------------------------------------------------------|
| hex     | dec |                      |       |          |                                                                                                    |
| 01      | 01  | Get_Attributes_All   | X     | X        | This service returns:  all attributes of the class  all attributes of the instance of the object                                                                                                    |
| 02      | 02  | Get_Attribute_Single | X     | X        | This service returns:  the contents of a single attribute of the class the contents of the instance of the object as specified                                                                                                    |
|         |     |                      |       |          | Specify the attribute ID in the request for this service.                                                                                                    |
| 32      | 50  | Get_and_Clear        | _     | X        | This service returns the contents of a single attribute of the instance of the object as specified. Then the relevant counter-like parameter(s) within the specified attribute are cleared. (Specify the attribute ID in the request for this service.) |

<sup>— =</sup> not supported

# **Service Port Control Object**

#### Overview

The Service Port Control object is defined for port control purposes.

## Class ID

400 (hex), 1024 (decimal)

#### Instance IDs

The Service Port Control object presents these instance Values:

- 0: class
- 1: instance

#### **Attributes**

Service Port Control object attributes are associated with each instance.

Required class attributes (instance 0):

| Attribute ID                    | Description  | Туре | Get | Set |
|---------------------------------|--------------|------|-----|-----|
| 01                              | Revision     | UINT | X   | _   |
| 02                              | Max Instance | UINT | Х   | _   |
| X = supported — = not supported |              |      |     |     |

## Required instance attributes (instance 1):

| Attribute | ID    | Description  | Туре | Get | Set | Value                                                                                      |
|-----------|-------|--------------|------|-----|-----|--------------------------------------------------------------------------------------------|
| hex       | dec   |              |      |     |     |                                                                                            |
| 01        | 01    | Port Control | UINT | Х   | Х   | 0 (default): disabled 1: access port 2: port mirroring 3: extended port                    |
| 02        | 02    | Mirror       | UINT | X   | X   | bit 0 (default): ETH2 port<br>bit 1: ETH3 port<br>bit 2: ETH4 port<br>bit 3: internal port |
| X = supi  | orted |              |      |     |     |                                                                                            |

— = not supported

#### NOTE:

- If the SERVICE/EXTEND port is not configured for port mirroring, the mirror attribute is ignored. If the value of a parameter request is outside the valid range, the service request is ignored.
- In port mirroring mode, the SERVICE/EXTEND port acts like a read-only port. That is, you cannot access devices (ping, connection to Control Expert, etc.) through the SERVICE/EXTEND port.

#### **Services**

The Service Port Control object performs these services for these object types:

| Service | e ID   | Name                 | Class | Instance | Description                             |
|---------|--------|----------------------|-------|----------|-----------------------------------------|
| hex     | dec    |                      |       |          |                                         |
| 01      | 01     | Get_Attributes_All   | Х     | Х        | Get all attributes in a single message. |
| 02      | 02     | Set_Attributes_All   | _     | X        | Set all attributes in a single message. |
| 0E      | 14     | Get_Attribute_Single | Х     | Х        | Get a single specified attribute.       |
| 10      | 16     | Set_Attribute_Single | _     | Х        | Set a single specified attribute.       |
| X = SU  | norted |                      |       |          |                                         |

supported

<sup>- =</sup> not supported

# Section 6.6

# Diagnostics Available through Control Expert

#### Introduction

The Quantum EIO modules support online actions. Use the online actions to perform these tasks:

- Display EtherNet/IP objects for the head module or a remote EtherNet/IP device.
- View and edit the service/extend port configuration parameters for the head module/
- Ping the head module or a remote EtherNet/IP or Modbus TCP device to confirm it is active on the Ethernet network.
- Connect to a remote device to perform these actions:
  - O View the remote device's default parameter settings.
  - View the remote device's current parameter settings.
  - O Edit and download to the remote device its editable parameter settings.

#### What Is in This Section?

This section contains the following topics:

| Topic                                                 | Page |
|-------------------------------------------------------|------|
| Device Services                                       | 171  |
| EtherNet/IP Objects                                   | 172  |
| Service Port Management (Online Action)               | 173  |
| Pinging the 140CRP31200 Module                        | 175  |
| Displaying I/O Memory Consumption                     | 177  |
| Logging DTM Events to a Control Expert Logging Screen | 178  |

#### **Device Services**

#### Access the Device Services Tab

The Control Expert IP configuration parameters apply to the 140 CRP 312 00 head module in the local rack. To access the **Device Services** tab, double-click on the 140 CRP 312 00 module (see page 51).

#### **Device Services Parameters**

These parameters are found on the Control Expert **Device Services** tab:

| Field                        | Parameter                                      | Description                         |
|------------------------------|------------------------------------------------|-------------------------------------|
| Network Card                 | Card                                           | IP address of the PC                |
| CRP Diagnostics (See below.) | <ul><li>Connect</li><li>Disconnect</li></ul>   | connection to the<br>140 CRP 312 00 |
|                              | Online Action     EtherNet/IP Explicit Message |                                     |
|                              | Apply                                          | apply configuration                 |

#### **Access Online Action**

In the CRP Diagnostics field, select Connect to connect to the PLC and press Apply to access the configuration tabs for Online Action or EtherNet/IP Explicit Message:

- Online Action configuration tabs:
  - EtherNet/IP Objects (see page 172)
  - Service Port (see page 173)
  - O Ping (see page 175)
- EtherNet/IP Explicit Message (see page 100)

# EtherNet/IP Objects

# **View Parameters**

Use the **EtherNet/IP Objects** tab to view available EtherNet/IP parameters:

| Step | Action                                                                     | Comment                                                 |
|------|----------------------------------------------------------------------------|---------------------------------------------------------|
| 1    | In Control Expert, access the module for Online Action.                    | Refer to Online Action (see page 171).                  |
| 2    | Double-click on the 140 CRP 312 00 module in the Control Expert rack view. |                                                         |
| 3    | Select the EtherNet/IP Objects tab.                                        | View these parameters:  Group/Parameters  Value  Unit   |
| 4    | Press <b>Refresh</b> .                                                     | This action updates the screen with current parameters. |

# Service Port Management (Online Action)

#### Introduction

Configure the SERVICE port for the 140CRP31200 module on the Control Expert Service Port tab.

#### Access the Service Port Tab

| Step | Action                                                                                         |
|------|------------------------------------------------------------------------------------------------|
| 1    | In Control Expert, access the module for Online Action. Refer to Online Action (see page 171). |
| 2    | Double-click the 140CRP31200 module in the Control Expert rack view.                           |
| 3    | Select the <b>Service Port</b> tab.                                                            |

#### Service Port Parameters

| Field                        | Parameter              | Value         |                                                  | Comment                                                     |
|------------------------------|------------------------|---------------|--------------------------------------------------|-------------------------------------------------------------|
| Service Port Mode            | Access (default)       | ETH1          |                                                  | You cannot edit the value in the Service Port Number field. |
|                              | Mirroring              | ETH1          |                                                  |                                                             |
| Access Port<br>Configuration | Service Port<br>Number | ETH1          |                                                  | Service Port Mode = Mirroring (see note)                    |
|                              |                        | ETH1          |                                                  | Service Port Mode = any available source port               |
| Port Mirroring               | Source Port(s)         | Internal Port | Yes                                              | Ethernet traffic destined for the module                    |
| Configuration                |                        |               | No                                               |                                                             |
|                              |                        | ETH2          | Yes                                              | traffic through the 140CRP31200 INTERLINK port              |
|                              |                        |               | No                                               |                                                             |
|                              |                        | ETH3          | Yes                                              | Ethernet traffic through the first remote I/O port          |
|                              |                        |               | No                                               |                                                             |
|                              |                        | ETH4          | Yes Ethernet traffic through the second remote I | Ethernet traffic through the second remote I/O port         |
|                              |                        |               | No                                               |                                                             |
| Description                  | _                      | _             | _                                                | description of the source port                              |

**NOTE:** In port mirroring mode, the SERVICE port acts like a read-only port. That is, you cannot access devices (ping, connection to Control Expert, etc.) through the SERVICE port.

#### Buttons on the Service Port tab:

| Button  | Description                                                                                                    |
|---------|----------------------------------------------------------------------------------------------------|
| Update  | After you change <b>Service Port</b> parameters, press this button so that the module can use the new configuration. |
| Refresh | This button reads the latest <b>Service Port</b> configuration from the module.                                      |

\$1848978 12/2018

#### On Line Behavior

The **Service Port** parameters are stored in the application, but you can reconfigure (change) the parameters in connected mode. Values that you reconfigure in connected mode are sent to the 140CRP31200 module through explicit messages. (The changed values are not stored, so a mismatch can exist between the parameters that are being used and those in the stored application.) If the module does not respond to the explicit messages, a message appears.

#### Limitations

The SERVICE port on the 140CRP31200 module has the same limitations as the cloud port of the dual-ring switch (DRS). Therefore, the cloud port on the module and the cloud port on the DRS can be connected to the same equipment.

For more information about considerations that apply to the use of the distributed I/O cloud port on the DRS, refer to the topic *Predefined Configuration Files topic* in the *Quantum Ethernet I/O System Planning Guide*.

# Pinging the 140CRP31200 Module

#### Introduction

Use the Control Expert ping function to send an ICMP echo request to the 140CRP31200 head module. The request determines if the target device is present. If the target device is present, the request determines the time elapsed until an echo response from the target device is received.

#### Access the Ping Tab

Open the Control Expert Ping tab:

| Step | Action                                                                                  |
|------|-----------------------------------------------------------------------------------------|
| 1    | In Control Expert, access the 140CRP31200 head module for Online Action (see page 171). |
| 2    | Double-click on the 140CRP31200 head module in the Control Expert rack view.            |
| 3    | Select the <b>Ping</b> tab.                                                             |

#### **Ping Tab**

This illustration shows the **Ping** tab and its parameters:

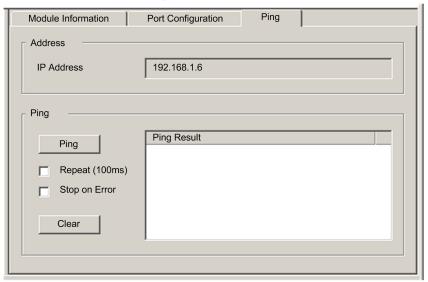

# Ping parameters:

| Field              | Parameter                                         | Value     | Comment                                                                                    |  |
|--------------------|---------------------------------------------------|-----------|--------------------------------------------------------------------------------------------|--|
| Address            | ddress IP Address — IP address of the target mode |           | IP address of the target module.                                                           |  |
| Ping Repeat (100ms |                                                   | checked   | Ping once.                                                                                 |  |
|                    |                                                   | unchecked | Ping every 100 ms.                                                                         |  |
|                    | Stop on Error                                     | checked   | Stop pinging when a detected communication error is displayed.                             |  |
|                    |                                                   | unchecked | Continue pinging when a detected communication error is displayed.                         |  |
|                    | Ping (button) —                                   |           | Start pinging. (Click again to stop repeated pinging when no detected error is displayed.) |  |
|                    | Ping Result                                       | _         | This box reports the response to the ping.                                                 |  |
|                    | Clear (button)                                    | _         | Click this button to clear (empty) Ping Result.                                            |  |

# **Displaying I/O Memory Consumption**

#### **Displaying Memory Consumption**

In Control Expert you can monitor the I/O memory consumption by viewing the bus properties. Use one of these methods:

- In the Project Browser, right-click Project → Configuration → EIO Bus → Properties
- In the Project Browser, right-click Project → Configuration → EIO [Quantum or Modicon X80]
   Drop → Properties
- In background of the EIO Bus window, right-click Bus properties.
- In the Edit menu, scroll to Bus properties.

The IO-Memory screen looks like this:

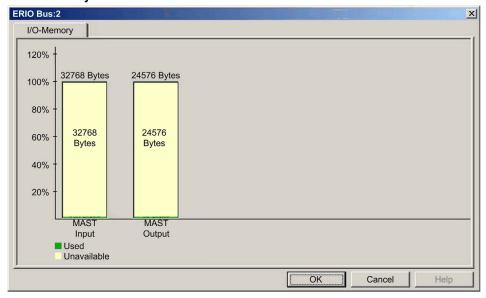

#### **Exceeding EIO Limitations**

Control Expert displays a detected error in the log window if one of these events occurs:

- The size of the EIO memory exceeds 1400 input bytes or 1400 output bytes.
- The size of the EIO network exceeds 32768 input bytes or 24576 output bytes.
- The size of the EIO network exceeds 80% of the 32768 input bytes or 80% of the 24576 output bytes.

# Logging DTM Events to a Control Expert Logging Screen

## **Description**

Control Expert maintains a log of events for:

- the Control Expert embedded FDT container
- each Ethernet communication module DTM
- each EtherNet/IP remote device DTM

Events relating to the Control Expert FDT container are displayed in the **FDT log event** page of the **Output Window**.

Events relating to a communication module or remote EtherNet/IP device are displayed:

- in configuration mode: in the **Device Editor**, by selecting the **Logging** node in the left pane
- in diagnostic mode: in the Diagnostics window, by selecting the Logging node in the left pane

#### **Logging Attributes**

The **Logging** window displays the result of an operation or function performed by Control Expert. Each log entry includes the following attributes:

| Attribute      | Description                                                                                       |                                                                                       |  |
|----------------|---------------------------------------------------------------------------------------------------|---------------------------------------------------------------------------------------|--|
| Date/Time      | The time the event occurred, displayed in the format: yyyy-mmdd hh:mm:ss                          |                                                                                       |  |
| Log Level      | The level of event importance. Values include:                                                    |                                                                                       |  |
|                | Information A successfully completed operation.                                                   |                                                                                       |  |
|                | Warning                                                                                           | An operation that Control Expert completed, but which may lead to a subsequent error. |  |
|                | Error                                                                                             | An operation that Control Expert was unable to complete.                              |  |
| Message        | A brief description of the core meaning of the event.                                             |                                                                                       |  |
| Detail Message | A more detailed description of the event, which may include parameter names, location paths, etc. |                                                                                       |  |

#### Accessing the Logging Screen

In Control Expert:

| Step | Action                                                                                                    |
|------|----------------------------------------------------------------------------------------------------|
| 1    | Open a project that includes a BME NOC 03•1 Ethernet communication module.                                                |
| 2    | Clock <b>Tools</b> → <b>DTM Browser</b> to open the <b>DTM Browser</b> .                                                  |
| 3    | In the <b>DTM Browser</b> , double-click the BME NOC 03•1 (or right-click <b>Open</b> ) to open the configuration window. |
| 4    | Select <b>Logging</b> in the navigation tree in the left pane of the window.                                              |

# Chapter 7

# Firmware Upgrade

#### Introduction

This chapter describes the steps for upgrading the firmware for your 140CRP31200 head module and the 140CRA31200 or BMXCRA312•0 adapter module.

# What Is in This Chapter?

This chapter contains the following topics:

| Topic                        | Page |
|------------------------------|------|
| 140CRP31200 Firmware Upgrade | 180  |
| Adapter Firmware Upgrade     |      |

\$1848978 12/2018

## 140CRP31200 Firmware Upgrade

#### OS

Use the Control Expert OS Loader to upgrade the firmware on the 140CRP31200 module. OS Loader was installed on your PC when you installed Control Expert. (The minimum required version of OS Loader is V6.0. The compatible version is included with your copy of Control Expert.)

A complete firmware upgrade includes the installation of these discrete files:

- kernel
- exec

The kernel and exec files are installed independently. Therefore, perform the firmware upgrade process two times (once for each file).

The name of the firmware file indicates the upgrade type (kernel or exec). Examples:

- kernel file name: CCS1 Noc Kerl OSLoader.bin
- exec file name: CCS1 Noc Exec OSLoader.bin

**NOTE**: These instructions assume that you are familiar with Control Expert. For more information about the OS Loader, refer to the chapter *OSLoader Screens* (see EcoStruxure ™ Control Expert, OS Loader, User Manual).

#### **Upgrade Procedure**

Follow these steps to upgrade either the firmware kernel or the firmware exec.

#### NOTE

- We recommend that you update the kernel before you upgrade the exec. Both firmware upgrade
  files are installed in the same manner. The only difference is the name of the file you select.
- Confirm that there is no interruption to power or communications during the firmware upgrade process. Otherwise, the 140CRP31200 module can be damaged.
- During the firmware upgrade, the I/O communications with the adapter on the remote drop are interrupted. After the Hold up time (see page 71) expires, the I/O modules return to their fallback state.

| Step | Action                                                                                           | Comment                                                                                                    |
|------|--------------------------------------------------------------------------------------------------|----------------------------------------------------------------------------------------------------|
| 1    | Connect the PC that is running the Control Expert OS Loader directly to one of the module ports. | Available ports:  SERVICE port:  140CRP31200 head module  140CRA31200 adapter (Quantum remote drop)  BMXCRA31210 adapter (Modicon X80 remote drop) |
|      |                                                                                                  | <ul> <li>INTERLINK port (140CRP31200)</li> <li>DRS port that is configured for a distributed I/O cloud</li> </ul>                                  |

| Step | Action                                                                                                    | Comment                                                                                                    |
|------|----------------------------------------------------------------------------------------------------|----------------------------------------------------------------------------------------------------|
| 2    | Launch OS Loader.                                                                                                    | Start → Programs → EcoStruxure Control Expert → OS Loader.                                                                       |
| 3    | Click <b>Next</b> to continue.                                                                                                    | Go directly to the first installation step.                                                                                      |
| 4    | Select the FTP communication driver and press <b>Next</b> to continue.                                                                                                    | The next screen displays a list of devices discovered by OS Loader. It also displays the FTP address for each discovered device. |
| 5    | In the <b>Target Address</b> area, type in the <b>FTP Address</b> of the 140CRP31200 module that is the target of the upgrade.                                                                                                    |                                                                                                    |
| 6    | Click <b>Next</b> to continue. Perform these tasks at the next installation screen: <b>a</b> Select <b>Download OS to device</b> . <b>b</b> Click the <b>Browse</b> button to navigate to and select the desired firmware upgrade file.                                           |                                                                                                    |
| 7    | Click <b>Next</b> . Perform these tasks at the next installation screen: <b>a</b> Compare the selected firmware <b>File</b> against the firmware already loaded in the <b>Device</b> . <b>b</b> Confirm that the <b>Hardware ID</b> for both the file and the device are the same |                                                                                                    |
| 8    | Click <b>Next</b> . On the summary page, click <b>Download</b> .                                                                                                    | The OS Loader displays the progress of the FTP session. The download is complete when it displays the word <b>SUCCESS</b> .      |
| 9    | Click Close.                                                                                                    | The firmware download is finished.                                                                                               |

The upgrade process takes approximately 2 minutes:

- 1 minute for firmware upgrade
- 1 minute to reboot and reestablish I/O connections

# **Hot Standby**

Use these steps to upgrade the 140CRP31200 firmware in Hot Standby configurations:

| Step | Action                                                                                                    |
|------|----------------------------------------------------------------------------------------------------|
| 1    | Use the preceding instructions to upgrade the firmware for the 140CRP31200 in the standby rack.                                                                                                    |
|      | <b>NOTE:</b> During the firmware upgrade, the I/O communications with the remote drop's adapter and the 140CRP31200 module in the primary rack are not interrupted. However, the standby I/O communications with the adapter are interrupted. |
| 2    | When the firmware on the 140CRP31200 in the standby rack is upgraded, perform a manual switch-over that gives the newly upgraded standby rack the role of primary rack.                                                                       |
| 3    | Upgrade the firmware for the adapter in the (new) standby rack to facilitate future Hot Standby switch-overs.                                                                                                    |

# **Adapter Firmware Upgrade**

## Overview

Use these procedures to upgrade the firmware for the 140CRA31200 or BMXCRA312•0 remote I/O adapter:

| Stage | Description                                              |
|-------|----------------------------------------------------------|
| 1     | Download and install Unity Loader software.              |
| 2     | Configure and store IP parameters (optional).            |
| 3     | Connect your configuration PC to the remote I/O adapter. |
| 4     | Transfer the firmware upgrade to the remote I/O adapter. |

The minimum required version of Unity Loader is V2.2. (V2.3 is required for the BMXCRA312•0 adapter module and I/O modules in a Modicon X80 Ethernet remote I/O drop.)

# Downloading and Installing Unity Loader

Download the Unity Loader software to your PC:

| Step | Action                                                                                                    |
|------|----------------------------------------------------------------------------------------------------|
| 1    | Enter the web address for Schneider Electric (www.schneider-electric.com) in an Internet browser.                                        |
| 2    | In the <b>Search from input field</b> , enter the phrase <b>Unity Loader</b> and press Enter.                                            |
| 3    | Examine the search results and select the appropriate entry for the Unity Loader software.                                               |
|      | <b>NOTE:</b> You can select the <b>Download</b> → <b>Softwares</b> menu command to filter the results.                                   |
| 4    | Follow the on-screen instructions to download both the Unity Loader installation software and any necessary installation instructions.   |
| 5    | Run the Unity Loader setup file and follow the instructions (on the screen and in the downloaded documentation) to install Unity Loader. |

# **Default Address Configurations**

If you wish, you can configure and store IP parameters for the remote drop's communications adapter when these conditions are met:

- The rotary switch setting is Stored.
- You have not configured and stored valid IP parameters

The adapter uses these default address configurations:

| Parameter                    | Description                                                                                                    |
|------------------------------|----------------------------------------------------------------------------------------------------|
| Default IP Address           | The default IP address starts with 10.10 and uses the last 2 bytes of the MAC address. As an example, a device with the MAC address of 00:00:54:10:8A:05 has a default IP address of 10.10.138.5 (0x8A=138, 0x05=5). |
| Default Sub-<br>Network Mask | The default mask is 255.0.0.0 (a class A mask).                                                                                                    |
| Default Gateway<br>Address   | The default gateway address is identical to the default IP address.                                                                                                    |

The default address is based on the adapter's MAC address. This makes it possible for several Schneider Electric devices to use their default network configurations on the same network.

To use a specific set of IP parameters, store them in the adapter module. Set the rotary switches to the **Stored** position.

You can send an EtherNet/IP explicit message (see page 93) to the TCP/IP interface object (see page 144) of the module to store the configured IP parameters.

**NOTE:** The adapter uses the stored IP parameters only after a power cycle.

# Connect the Configuration PC to the Remote I/O Adapter

Connect your configuration PC (that is running Unity Loader) directly to the 140CRA31200 or BMXCRA31210 adapter module. These ports are available:

- SERVICE port
- DRS port that is configured for a distributed I/O cloud

**NOTE:** There is no SERVICE port on the BMXCRA31200 adapter.

Verify that communications are established between the PC and the adapter by issuing a Ping command from the PC:

| Step | Action                                                                     | Comment                             |
|------|----------------------------------------------------------------------------|-------------------------------------|
| 1    | Open a command window on the PC.                                           | Start → Run.                        |
| 2    | In the <b>Run</b> dialog, type in <b>cmd</b> .                             |                                     |
| 3    | Click <b>OK</b> .                                                          |                                     |
| 4    | At the command prompt, type in the ping command and the device IP address. | Example: C:\>ping<br>192.168.21.38: |

The command window verifies that a connection is established:

```
C:\>ping 192.168.21.38

Pinging 192.168.21.38 with 32 bytes of data:

Reply from 192.168.21.38: bytes=32 time=3ms TTL=255
Reply from 192.168.21.38: bytes=32 time=1ms TTL=255
Reply from 192.168.21.38: bytes=32 time=1ms TTL=255
Reply from 192.168.21.38: bytes=32 time=1ms TTL=255
Reply from 192.168.21.38: bytes=32 time=1ms TTL=255
Ping statistics for 192.168.21.38:
Packets: Sent = 4, Received = 4, Lost = 0 (0% loss Approximate round-trip times in milli-seconds:
Minimum = 1ms, Maximum = 3ms, Average = 1ms

C:\>
```

# **Upgrade Procedure**

Do not interrupt the firmware download process:

- Do not allow an interruption to the power or the communications during the firmware upgrade process.
- Do not shut down the Unity Loader software during the upgrade.

If the firmware download process is interrupted, the new firmware is not installed and the adapter continues to use the old firmware. If an interruption occurs, restart the process.

Open Unity Loader on your PC and update the firmware for the remote I/O adapter:

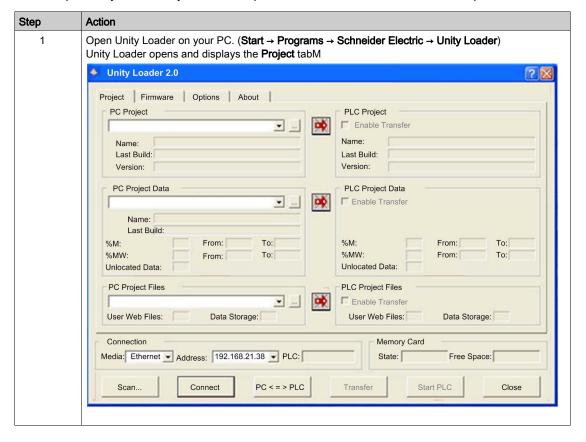

## Step Action 2 In the **Connection** area of the **Project** page, connect to the module: • In the Media list, select Ethernet. In the Address field, type in the IP address of the adapter, which is either: configured: The adapter is already communicating on the network and the IP address for the module is configured in the application (see page 59). O default. The adapter's rotary switch position is **Stored** and you did not already store valid IP parameters. Click Connect. 3 After Unity Loader has connected to the module, click the Firmware tab: 4 In the PC area, click the ellipsis (...) button to open a dialog where you can navigate to and select the firmware file for the network connectivity module. The firmware is contained in a Unity Loader file (.ldx extension). After you select the firmware file and close the dialog, the selected revision of this firmware is displayed in the list on the left, and the current version of the firmware is displayed in the list on the right. Unity Loader 2.0 Project Firmware Options About PLC Save on Memory Card E:\140CRA31200.ldx Device Version Description Version Description 140 CRA31200 MC 00.05 Quantum RIO Drop E/ Quantum RIO Drop E/ 140 CRA31200 MC 00.05 4 > > MAC Address: 00-80-F4-02-12-34 Connection Memory Card Address 192.168.21.38 -Free Space: Media: Ethernet-State: Start PLC Disconnect PC <=> PLC Close Scan... Transfer 5 When the arrow in the middle of the screen (above) is green, click Transfer. **NOTE:** Only click **Transfer** if the arrow is green. A yellow arrow indicates that the firmware file on your computer is the same version or newer than the file selected for transfer; a red arrow indicates that the firmware on the computer is not compatible with the remote I/O adapter.

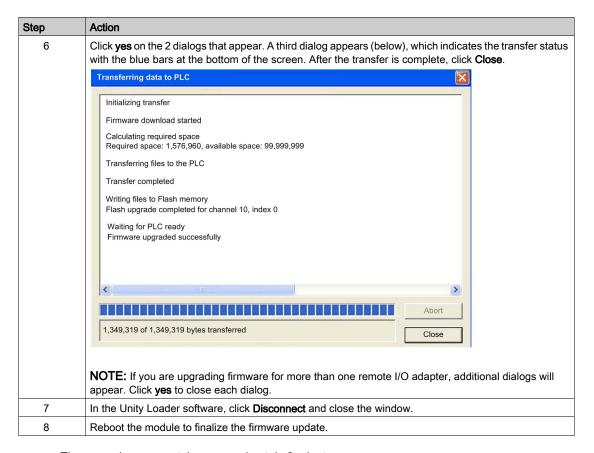

The upgrade process takes approximately 2 minutes:

- firmware upgrade (1 minute)
- reboot, reestablish I/O connections (1 minute)

During the firmware upgrade, the I/O communications with the adapter module may be interrupted. After the Hold up time (see page 71) expires, the I/O modules return to their fallback state.

# Glossary

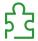

# Α

## adapter

The target of real-time I/O data connection requests from scanners. It cannot send or receive real-time I/O data unless it is configured to do so by a scanner, and it does not store or originate the data communications parameters necessary to establish the connection. An adapter accepts explicit message requests (connected and unconnected) from other devices.

#### ART

(application response time) The time a PLC application takes to react to a given input. ART is measured from the time a physical signal in the PLC turns on and triggers a write command until the remote output turns on to signify that the data has been received.

# B

#### broadcast

A message sent to devices in the subnet.

# C

#### CCOTF

(change configuration on the fly) A feature of Control Expert that allows a PLC hardware change in the system configuration while the PLC is operating and not impacting other active drop operations.

#### CIP™

(common industrial protocol) A comprehensive suite of messages and services for the collection of manufacturing automation applications (control, safety, synchronization, motion, configuration and information). CIP allows users to integrate these manufacturing applications with enterprise-level Ethernet networks and the internet. CIP is the core protocol of EtherNet/IP.

#### control network

An Ethernet-based network containing PLCs, SCADA systems, an NTP server, PCs, AMS, switches, etc. Two kinds of topologies are supported:

- flat Devices in this network belong to the same subnet.
- 2 levels The network is split into an operation network and an inter-controller network. These
   2 networks can be physically independent, but are generally linked by a routing device.

# D

## DDT

(derived data type) A set of elements with the same type (array) or with different types (structure).

#### determinism

For a defined application and architecture, the ability to predict that the delay between an event (change of an input value) and the corresponding change of an output state is a finite time *t*, smaller than the time required for your process to run correctly.

#### device network

An Ethernet-based network within a remote I/O network that contains both remote I/O and distributed I/O devices. Devices connected on this network follow specific rules to allow remote I/O determinism.

#### distributed I/O device

Any Ethernet device (Schneider Electric device, PC, servers, or third-party devices) that supports I/O exchange with a PLC or other Ethernet communication service.

### distributed I/O network

A network containing distributed I/O devices that integrates a unique standalone PLC or a unique Hot Standby system. I/O scanning may be performed by a communication module interlinked with a remote I/O head module on the local rack of an Ethernet remote I/O system. Distributed I/O network traffic is delivered after remote I/O traffic, which takes priority in an Ethernet remote I/O network.

#### DRS

(dual-ring switch) A ConneXium extended managed switch with one of several possible predefined configurations downloaded to it so that it can participate in an Ethernet I/O network. A DRS provides 2 RSTP-enabled ring connections, one for the main ring and one for a sub-ring. It also manages QoS, which provides a predictable level of performance for both remote I/O and distributed I/O traffic on the same I/O network.

DRSs require a firmware version 6.0 or later.

#### DTM

(device type manager) A device driver running on the host PC. It provides a unified structure for accessing device parameters, configuring and operating the devices, and troubleshooting the network. DTMs can range from a simple graphical user interface (GUI) for setting device parameters to a highly sophisticated application capable of performing complex real-time calculations for diagnosis and maintenance purposes. In the context of a DTM, a device can be a communications module or a remote device on the network.

See FDT.

# Е

#### **Ethernet**

A 10 Mb/s, 100 Mb/s, or 1 Gb/s, CSMA/CD, frame-based LAN that can run over copper twisted pair or fiber optic cable, or wireless. The IEEE standard 802.3 defines the rules for configuring a wired Ethernet network; the IEEE standard 802.11 defines the rules for configuring a wireless Ethernet network. Common forms include 10BASE-T, 100BASE-TX, and 1000BASE-T, which can utilize category 5e copper twisted pair cables and RJ45 modular connectors.

## EtherNet/IP™

A network communication protocol for industrial automation applications that combines the standard internet transmission protocols of TCP/IP and UDP with the application layer common industrial protocol (CIP) to support both high speed data exchange and industrial control. EtherNet/IP employs electronic data sheets (EDS) to classify each network device and its functionality.

# explicit messaging

TCP/IP-based messaging for Modbus TCP and EtherNet/IP. It is used for point-to-point, client/server messages that include both data (typically unscheduled information between a client and a server) and routing information. In EtherNet/IP, explicit messaging is considered class 3 type messaging, and can be connection-based or connectionless.

# F

#### **FBD**

(function block diagram) A graphical programming language that works like a flowchart. By adding simple logical blocks (AND, OR, etc.), each function or function block in the program is represented in this graphical format. For each block, the inputs are on the left and the outputs on the right. Block outputs can be linked to inputs of other blocks in order to create complex expressions.

#### **FDT**

(field device tool) The technology that harmonizes communication between field devices and the system host.

# G

## gateway

A device that interconnects 2 different networks, sometimes with different network protocols. When used to connect networks based on different protocols, a gateway converts a datagram from one protocol stack into the other. When used to connect 2 IP-based networks, a gateway (also called a router) has 2 separate IP addresses, one on each network.

# Н

# **Hot Standby**

A high-availability control system with a second (standby) PLC that maintains up-to-date system status. If the primary PLC becomes inoperable, the standby PLC takes control of the system.

ı

#### I/O scanning

Continuously polling the I/O modules to collect data and status, event, and diagnostics information. This process monitors inputs and controls outputs.

## implicit messaging

UDP/IP-based class 1 connected messaging for EtherNet/IP. Implicit messaging maintains an open connection for the scheduled transfer of control data between a producer and consumer. Because an open connection is maintained, each message contains primarily data, without the overhead of object information, and a connection identifier.

### interlink port

An Ethernet port on Ethernet remote I/O head modules allowing direct connection of distributed I/O modules to the remote I/O network and transparency between a control network and the Ethernet remote I/O network.

#### IP address

The 32-bit identifier, consisting of both a network address and a host address, assigned to a device connected to a TCP/IP network.

L

# local rack

A Quantum rack containing the controller, a power supply, and an Ethernet remote I/O head module. A local rack consists of 1 or 2 racks, the main rack (containing the remote I/O head module) and an optional extended rack. A Quantum Ethernet remote I/O network requires 1 local rack on the main ring.

M

#### **MAST**

A master processor task that is run through its programming software. The MAST task has 2 sections:

- IN: Inputs are copied to the IN section before execution of the MAST task.
- OUT: Outputs are copied to the OUT section after execution of the MAST task.

#### multicast

A special form of broadcast where copies of the packet are delivered to only a specified subset of network destinations. Implicit messaging typically uses multicast format for communications in an EtherNet/IP network.

# P

#### PLC

programmable logic controller. The PLC is the brain of an industrial manufacturing process. It automates a process as opposed to relay control systems. PLCs are computers suited to survive the harsh conditions of the industrial environment.

## port mirroring

In this mode, data traffic that is related to the source port on a network switch is copied to another destination port. This allows a connected management tool to monitor and analyze the traffic.

**NOTE:** In port mirroring mode, the SERVICE port acts like a read-only port. That is, you cannot access devices (ping, connection to Control Expert, etc.) through the SERVICE port on the module.

# R

## remote I/O drop

One of the 3 types of remote I/O devices in an Ethernet remote I/O network. A remote I/O drop is a Quantum or an X80 rack of I/O modules that are connected to an Ethernet remote I/O network and managed by an Ethernet remote adapter module. A drop can be a single rack or a rack with an extension rack.

## remote I/O main ring

The main ring of an Ethernet remote I/O network. The ring contains remote I/O devices and a local rack (containing a controller, a power supply module, and an Ethernet remote I/O head module).

#### remote I/O network

An Ethernet-based network that contains 1 standalone PLC or one Hot Standby system and remote I/O devices. There are 3 types of remote I/O devices: a local rack, a remote I/O drop, and a ConneXium extended dual-ring switch (DRS). Distributed I/O devices may also participate in a remote I/O network via connection to DRSs.

#### RPI

(requested packet interval) The time period between cyclic data transmissions requested by the scanner. EtherNet/IP devices publish data at the rate specified by the RPI assigned to them by the scanner, and they receive message requests from the scanner at each RPI.

#### **RSTP**

(rapid spanning tree protocol) A protocol that allows a network design to include spare (redundant) links to provide automatic backup paths if an active link stops working, without the need for loops or manual enabling/disabling of backup links.

# S

## S908 legacy remote I/O

A Quantum remote I/O system using coaxial cabling and terminators.

## service port

A dedicated Ethernet port on the Quantum Ethernet remote I/O modules. The port may support 3 major functions (depending on the module type):

- port mirroring for diagnostic use
- access for connecting HMI/Control Expert/ConneXium Network Manager to the PLC
- extended to extend the device network to another subnet
- disabled disables the port, no traffic is forwarded in this mode

#### SNMP

(simple network management protocol) Protocol used in network management systems to monitor network-attached devices for events. The protocol is part of the internet protocol suite (IP) as defined by the internet engineering task force (IETF), which consists of network management guidelines, including an application layer protocol, a database schema, and a set of data objects.

# Т

## TCP/IP

Also known as *internet protocol suite*, TCP/IP is a collection of protocols used to conduct transactions on a network. The suite takes its name from 2 commonly used protocols: transmission control protocol and internet protocol. TCP/IP is a connection-oriented protocol that is used by Modbus TCP and EtherNet/IP for explicit messaging.

## trap

An event directed by an SNMP agent that indicates one of the following:

- a change has occurred in the status of an agent
- an unauthorized SNMP manager device has attempted to get data from, or change data on, an SNMP agent

# U

#### **UDP**

(user datagram protocol) A transport layer protocol that supports connectionless communications. Applications running on networked nodes can use UDP to send datagrams to one another. UDP does not always deliver datagrams as reliable or ordered as those delivered by TCP. However, by avoiding the overhead required for TCP, UDP is faster. UDP may be the preferred protocol for time-sensitive applications, where dropped datagrams are preferable to delayed datagrams. UDP is the primary transport for implicit messaging in EtherNet/IP.

# Index

installation, 30, 32, 34

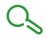

| 0-9                                      | A                                        |  |
|------------------------------------------|------------------------------------------|--|
| 140 CRA 312 00                           | assembly object, 138                     |  |
| Control Expert configuration, 53, 58, 67 | • • •                                    |  |
| description, 19                          | _                                        |  |
| firmware upgrade, 179                    | В                                        |  |
| functionality, 19                        | BME NOC 03•1                             |  |
| grounding, 34                            | Modbus diagnostic codes, 124             |  |
| installation, 30, 32, 34, 38             | BMENOP0300                               |  |
| Modbus diagnostic codes, 124             | Modbus diagnostic codes, 124             |  |
| NTP configuration, 15                    | BMX CRA 312 ••                           |  |
| ports, 21                                | installation, 32                         |  |
| rack extension, 40                       | BMX CRA 312 •0                           |  |
| specifications, 22                       | grounding, <i>34</i>                     |  |
| 140 CRP 312 00                           | installation, 34                         |  |
| Control Expert configuration, 51, 58     | BMX CRA 312 00                           |  |
| description, 16                          | Control Expert configuration, 53, 58, 67 |  |
| explicit messaging, 93                   | description, 19                          |  |
| external features, 17                    | external features, 20, 20                |  |
| firmware upgrade, 179                    | firmware upgrade, 179                    |  |
| functionality, 16                        | functionality, 19                        |  |
| grounding, 34                            | installation, 30, 38                     |  |
| installation, 30, 32, 34                 | Modbus diagnostic codes, 124             |  |
| Modbus diagnostic codes, 124             | NTP configuration, 15                    |  |
| NTP configuration, 56                    | ports, <i>21</i>                         |  |
| ports, <i>18</i>                         | rack extension, 40                       |  |
| specifications, 22                       | specifications, 22                       |  |
| sub-ring diagnostics, 123                | BMX CRA 312 10                           |  |
| 140 NOC 780 00                           | Control Expert configuration, 53, 58, 67 |  |
| grounding, <i>34</i>                     | description, 19                          |  |
| installation, 32, 34                     | external features, 20                    |  |
| Modbus diagnostic codes, 124             | firmware upgrade, 179                    |  |
| specifications, 22                       | functionality, 19                        |  |
| 140 NOC 781 00                           | installation, 30, 38, 38                 |  |
| grounding, 34                            | Modbus diagnostic codes, 124             |  |
| installation, 32, 34                     | NTP configuration, 56                    |  |
| Modbus diagnostic codes, 124             | ports, <i>21</i>                         |  |
| specifications, 22                       | rack extension, 40                       |  |
| 140 NOP 850 00                           | specifications, 22                       |  |
| Modbus diagnostic codes, 124             | BMX NOC 0401                             |  |
| 140CRA31908                              | Modbus diagnostic codes. 124             |  |

| C                                                                                    | G                                        |
|--------------------------------------------------------------------------------------|------------------------------------------|
| CIP objects, 135                                                                     | grounding, 34                            |
| connection manager object, 140                                                       |                                          |
| Control Expert                                                                       |                                          |
| logging, 178                                                                         |                                          |
| Control Expert project                                                               | I/O devices, 24                          |
| convert from 7.0 to 8.0, 50                                                          | intelligent, 26                          |
| convert Control Expert project                                                       | special purpose, 26                      |
| from 7.0 to 8.0, <i>50</i>                                                           | identity object, 136                     |
|                                                                                      | installation, 32, 34                     |
| D                                                                                    | IO connection diagnostics object, 155    |
| _                                                                                    |                                          |
| derived data types, 77 device DDT                                                    | 1                                        |
| T_Q_DROP_EXT_IN, 75, 83                                                              | logging                                  |
| diagnostics                                                                          | logging<br>to Control Expert, <i>178</i> |
| Modbus codes, 124                                                                    | to Control Expert, 776                   |
| system, <i>120</i>                                                                   |                                          |
| ·, · · ·                                                                             | M                                        |
| _                                                                                    | MAST task, 107                           |
| E                                                                                    | MBP_MSTR, 98                             |
| Ethernet link object, 146                                                            | Modbus diagnostic codes, 124             |
| Ethernet remote I/O                                                                  | Modicon X80 I/O devices                  |
| cabling, 44                                                                          | analog, <i>25</i>                        |
| Control Expert configuration, 49                                                     | digital, <i>25</i>                       |
| diagnostics, 109                                                                     |                                          |
| EtherNet/IP                                                                          | 0                                        |
| explicit messaging, <i>93</i>                                                        | •                                        |
| implicit messaging, 107                                                              | online action                            |
| EtherNet/IP explicit connection diagnostics                                          | ping, <i>175</i>                         |
| object, <i>159</i> , <i>161</i> EtherNet/IP interface diagnostics object, <i>150</i> | online diagnostics, 170                  |
| EtherNet/IP IO Scanner Diagnostics object, 730                                       |                                          |
| 153                                                                                  | P                                        |
| explicit messaging                                                                   | •                                        |
| EtherNet/IP, 98, 100                                                                 | ping, <i>175</i>                         |
| EtherNet/IP services, 96                                                             |                                          |
|                                                                                      | Q                                        |
| -                                                                                    | QoS object, 142                          |
| F                                                                                    | Quantum I/O devices                      |
| firmware upgrade                                                                     | analog, 24                               |
| 140 CRP 312 00, <i>180</i>                                                           | digital, <i>24</i>                       |
| function code 3                                                                      | <b>3</b> /                               |
| diagnostics, 124                                                                     |                                          |

# R

replacing, *33* rotary switches, *42* RSTP diagnostics object, *163* 

# S

setting rotary switches, 42 specifications
140 CRA 312 00, 22
140 CRP 312 00, 22
140 NOC 780 00, 22
140 NOC 781 00, 22
BMX CRA 312 00, 22

# T

T\_M\_DROP\_EXT\_IN
Modicon X80 remote I/O adapter, 83
T\_Q\_DROP\_EXT\_IN
device DDT, 75
Quantum remote I/O adapter, 83
T\_U\_CRP\_HSBY\_IN
140 CRP 312 00 Hot Standby), 79
T\_U\_CRP\_STD\_IN
140 CRP 312 00 standalone, 79
T\_U\_DROP\_STD\_IN
Quantum remote I/O adapter, 83
TCP/IP interface object, 144